МІНІСТЕРСТВО ОСВІТИ І НАУКИ УКРАЇНИ НАЦІОНАЛЬНИЙ АВІАЦІЙНИЙ УНІВЕРСИТЕТ Факультет кібербезпеки, комп'ютерної та програмної інженерії Кафедра комп'ютерних інформаційних технологій

> ДОПУСТИТИ ДО ЗАХИСТУ Завідувач кафедри \_\_\_\_\_\_\_\_\_\_Аліна САВЧЕНКО « $\_\_\_$ ——» $\_\_\_\_\_$ 2021 р.

# **ДИПЛОМНА РОБОТА**

# **(ПОЯСНЮВАЛЬНА ЗАПИСКА)**

# *ВИПУСКНИЦІ ОСВIТНЬОГО СТУПЕНЯ* **«МАГІСТРА»**

# ЗА ОСВІТНЬО-ПРОФЕСІЙНОЮ ПРОГРАМОЮ ІНФОРМАЦІЙНО-УПРАВЛЯЮЧІ СИСТЕМИ ТА ТЕХНОЛОГІЇ

**Тема: «Метод реалізації алгоритмів бізнес-аналізу в системах планування ресурсів підприємств»**

**Викoнавиця:** Арестович Анастасія Сергіївна

**Керiвник:** професор Віноградов Микола Анатолійович

**Нoрмoкoнтрoлер : \_\_\_\_\_\_\_\_\_\_\_\_\_\_\_\_** Ігор РАЙЧЕВ

**Київ - 2021**

# НАЦІОНАЛЬНИЙ АВІАЦІЙНИЙ УНІВЕРСИТЕТ

Факультет кібербезпеки, комп'ютерної та програмної інженерії

Кафедра Комп'ютерних інформаційних технологій

Галузь знань, спеціальність, освітньо-професійна програма: 12 "Інформаційні технології", 122 "Комп'ютерні науки", "Інформаційні управляючі системи та технології".

> ЗАТВЕРДЖУЮ Завідувач кафедри \_\_\_\_\_\_\_\_\_\_\_\_\_ Аліна САВЧЕНКО « $\rightarrow$  2021 p.

# **ЗАВДАННЯ**

# **на виконання дипломної роботи**

# Арестович Анастасії Сергіївни

 $(mn)$ 

**1. Тема роботи:** «Метод реалізації алгоритмів бізнес-аналізу в системах планування ресурсів підприємства*»* затверджена наказом ректора від «12» жовтня 2021 за № 2228/ст.

**2. Термін виконання роботи**: з 12.10.2021 по 31.12.2021.

**3. Вихідні дані до проекту:** побудова моделі даних для моделювання додатку інтерактивного звітування по даним, отриманим з ERP-системи

**4. Зміст пояснювальної записки:** вступ, огляд методології впровадження систем бізнес-аналізу в системи планування ресурсів підприємства, дослідження архітектури бізнес-аналітики та побудова моделі даних і моделювання інтерактивного звітування за даними хмарної системи планування ресурсів.

**5. Перелік обов'язкового ілюстративного матеріалу:** архітектура бізнесаналітики, інтерфейс програми Power BI, результати побудови інтерактивного звітування.

# **6. Календарний план-графік**

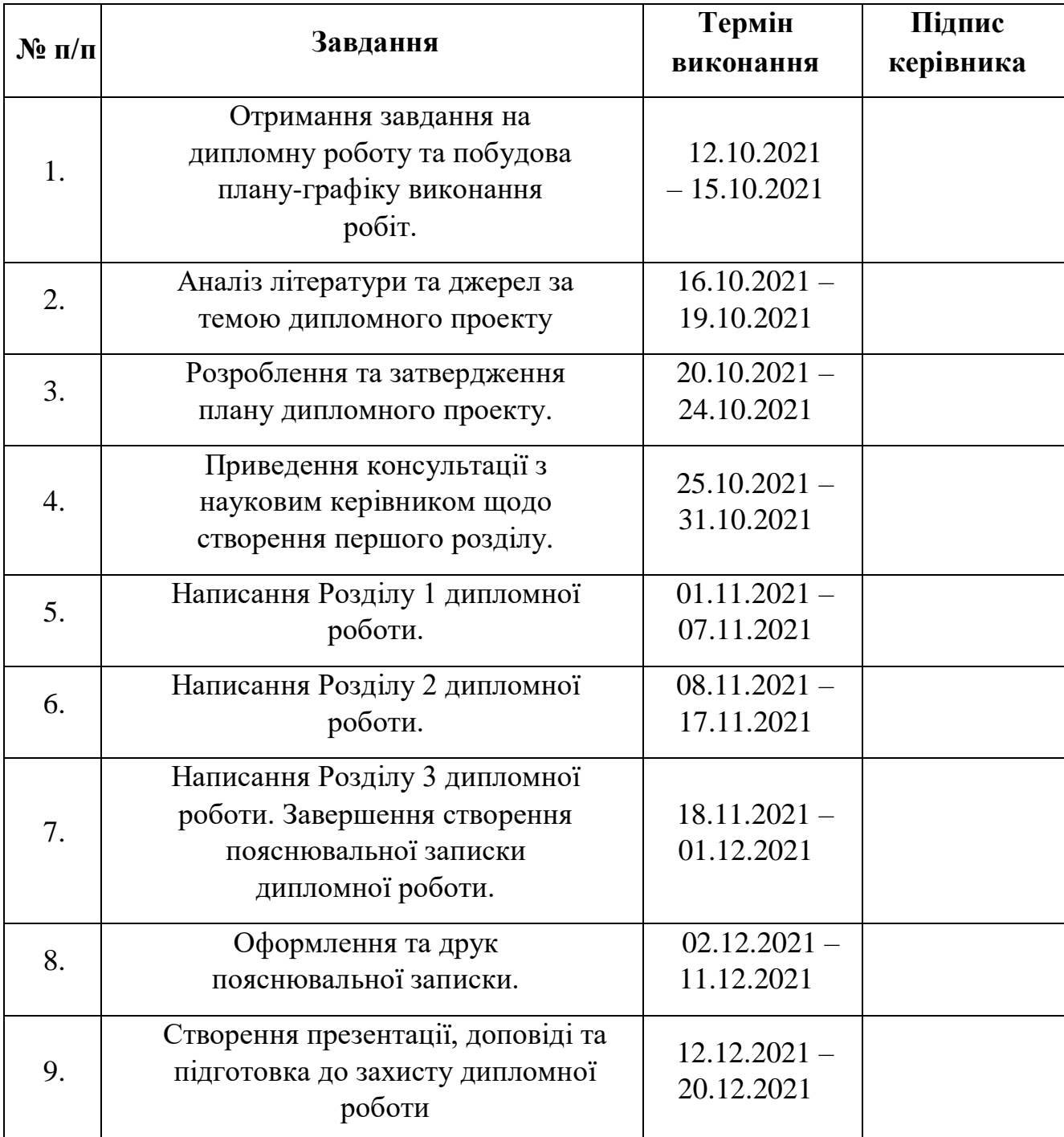

# **7. Дата видачі завдання:** 12.10.2021р.

**Керівник дипломної роботи** \_\_\_\_\_\_\_\_\_\_\_\_\_\_\_\_ Микола ВІНОГРАДОВ

(підпис керівника)

Завдання прийняла до виконання **\_\_\_\_\_\_\_\_\_\_\_\_\_** Анастасія АРЕСТОВИЧ

(підпис випускниці)

# **РЕФЕРАТ**

Пояснювальна записка до дипломної роботи «Метод реалізації алгоритмів бізнес-аналізу в системах планування ресурсів підприємства» складається із вступу, трьох розділів, загальних висновків, списку використаних джерел і містить 79 сторінок, 35 рисунків, 8 таблиць, 9 літературних джерел.

**Об'єкт дослідження:** предметна область систем бізнес-аналітики та їх інтеграція в системи планування ресурсів

**Мета роботи:** розробка моделі даних інтерактивного звітування, моделювання інтерактивного звіту, збір та аналіз статистичних даних на основі отриманих результатів

**Предмет дослідження:** інтерактивне звітування для систем планування ресурсів

**Методи дослідженням:** у дипломному проекті отримано методи моделювання та аналізу структури систем бізнес-аналітики.

**Ключові слова:** ПЗ, БД, ІНТЕРАКТИВНЕ ЗВІТУВАННЯ, СИСТЕМА ПЛАНУВАННЯ РЕСУРСІВ, БІЗНЕС-АНАЛІТИКА, СИСТЕМА ПРИЙНЯТТЯ, РІШЕНЬ, МОДЕЛЬ ДАНИХ, OLAP, СХОВИЩЕ ДАНИХ

# **ЗМІСТ**

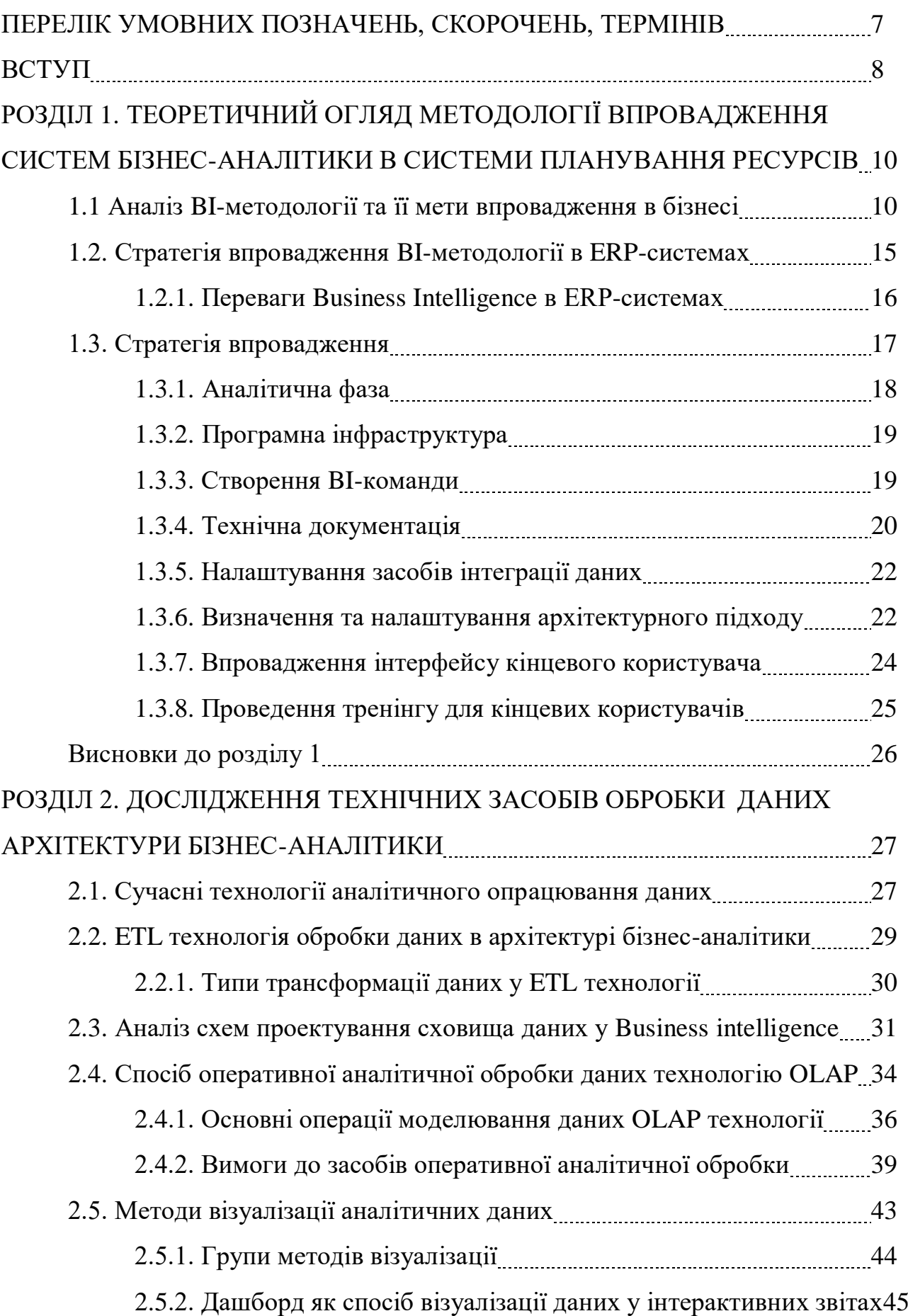

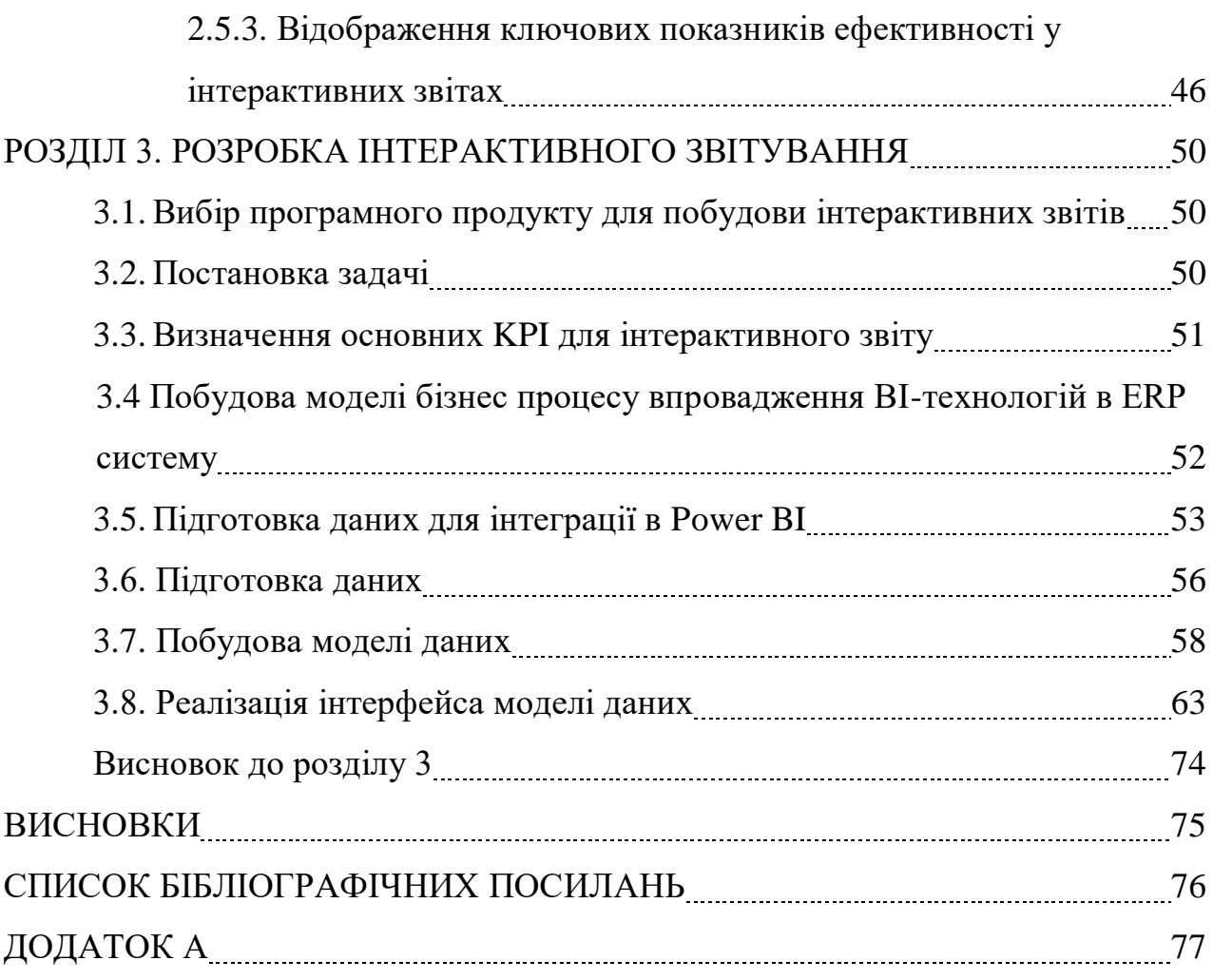

# **ПЕРЕЛІК УМОВНИХ ПОЗНАЧЕНЬ, СКОРОЧЕНЬ, ТЕРМІНІВ**

- <span id="page-6-0"></span>BI – Business Intelligence
- ERP Enterprise Resource Planning
- CRM Customer Relationship Management
- OLAP Online Analytical Processing
- БД База Даних
- KPI Key Performance Indicators
- OLTP Online Transaction Processing

#### **ВСТУП**

<span id="page-7-0"></span>Із кожним днем оборот даних в світі зростає на величезному рівні. Людині стає все тяжче охоплювати цей потік самостійно, тому наразі розроблюються інформаційні «концепції», що допомагають людству спростити поставлені перед ним задачі.

Однією із таких концепцій є ERP-система, що вважається програмним продуктом, який реалізує представлення самої ідеї ERP. Що ж це таке? ERP розшифровується як Enterprise Resource Planning, що детально можна перекласти як планування ресурсів на підприємстві. Із перекладу можна зробити висновок, що дане програмне забезпечення є допоміжним засобом у розумному плануванні підприємства, де під плануванням ресурсів розуміється впровадження моделі, яка забезпечує загальну структуру управління фінансовими активами та трудовими ресурсам компанії. Така модель допомагає визначити та забезпечити певну стратегію розвитку на підприємстві, а також досягти оптимізації запланованих процесів.

Зазвичай, така концепція розповсюджується на представників крупного та середнього бізнесів. Наразі на ринку ERP-систем знаходяться три великих постачальника послуг: SAP, Oracle та Microsoft, що відповідно займають 27%, 19% та 13% за статистикою минулих років<sup>[1]</sup>.

Отже, оскільки головною ціллю бізнесу завжди є покращення виробництва та його показників, підприємці готові витрачати свій прибуток на впровадження масштабних комплексів автоматизації їх процесів. Також метою вибору даного програмного продукту є заміщення застарілих програм бухгалтерського обліку або ж надати альтернативу мануальній аналітиці, наприклад, запобігти використанню програмного додатку Microsoft Excel. В таких випадках, люди долучають допоміжне програмне забезпечення (ПЗ) для бізнес-аналітики, яке йде в «пакеті» із ERP-системою. Це певний набір технологій для збору, обробки та аналізу даних, який має назву Business Intelligence (BI), принцип дії якого такий: інформаційні дані, які необхідні для проведення аналітичного аналізу, отримують із різноманітних джерел збереження, після чого поміщають в єдине сховище даних, а після цього BI-системи допомагають перетворити ці дані в доступний і зрозумілий вигляд. Такі системи можуть бути використані для різних типів діяльностей, як для цілих компаній або ж підприємств, так і для кожного департаменту окремо.

Одним із прикладів такого ПЗ є Power BI. Даний засіб корпоративного класу допомагає клієнтам надаючи вже готові моделі із звітами із такими показниками, як продажі та прибуток, аналітика можливостей, прибутковість тощо. Ці показники розташовані на інформаційній панелі, яку користувач може повністю налаштувати під себе завдяки засобу візуалізації даних. Так як Power BI є додатком, розробленим компанією Microsoft, він підтримує сумісну роботу із таким ПЗ MS Excel, SQL Server, Azure Cloud Service, які допомагають у збереженні та відтворенні даних. Додаток легко інтегрується у інші продукти Microsoft, наприклад, у Visio або PowerPoint, із якими користувач вже звик працювати. Використовуючи розширені налаштування, додаток надає можливості візуалізувати моделювання і прогнозування для робочих процесів розширеної аналітики.

Метою даного курсового проекту є вивчення та аналіз впливу інтеграції систем бізнес-аналізу у систему планування підприємств на прикладі програмної платформи Power BI, та аналіз реалізації подібного ПЗ у сучасній бізнесметодології. Також детальний опис та побудова реального процесу збору інформації із джерела даних, перетворення та їх обробка для подальшого використання.

#### <span id="page-9-0"></span>**РОЗДІЛ 1**

# **ТЕОРЕТИЧНИЙ ОГЛЯД МЕТОДОЛОГІЇ ВПРОВАДЖЕННЯ СИСТЕМ БІЗНЕС-АНАЛІТИКИ В СИСТЕМИ ПЛАНУВАННЯ РЕСУРСІВ**

#### <span id="page-9-1"></span>**1.1 Аналіз BI-методології та її мети впровадження в бізнесі**

Збираючи тони даних щорічно, наприклад, від інформації про витрати до статистики запроваджених процесів, багато сучасних компаній зарідко спроможні оцінити повний потенціал отриманої інформації. Для якісного аналізу даних на сьогоднішній день розвивається така професія як аналітик даних. Користуючись методологією, фахівці Business Inteligence впроваджують комплексні рішення щодо зберігання даних та звітності, застосовують великі знання про аналітику та найкращі інструменти BI, щоб скласти переконливу звітність та поширити дієві рекомендації для світових компаній.

Що ж таке Business Intelligence або бізнес-аналітика детальніше? Дана методологія розглядається як аналітичний, технологічно підтримуваний процес, що збирає та перетворює фрагментовані дані підприємств та ринків в інформацію або знання про процеси, та можливості цих організацій.

Програмне забезпечення BI-систем виражає програмні продукти, які розроблені для підтримки цього аналітичного процесу. Наприклад, програмне забезпечення сховища даних, програмне забезпечення інтелектуального аналізу даних, програмне забезпечення цифрових інформаційних панелей тощо.

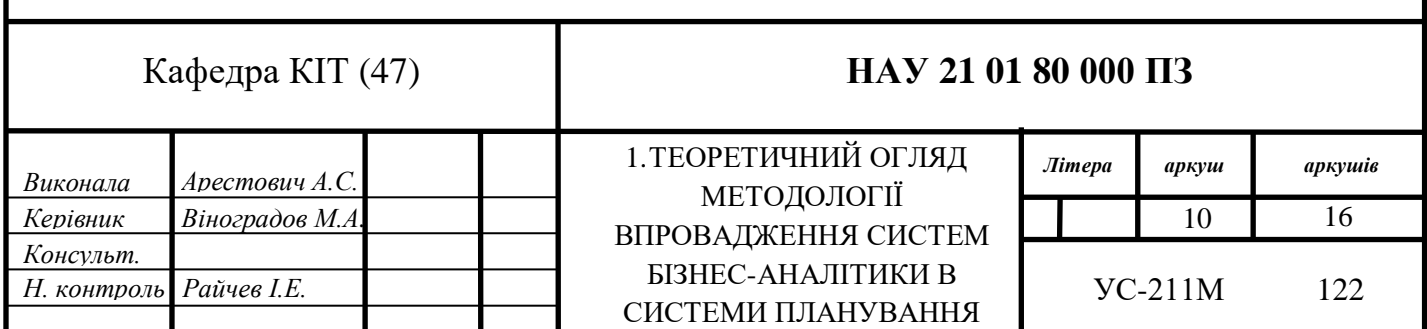

РЕСУРСІВ

 BI-інструменти - це програмні продукти, що встановлені, налаштовані та придатні для використання в організації, а рішення BI - це сукупність інструментів та суміжних технологій, програм та процесів, що використовуються для підтримки даної методології. Таким чином, можна сказати, що подібні нововведення впливають не тільки на продуктивність, а й на зміни в процесі управління.

Адже тримаючи аналітику на руках, управлінці можуть розуміти, який вектор направлення має їх справа. І, керуючись отриманими значеннями, можуть робити висновки щодо зміни концепції управління компаніями.

Також потрібно розуміти, що коли мова йде про BI продукції, то мається на увазі не просто встановлений додаток або програмне забезпечення на робочій системі, а цілий комплекс рішень, що є сукупністю додатків, включаючи базову ІТ-інфраструктуру, тобто сервери, операційні системи, інтеграційні платформи, мережі тощо.

Протягом останніх кількох років бізнес-аналітика розвивалася, включаючи все більше процесів та заходів, що сприяють підвищенню ефективності. Ці процеси включають:

- *Інтелектуальний аналіз даних* використання баз даних, статистики та машинного навчання для виявлення тенденцій у великих наборах даних;
- *Звітність* надання аналізу даних зацікавленим сторонам, для прийняття рішень на основі зроблених висновків;
- *Показники ефективності та порівняльний аналіз*  порівняння поточних даних про ефективність із початковими даними для відстеження ефективності та цілей;
- *Описова аналітика* використання попереднього аналізу даних для з'ясування того, що сталося;
- *Запити* використовуючи SQL запити, BI витягують відповіді з отриманих наборів даних;
- *Статистичний аналіз*  отримання результатів описової аналітики та подальше вивчення даних за допомогою статистичних даних;
- *Візуалізація даних* перетворення аналізу даних у візуальні подання, такі як діаграми, графіки та гістограми, для полегшення сприйняття даних;
- *Візуальний аналіз* дослідження даних за допомогою візуального відтворення, для передачі ідеї «на льоту»;
- *Підготовка даних* компіляція кількох джерел даних, визначення розмірів та вимірювань, підготовка до аналізу даних.

Бізнес-аналітика може допомогти компаніям приймати кращі рішення, показуючи поточні та минулі дані в рамках їх бізнес-контексту. Аналітики можуть використовувати BI, щоб забезпечити такі показники ефективності, які допоможуть зробити організацію більш врівноваженою та ефективною.

Вирішуючи імплементувати подібні аналітичні рішення на своїх підприємствах, керівники мають розуміти, що успішне управління BI вимагає тісного узгодження ІТ та бізнесу протягом усього життєвого циклу рішення BI. Лише за умови узгодження ІТ-ресурсів та бізнес-вимог шляхом належного управління BI-системою, організації можуть усвідомити потенційні переваги цього комплексу. По-перше, це матиме прямий ефект, оскільки це призведе до вищих показників успіху проекту та більш цілісного підходу до загальної функціональності BI; по-друге, успішне управління системою збільшить довіру до BI-технологій, що призведе до розповсюдження даних додатків між різними бізнес-функціями.

Бізнес-аналітика поєднує в собі широкий набір програм для аналізу даних. Залежно від потреб, наявних даних та типу завдання, що є на сьогодні, найпоширенішими результатами реалізації бізнес-аналітики є:

 *Спеціальна аналітика* - допомагає відповісти на єдине ділове питання. Зосереджуючись на певній проблемі, цей інструмент може або створити звіт, який ще не існує, або глибше переглянути існуючий звіт, щоб отримати додаткові подробиці про певний бізнес-процес або необхідну частину операцій;

- *Онлайн аналітична обробка даних (OLAP)* дозволяє користувачам отримувати і запитувати певні дані для того, щоб проаналізувати їх з різних точок зору. Зазвичай це використовується для аналізу тенденцій, фінансової звітності, прогнозування продажів або інших цілей планування;
- *BI в режимі реального часу* бізнес-аналітика в режимі реального часу дозволяє користувачам отримувати найсвіжіші дані, отримуючи доступ до операційних систем або подаючи ділову інформацію до сховища даних реального часу та / або системи BI;
- *Операційний BI* це підхід до аналізу даних, який дозволяє рішенням щодо ділових операцій базуватися на даних у режимі реального часу під час їх створення або збору компаніями. Як правило, процес аналізу даних автоматизований, а отримана інформація інтегрується в операційні системи для негайного використання керівниками підприємств та працівниками;
- *Спільний BI* з'явився завдяки поєднанню програмного забезпечення бізнес-аналітики та інструментів співпраці для підтримки вдосконаленого прийняття рішень на основі даних;
- *Інформаційні панелі BI та візуалізація даних* швидко відображають ключові бізнес-метрики.

Як працює Business Intelligence? У підприємств та організацій є певні питання та цілі. Щоб відповісти на ці запитання та відстежити результативність цих цілей, вони збирають необхідні дані, аналізують їх та визначають, які дії вжити для досягнення своїх цілей. Що стосується технічної сторони, вихідні дані збираються за результатами діяльності підприємства. Дані обробляються, а потім зберігаються в сховищах даних. Щойно вони були збережені, користувачі можуть отримати доступ до даних, починаючи процес аналізу, щоб відповісти на бізнес-питання.

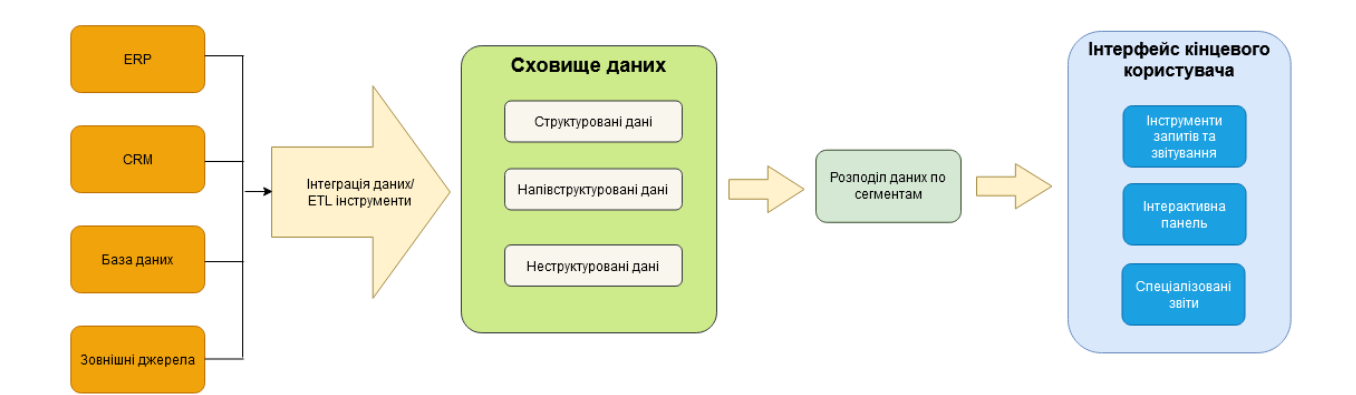

Рисунок 1.1. Структурна схема BI архітектури

Бізнес-аналітика включає аналіз даних та аналітику, але використовує їх лише як частини всього процесу. BI допомагає користувачам робити висновки на основі аналізу даних. Аналітики досліджують особливості даних, використовуючи передові статистичні дані та прогностичну аналітику, щоб виявити закономірності та прогнозувати їх майбутнє.

Перед початком застосування клієнт має визначитися із сховищем даних. Зазвичай сховище даних вважається більш належним вибором для реалізації Business Intelligence, оскільки воно забезпечує аналіз реляційних даних, що надходять як із систем онлайн-обробки транзакцій (OLTP), так і з бізнес-додатків (наприклад, ERP, CRM та HRM-системи). Після вибору програмного забезпечення, яке відповідає вашим потребам у бізнесі та добре працює з існуючою інфраструктурою, потрібно знайти відповідне середовище та платформу BI.

При виборі середовища можна розраховувати на хмарні, вбудовані, а також гібридні архітектури. Хмарний бізнес-аналіз існує вже кілька років, набуваючи популярності та прийняття в різних галузях. Зазвичай цінова політика хмарного «софта» змінюється відповідно до кількості користувачів та необхідних функцій. А моніторинг хмарних інструментів є відповідальністю постачальника, тобто користувач не повинен буде оновлювати або обслуговувати програмне забезпечення, а лише використовувати його. Він також повинен регулярно оновлюватися постачальником, забезпечуючи безпеку та актуальність

товару. Такі інструменти часто можуть синхронізуватися з іншим програмним забезпеченням, роблячи звітування більш простим. Це економить час для співробітників і зменшує необхідність копіювання та вставки інформації з одного джерела в інше. Проте, не дивлячись на усе вищесказане, також розповсюджено використовують вбудовані технології. У цьому випадку заходи безпеки будуть покладатися виключно на сам бізнес, який може регулювати рівні відповідно до його конкретних потреб. Це також означає, що якби стався витік даних, було б набагато легше відстежувати, хто і коли мав доступ до інформації.

Коли системи будуються та обслуговуються локально або за допомогою зовнішньої команди розробників BI, сам клієнт відповідає за обслуговування сервісів та інструментів. Хоча це може здатися додатковою роботою, це також означає гнучкість доступних інструментів, запланований час простою та доступний персонал, якщо виникає проблема. Якщо було обрано хмарне середовище, потрібно буде вибрати платформу, на якій розміщуватиметься бізнес-аналіз. Одними з найпопулярніших платформ на сьогоднішній день є Amazon Web Services, Microsoft Azure, Google та Cloud IBM Bluemix.

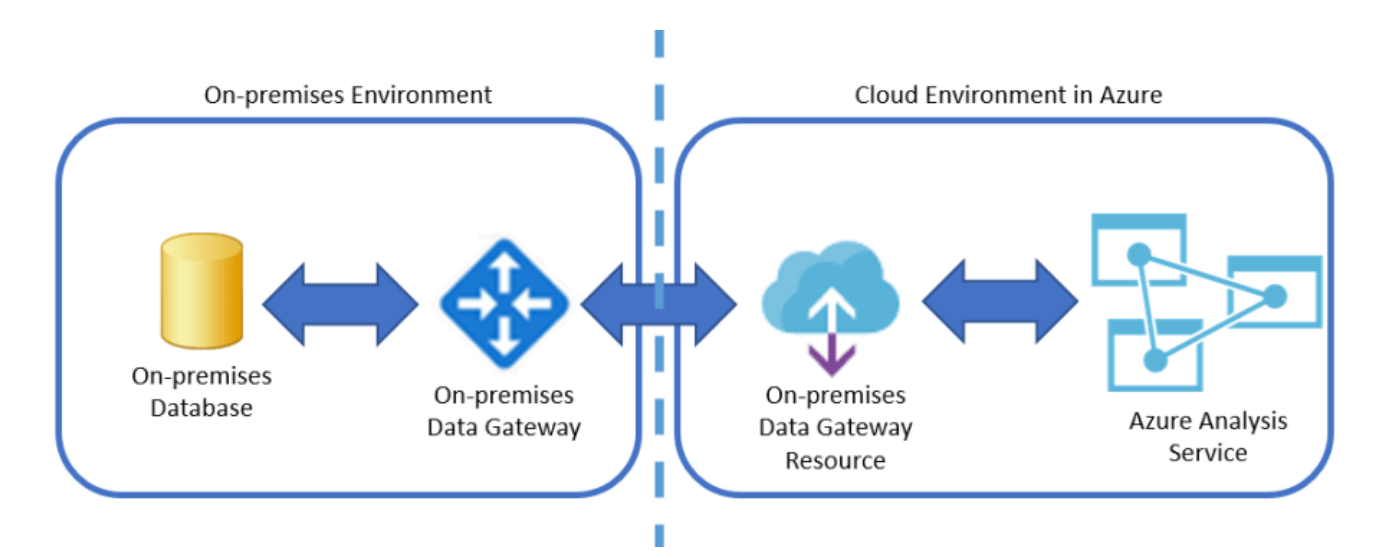

Рисунок 1.2. Порівняльна схема вбудованого та хмарного середовища

#### **1.2. Стратегі**я **впровадження BI-методології в ERP-системах**

<span id="page-14-0"></span>Впровадження систем планування ресурсів підприємств (ERP) вважається однією з найважливіших технологічних та організаційних інновацій на сучасних підприємствах, що сприяють розповсюдженню знань та надійним процесам прийняття бізнес-рішень. Незважаючи на важливість управління інформацією та знаннями, особливо в критичні періоди, більшість малих та середніх підприємств все ще недооцінюють застосування та динаміку бізнес-аналітики у своїх процесах прийняття рішень при впровадженні ERP-систем та їх стратегічно орієнтованих підсистем, таких як управління взаємовідносинами з клієнтами (CRM).

Впроваджуючи ERP-систему та бізнес-аналітику в розвиток підприємства, вони трансформують спосіб ведення бізнесу та операцій шляхом кардинального поліпшення фінансової прозорості, маркетингу та обслуговування споживачів, управління логістикою та операціями, управління людськими ресурсами шляхом інтеграції всіх ресурсів та інформації в єдину платформу. Ось в чому полягає цінність даних нововведень. Інструменти бізнес-аналітики в свою чергу надають методи та рішення, які допомагають управлінцям повноцінно аналізувати та розуміти складні ситуації та спрощують процеси прийняття рішень, що має вирішальне значення, особливо в періоди фінансово-економічної кризи. Переваги, породжені впровадженням ERP та системи бізнес-аналітики, походять від інтеграції між модулями для досягнення таких операційних та організаційних цілей, як підвищення продуктивності, менша вартість, надійність роботи, скорочення паперової роботи, економія часу тощо.

#### **1.2.1. Переваги Business Intelligence в ERP-системах**

<span id="page-15-0"></span>Кінцевою метою Business Intelligence є аналіз, розуміння та прийняття важливих рішень щодо даних. Завдяки інтегрованому програмному забезпеченню, кінцеві користувачі можуть уважно спостерігати за даними та перетворювати їх на діючу інформацію:

*Створення звітів, що налаштовуються:*

Створення звітів - це початковий крок у обробці даних. Він представляє дані на різних рівнях інтерактивності, такі як можливість детального аналізу, сортування та фільтрування. Крім того, є деякі додаткові можливості, за допомогою яких кінцевий користувач може налаштувати інформацію для отримання додаткової інформації;

*Створення інтерактивної інформаційної панелі:*

Створення інформаційних панелей допомагає з першого погляду зрозуміти становище справ. Наприклад, діаграми зображають чи впали продажі, а також причини падіння, якщо вони існують;

*Перегляд даних у реальному часі:*

Найкраща частина програмного забезпечення BI, інтегрованого з системою ERP, полягає в тому, що менеджери матимуть можливість переглядати дані в режимі реального часу, що полегшує їх процес прийняття рішень. Наприклад, якщо генеральний директор потребує перегляду потенційних клієнтів, зароблених цього місяця, він може безпосередньо подивитися на інформаційну панель, яка показує кількість клієнтів за місяцями, причини втрати потенційних клієнтів, потенційних клієнтів, зацікавлених у проектному аналізі тощо;

*Вихід за межі елементарної звітності:*

Програмне забезпечення BI також дозволяє користувачам експортувати дані за графіками в режимі реального часу в Microsoft Excel;

*Мінімізація ризиків:*

Звичайно, у будь-якому бізнесі є певні ризики, але інструменти звітування BI допоможуть їх зменшити. Інструменти BI роблять це, надаючи надточні звіти в режимі реального часу та допомагаючи організаціям детально зрозуміти інформацію. Зрештою, це допомагає усунути потребу в здогадах.

## **1.3. Стратегія впровадження**

<span id="page-16-0"></span>Весь процес інтеграції бізнес-аналітики можна розбити на впровадження її як концепції для співробітників компанії та фактичну інтеграцію інструментів та додатків. В даному розділі розглянемо процес інтеграції, детально розділивши його на певну кількість фаз.

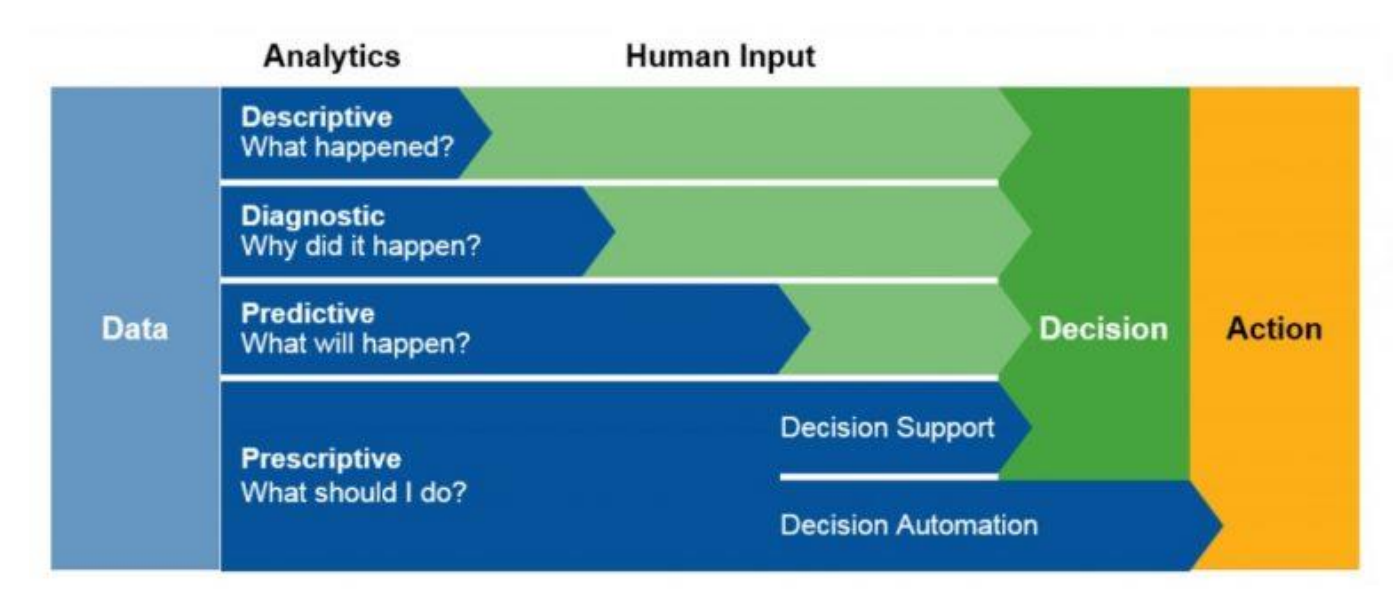

Рисунок 1.3. Схема можливостей бізнес-аналітики

# **1.3.1. Аналітична фаза**

<span id="page-17-0"></span>Під час реалізації аналітичної фази проходить ознайомлення із подібними системами. Для початку, після того, як керівництвом було обрано рішення про інтеграцію, необхідно ознайомити своїх робітників із майбутніми змінами, розповісти про значення майбутніх нововведень. Ще одна мета цього етапу представити концепцію BI ключовим людям, які будуть залучені до управління даними. Доведеться визначити фактичну проблему, над якою потрібно працювати, встановити ключові показники ефективності та організувати необхідних фахівців для запуску ініціативи бізнес-аналітики.

Першим кроком є визначення проблеми, над якою будуть працювати спеціалісти. Встановлення цілей допоможе визначити подальші параметри BI, такі як:

 Які джерела даних будуть використані? (CRM, ERP, аналітика вебсайтів, зовнішні джерела тощо)

 Який тип даних потрібно отримувати? (номери продажів, звіти, відвідуваність веб-сайтів тощо)

 Кому потрібен доступ до цих даних? (керівники, аналітики ринку, інші ролі)

 Які типи звітів нам потрібні і як вони повинні подаватися? (електронні таблиці, схеми, спеціальні звіти або інтерактивні інформаційні панелі)

#### • Як вимірюватиметься прогрес?

Разом із цілями, на цьому етапі доведеться продумати можливі ключові показники (KPI) та метрики оцінки якості, щоб бачити, як виконується завдання. До кінця цього етапу організація повинна мати змогу налаштувати початкові вимоги до майбутнього продукту. Головне тут полягає в тому, що, виходячи з вимог, фахівці повинні мати можливість зрозуміти, який тип архітектури, функції та можливості ви хочете від майбутнього програмного/апаратного забезпечення BI.

## **1.3.2. Програмна інфраструктура**

<span id="page-18-0"></span>Для розуміння своїх потреб при проектуванні, потрібне ведення технічної документації. Так технічним спеціалістам буде простіше визначитися із програмним та апаратним забезпеченням.

Ринок BI пропонує велику кількість інструментів, які доступні як у вбудованих версіях, так і на основі хмарних технологій (Software-as-a-Service). Можна знайти пропозиції, які охоплюють майже будь-який галузевий аналіз даних із гнучкими можливостями. Виходячи з вимог, типу вашої галузі, розміру та потреб бізнесу, ви зможете зрозуміти, чи готові ви інвестувати в спеціальний інструмент BI. В іншому випадку ви можете вибрати постачальника, який нестиме тягар впровадження та інтеграції за вас.

Інфраструктура ІT стосується можливості надання користувачам інформації та даних до відповідних рівнів надійності, своєчасності, точності, конфіденційності та безпеки, а також можливості адаптування процесів до нових напрямків та потреб бізнесу забезпечення універсального доступу.

#### **1.3.3. Створення BI-команди**

<span id="page-18-1"></span>Так як зазвичай ідея бізнес-аналітики накладається на багато сфер підприємства одразу, наступним кроком стане збір групи людей з різних підрозділів компанії для роботи над стратегією бізнес-аналітики. Команда BI допомагає зібрати представників різних підрозділів для спрощення спілкування та отримання конкретної інформації про необхідні дані та їх джерела.

Зазвичай, підрозділ ВІ складається із групи людей з різних департаментів, а також ВІ-спеціалістів. Це потрібно для того, щоб врахувати усі сторони сфери, що впроваджується. Робітники з інших департаментів нестимуть відповідальність за надання ВІ-команді доступу до джерел даних. Вони також внесуть свої знання в домен для вибору та інтерпретації різних типів даних. Наприклад, спеціаліст із маркетингу може визначити, який є трафік веб-сайту, показник відмов тощо; торговий представник може надати показники взаємодій із клієнтами. Крім того, таким чином потрібна інформація отримується через одну людину з відділу. Щодо ВІ-департаменту, то зазвичай виділяються такі ролі, як голова відділу, інженер та аналітик даних. Перший - це особа, яка має бути озброєна теоретичними, практичними та технічними знаннями для підтримки реалізації вашої стратегії та фактичних інструментів. Це може бути керівник, який знає бізнес-аналітику та має доступ до джерел даних. Керівник ВІ - це людина, яка прийматиме рішення щодо стимулювання впровадження. BIінженер - технічний член команди, який спеціалізується на створенні, впровадженні та налаштуванні BI-систем. Зазвичай інженери мають працювати над розробкою програмного забезпечення та конфігурацією бази даних. Вони також повинні добре знати методи та технології інтеграції даних. Аналітик даних також повинен стати частиною команди BI, щоб надати команді досвід у перевірці даних, обробці та візуалізації даних. Чим більше підприємство, на якому збирається бути реалізованою дана технологія, тим більше кадрів воно може собі дозволити. В такому випадку, три основні ролі можуть бути деталізовані, що означає більший набір співробітників.

#### **1.3.4. Технічна документація**

<span id="page-19-0"></span>Ведення технічної документації є надзвичайно важливим етапом, адже саме вона фіксує висновки, до яких прийшла команда розробки, а також стратегію, по якій буде імплементуватись продукт. Коли команда була сформована, а також було визначено джерела даних, інформацію з яких необхідно вилучити, ви можете розпочати розробку стратегії BI, яка буде

20

задокументована за допомогою традиційних стратегічних документів. Зазвичай, визначеними ключовими компонентами в даній документації є:

 *Джерела даних* - це документація обраних вами каналів джерел даних. Вони повинні включати будь-які типи каналів, будь то зацікавлена сторона, аналітика галузі в цілому або інформація ваших співробітників та підрозділів. Прикладами таких каналів можуть бути Google Analytics, CRM, ERP тощо;

 *Ключові показники* (власні або з індустрії) - документування стандартних KPI для вашої галузі, а також ваших конкретних, може відкрити найповнішу картину вашого бізнесу та збитків. Зрештою, BI-інструменти створені для відстеження цих KPI, підтримуючи їх додатковими даними;

 *Стандарти звітування* - на цьому етапі визначається, який тип звітності потрібен для зручного вилучення цінної інформації. У разі користувальницької системи BI ви можете розглянути візуальні чи текстові подання;

*Тип звітніх потоків та кінцевих користувачів*

Кінцевий користувач - це особа, яка буде спостерігати за даними через інтерфейс засобу звітування. Залежно від кінцевих користувачів, ви також можете розглянути тип звітування:

 *Традиційні ВІ -* традиційно BI був розроблений лише для керівників. Оскільки кількість користувачів та типи даних обмежені, немає необхідності в повній автоматизації. Отже, традиційний тип потоку BI вимагає технічного персоналу як посередника між інструментом звітування та кінцевим користувачем. Якщо кінцевий користувач хоче отримати деякі дані, він повинен подати запит, і технічний персонал згенерує звіт з необхідних даних. У цьому випадку ІТ-відділ діє як користувач, який може отримати доступ до даних та вплинути на їх трансформацію;

 *Самообслуговування BI* - цей підхід дозволяє бізнес-користувачам, а також керівникам отримувати звіти, які автоматично генеруються системою. Для автоматизованої звітності не потрібні досвідчені користувачі (адміністратори) з

21

ІТ для обробки кожного запиту до вашого сховища даних; однак для налаштування системи все ще необхідний технічний персонал.

## **1.3.5. Налаштування засобів інтеграції даних**

<span id="page-21-0"></span>Фаза інтеграції реальних інструментів вимагатиме багато часу та роботи ІТ-відділу. Існують різні структурні елементи архітектури BI, які доведеться розробити, якщо компанія прагне створити власне рішення для свого бізнесу. В інших випадках вона завжди можете обрати постачальника з ринку, який забезпечить впровадження та структурування даних.

Одним із основних елементів будь-якої архітектури BI є сховище даних. Сховище даних являє собою це базу даних (БД), яка зберігає інформацію у заздалегідь визначеному форматі, як правило, структурованому, класифікованому та очищеному від помилок. Якщо ваші дані не будуть попередньо оброблені, інструмент BI або ваш ІТ-відділ не зможуть надіслати запит. З цієї причини ви не можете безпосередньо пов'язати сховище даних із джерелами інформації. Натомість ви повинні використовувати засоби ETL (Extract, Transform, Load) або засоби інтеграції даних. Вони попередньо оброблять необроблені дані з вихідних джерел і відправляють їх на склад у три послідовних кроки:

1. *Вилучення даних.* Інструмент ETL отримує дані з джерел даних, включаючи ERP, CRM, аналітику та електронні таблиці;

2. *Перетворення даних.* Після вилучення, інструмент ETL починає обробку даних. Усі витягнуті дані аналізуються, видаляються дублікати, а потім стандартизуються, сортуються, фільтруються та перевіряються;

3. *Завантаження даних.* На цьому етапі перетворені дані завантажуються до сховища даних.

#### **1.3.6. Визначення та налаштування архітектурного підходу**

<span id="page-21-1"></span>Розглянемо налаштування сховища даних. Після того, як було налаштовано передачу даних із вибраних джерел, тепер потрібно створити сховище даних. У бізнес-аналітиці сховища даних - це специфічні типи баз даних, які зазвичай зберігають історичну інформацію у форматах SQL. Сховища пов'язані з джерелами даних та системами ETL, з одного боку, та інструментами

звітування або інтерфейсами інформаційної панелі з іншого. Це дозволяє представляти дані з різних систем через єдиний інтерфейс. Але сховище, як правило, містить велику кількість інформації (понад 100 Гб), що робить досить повільним відповідь на запити. У деяких випадках дані можуть зберігатися неструктурованими або напівструктурованими, що призводить до високого рівня помилок при аналізі даних для створення звіту. Для зручності використання аналітик може вимагати певного типу даних, згрупованих в одному просторі для зберігання.

Існують різні типи рішень, які використовуються для представлення аналізу меншими частинами сховища. Найбільш використовувані з них - Інтернет-аналітична обробка та вітрини даних. Ці технології пропонують швидке звітування та легкий доступ до необхідних даних. Проте це значно підвищує кінцеву ціну продукту.

Розглядаючи це детальніше, можна виділити такі типи рішень як сховище даних із кубами онлайн-аналітичної обробки, сховище даних із технологіями вітрин даних, а також гібридна архітектура.

Говорячи про перше, можна виділити, що OLAP або онлайн-аналітична обробка - це технологія, яка обробляє дані та надає доступ до них одночасно з різних вимірів. Структурування даних у кубах допомагає подолати обмеження сховища даних. Дані, що зберігаються в сховищі даних, мають два виміри, оскільки вони зазвичай зображуються у форматі електронних таблиць (таблиці та рядки). Отже, те, як склад зберігає дані, також називається реляційною базою даних. Він може включати тисячі типів даних в одній базі даних, тому запит до сховища даних займає значну кількість часу. Для задоволення аналітичних потреб швидкого доступу до даних, їх аналізу з різних вимірів та групування, коли вони їм потрібні, використовуються куби OLAP. Куб OLAP - це структура даних, оптимізована для швидкого аналізу даних із баз даних SQL. Куби утворюють багатовимірну базу даних, яку можна адаптувати, щоб згрупувати її різними способами та швидше створювати звіти. Куби OLAP, присвячені різним темам даних, утворюють бази даних OLAP. Сховище даних та OLAP використовуються

разом, оскільки куби зберігають відносно невелику кількість даних і служать для зручності обробки.

Говорячи про друге, можна сказати, що сховище даних - це перший і найбільший елемент архітектури бізнес-аналітики. Меншим представництвом наборів даних складів є вітрина даних. Вітрина даних - це предметний склад, який збирає тематично знайому інформацію, присвячену певному відділу. За допомогою даних, окремі відділи можуть отримати доступ до необхідних даних, оскільки вони пропонують інформацію, присвячену одній сфері організації. Це означає, що розробники можуть уникнути налаштування запитів на основі дозволів для кінцевих користувачів. Даний підхід є другим за популярністю архітектурним стилем, заснованим на використанні даних для розподілу необхідної інформації по кожному відділу. Цей підхід можна використовувати для встановлення постійної звітності або простого доступу до інформації, не надаючи дозволів кінцевому користувачеві.

Зачасту підприємства можуть вимагати декількох варіантів управління даними. Вітрини даних та куби - різні технології, але вони використовуються для представлення маленьких шматків інформації зі сховища даних. Вітрини даних представляють специфічне для підмножини сховище даних, але вони можуть бути реалізовані по-різному. Варіант реалізації включає реляційні бази даних (сховище або будь-яка інша база даних SQL) та багатовимірні, які в основному є кубами OLAP. Отже, можна використовувати обидві технології для управління даними та їх розподілу між відділами організації, що називається гібридним підходом.

## **1.3.7. Впровадження інтерфейсу кінцевого користувача**

<span id="page-23-0"></span>Після виконання повного технічного циклу, дані нарешті доходять до кінцевого користувача, де він вже може проаналізувати отримані цифри. Сучасні інструменти BI пропонують кілька способів представити необхідні дані. У минулому бізнес-аналітика могла видавати лише статичні звіти на основі майбутніх та минулих подій. Сьогодні BI здатна створювати інтерактивні інформаційні панелі із настроюваними порціями інформації. Але шаблонна звітність залишається найпопулярнішим методом подання даних.

## **1.3.8. Проведення тренінгу для кінцевих користувачів**

<span id="page-24-0"></span>Для того, щоб працівники плавно увійшли у новий процес, завжди необхідно запровадити навчальний курс, де буде детально пояснені ціль та методи реалізації ВІ-технологій у певній компанії, а також забезпечена мануальна практика, щоб користувачі змогли сприйняти інформацію на практиці. Зазвичай такі тренінги може проводити голова ВІ-відділу.

#### **Висновки до розділу 1**

<span id="page-25-0"></span>ERP - це система управління бізнесом, керована програмним забезпеченням, яка інтегрує всі аспекти повсякденного бізнесу та операцій, включаючи маркетинг та продаж із використанням підсистем CRM, виробництво, управління запасами, планування, фінансовий облік та управління людськими ресурсами, допомагаючи організаціям керувати своїми справами ефективніше, підвищуючи рівень обслуговування та задоволеності споживачів, одночасно збільшуючи продуктивність та одночасно знижуючи витрати та запаси. В свою чергу Business Intelligence визначаються як системи, які збирають, трансформують та представляють структуровані дані з безлічі джерел, скорочуючи необхідний час для отримання відповідної ділової інформації та забезпечуючи її ефективне використання в процесі прийняття управлінських рішень. Бізнес-аналітика в ERP-системах дозволяє організації аналізувати та використовувати масивні дані, які фіксуються програмним забезпеченням ERP. Програмне забезпечення BI використовує дані, аналізує їх і представляє у дієвому та легкому для інтерпретації форматі.

Однією з основних переваг описаних технологій є масштаб. BIінструменти сьогодні мають справу з дуже великими та зростаючими обсягами даних і можуть покладатися на експоненціально зростаючі обробні потужності. Також важливо те, що дані технології можуть бути використані як в середньому бізнесі, так і в крупних організаціях.

Головною задачею підприємства є правильна оцінка своїх можливостей, точне визначення потреб та реалізація їх рішень. Саме тоді, коли компанія визначиться із шляхом інтеграції програмного забезпечення, потрібними людьми, які відповідають за процес, та чітким поглядом на комплекс прийняття рішень, її показники почнуть зростати догори, що означає збільшення прибутків.

26

## <span id="page-26-0"></span>**РОЗДІЛ 2**

# **ДОСЛІДЖЕННЯ ТЕХНІЧНИХ ЗАСОБІВ ОБРОБКИ ДАНИХ АРХІТЕКТУРИ БІЗНЕС-АНАЛІТИКИ**

## **2.1. Сучасні технології аналітичного опрацювання даних**

<span id="page-26-1"></span>Сучасні технології дозволяють зберігання та обробку даних на різноманітних рівнях, в цьому на сьогоднішній день допомагає розмаїття апаратних та програмних засобів. У багатьох підприємств, структур та інших видів управління однією з головних помилок є те, що люди накопичують дані, проте не використовують можливість їх аналітики. Статистика показує, що ті компанії, які використовують аналіз власної справи, мають більший прибуток, адже аналітика допомагає їм провести повноцінний аналіз поточної ситуації та зробити необхідні висновки, і надалі побудувати правильну стратегію розвитку та попередити локальну кризу.

Як вже було зазначено у розділі вище, аналізу корпоративних даних сприяють наступні програмні та апаратні концепції, які будуть розглянуті у цьому розділі:

- ETL-технологія
- Сховише даних (Data warehouse)
- Оперативна аналітична обробка (OLAP)
- Інтелектуальний аналіз даних (Data mining)

Усі ці технології тісно пов'язані один з одним, тому краще оглядати підхід до їх реалізації комплексно. Надалі в рамках дипломної роботи технологією інтелектуального аналізу даних буде знехтувано.

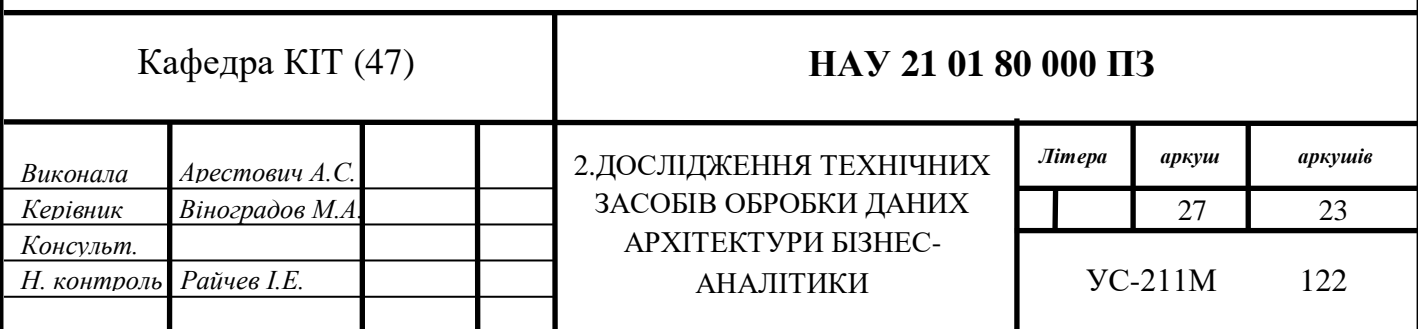

 Статистичні аналітичні системи виявилися занадто обмеженими в функціональності, адже вони генерують звітність, де кожен запит має бути формально описаним, згодом оброблений програмістом, і тільки після цього реалізован у вигляді аналітичних показників. По цій причині перевага надається динамічним аналітичним системам. Вони орієнтовані на обробку нерегламентованих запитів аналітиків до даних, де їх робота полягає в інтерактивній послідовності формування запитів та їх подальше вивчення.

Динамічні системи можуть діяти не тільки в рамках OLAP, а й допомагати примати управлінські рішення за допомогою накопичування даних, що може виконуватися в трьох базових сферах:

1. Сфера деталізованих даних. Це сфера, в якій діють більшість пошуково-аналітичних систем. Найчастіше реляційні СУБД добре справляються із поставленим завданнями. Загальновизнаним стандартом мови управління реляційними даними є мова SQL. Інформаційно-пошукові системи, що забезпечують інтерфейс кінцевого користувача в задачах пошуку деталізованої інформації, можуть використовуватися як надбудови як над окремими системами обробки даних (СОД), так і над сховищем даних в цілому;

2. Сфера агрегованих показників. Комплексний підхід до зібраної в сховищі даних інформації, її узагальнення та агрегації, гіперкубічне подання та багатовимірний аналіз є завданнями систем оперативної аналітичної обробки даних (OLAP). Тут можна або орієнтуватися на спеціальні багатовимірні СУБД, або (як правило, краще) залишатися в рамках реляційних технологій. У другому випадку заздалегідь агреговані дані можуть збиратися в БД зіркоподібного виду, або агрегація інформації може проводитися в процесі сканування деталізованих таблиць реляційної БД;

3. Сфера закономірностей. Інтелектуальна обробка проводиться методами інтелектуального аналізу даних (Data Mining), головними завданнями яких є пошук функціональних та логічних закономірностей у накопиченій інформації, побудова моделей та правил, які пояснюють знайдені аномалії та/або з певною ймовірністю прогнозують розвиток окремих процесів.

28

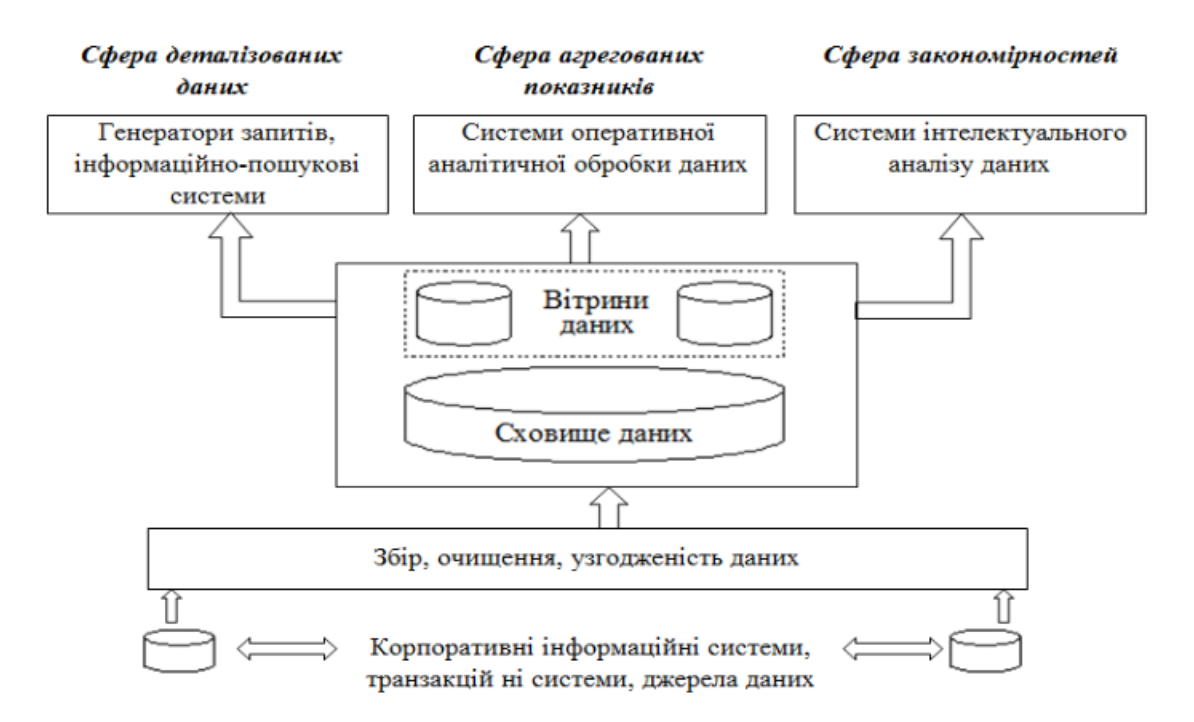

Рисунок 2.1. Загальна архітектура інформаційно-аналітичної системи

## **2.2. ETL технологія обробки даних в архітектурі бізнес-аналітики**

<span id="page-28-0"></span>ETL методологія – одна з основних концепцій в ланці архітектури бізнесаналізу. Це процес інтеграції даних, який об'єднує отримані з кількох джерел дані в єдине узгоджене сховище, що надалі завантажується в сховище даних або іншу цільову систему.

ETL забезпечує основу для аналізу даних і робочих потоків машинного навчання. За допомогою низки бізнес-правил ETL очищує та впорядковує дані таким чином, щоб задовольнити конкретні потреби бізнес-аналітики, наприклад, щомісячні звіти, але також може працювати з більш розширеною аналітикою, яка може покращити внутрішні процеси або роботу кінцевих користувачів. ETL процес часто використовується організацією для наступних речей:

- Витяг даних із основних систем;
- Очищення даних для покращити їх якості і встановлення логіки впорядкування;
- Завантаження даних в цільову БД.

#### **2.2.1. Типи трансформації даних у ETL технології**

<span id="page-29-0"></span>Першим кроком у даному процесі є витяг даних із різноманітних ресурсів даних. На цьому етапі дані із різними форматами копіюються або експортуються із локального сховища до місця зберігання. Треба зазначити, що важливо витягувати дані з різних вихідних систем і спочатку зберігати їх у проміжній зоні, а не безпосередньо в сховищі даних, оскільки витягнуті дані часто зберігаються в різних форматах і також можуть бути пошкоджені. Завантаження їх безпосередньо в сховище даних може пошкодити файли, і відкат назад буде набагато складніше. Тому це один з найважливіших етапів процесу ETL.

Наступним кроком є трансформація витягнутих даних. На цьому кроці до витягнутих даних застосовується набір правил або функцій для перетворення їх в єдиний стандартний формат. Це може включати такі процеси/завдання, як фільтрація (завантаження тільки конкретних атрибутів до сховища даних), очищення – заповнення значень NULL деякими значеннями за замовчуванням, наприклад, відображення США, Об'єднаних штатів Америки та Америки в США тощо, об'єднання, розбиття – розділення одного атрибута на кілька атрибутів та сортування (зазвичай на базі одного ключового атрибуту).

Третім і останнім кроком процесу ETL є завантаження. На цьому кроці перетворені дані остаточно завантажуються в сховище даних. Іноді дані оновлюються шляхом завантаження в сховище даних дуже часто, а іноді це робиться через тривалі, але регулярні інтервали. Швидкість і період завантаження залежать виключно від визначених вимог і варіюються від системи до системи.

Процес ETL також може використовувати концепцію конвеєрної обробки, тобто як тільки певні дані витягуються, вони можуть трансформуватися, і протягом цього періоду можна витягувати наступні нові дані. І поки перетворені дані завантажуються в сховище даних, вже вилучені дані можна трансформувати. Блок-схема конвеєрного процесу ETL показана нижче:

30

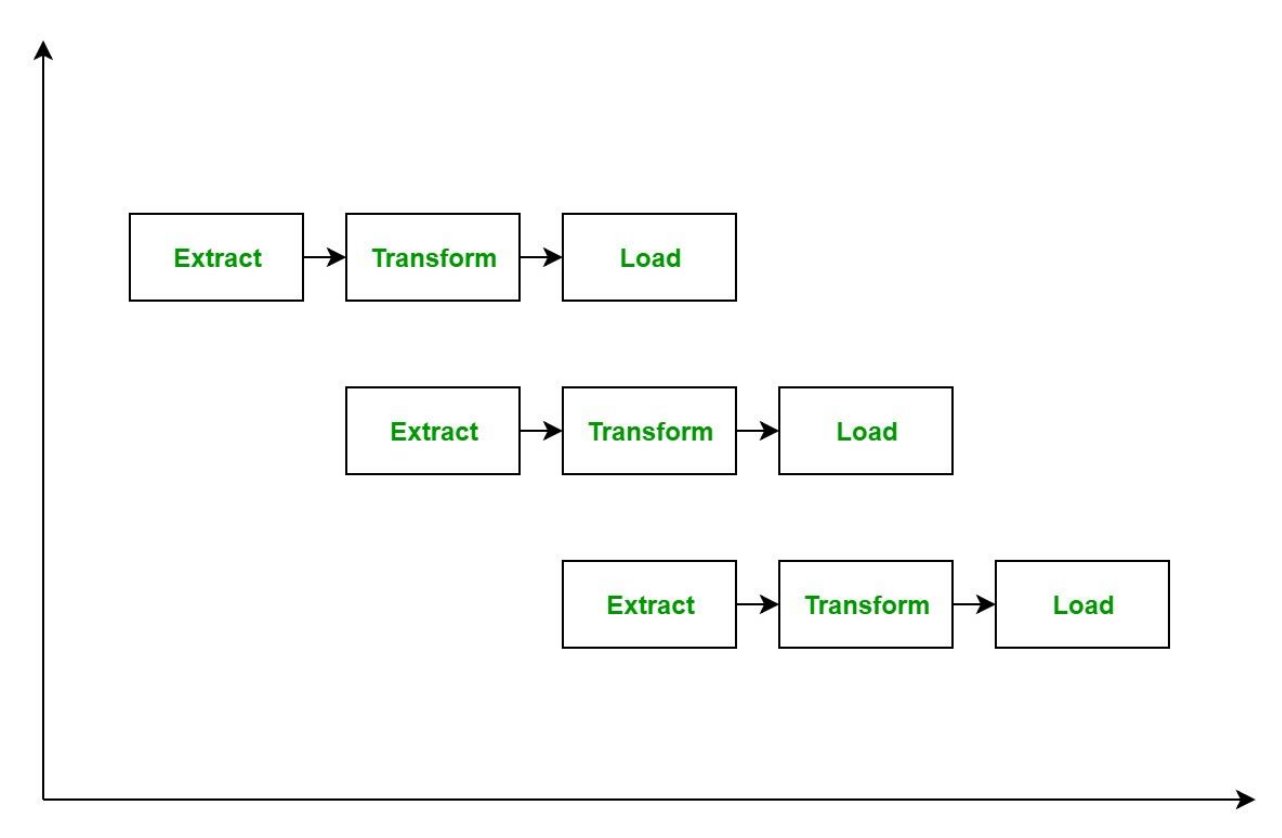

Рисунок 2.2. Блок-схема конвеєрного процесу ETL

#### **2.3. Аналіз схем проектування сховища даних у Business intelligence**

<span id="page-30-0"></span>У репозиторії організації, що зберігаються в електронному вигляді, сховища даних призначені для полегшення процесу звітності та аналізу. Потреба в сховищі даних обумовлена потребою організації в надійній, консолідованій, унікальній та інтегрованій звітності та аналізі її даних на різних рівнях агрегації. Практична реальність більшості організацій полягає в тому, що їх інфраструктура даних складається з сукупності різноманітних систем. Наприклад, організація може мати одну систему, яка обробляє якість обслуговування, одну, яка обробляє робітників, і інші, які обробляють дані про продажі або дані про виробництво. На практиці ці системи часто погано або зовсім не взаємодіють один з одним. Частково мета сховищ даних полягає в тому, щоб подолати такі проблеми, а також зробити так, щоб дані виглядали узгодженими, інтегрованими та консолідованими, незважаючи на проблеми в базових системах. Сховище даних досягає цього, використовуючи методи, створюючи нові репозиторії (тобто сховища даних), моделі даних яких підтримують необхідні звіти та аналіз.

Ефективне сховище даних може прискорити час завантаження для підготовки та аналізу даних. Це також може покращити безпеку, відповідність даних, ємність їх зберігання, сумісність інтеграції, а також можливість спільного використання. Є два найпопулярніших типи схем для архітектури Business intelligence: «Зірка» та «Сніжинка».

Схема «Зірка» є найпростішим методом моделювання схеми сховища даних. Схема «Зірка» складається з кількох таблиць фактів (можливо, лише однієї, що виправдовує назву), що посилаються на будь-яку кількість таблиць вимірів. Така схема вважається важливим окремим випадком схеми «Сніжинка», що буде описана надалі.

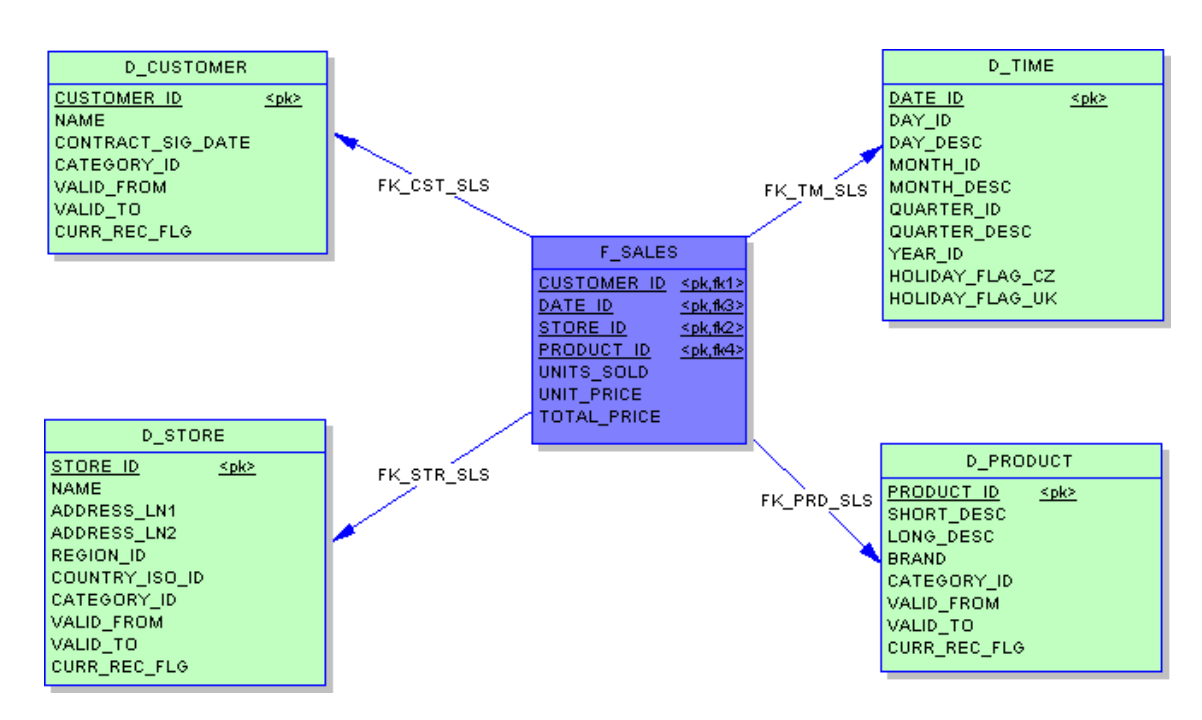

Рисунок 2.3. Приклад схеми проектування БД "Зірка"

Таке рішення для сховища даних, як схема «Сніжинка» є гарним прикладом того, як зрозуміти важливість надінйного сховища даних, яке може бути використано зі своїми методами бізнес-аналітики. Схема «Сніжинка» — це логічне розташування таблиць у багатовимірній базі даних таким чином, що діаграма зв'язків сутності за формою нагадує сніжинку. Така схема представлена централізованими таблицями фактів, які пов'язані з кількома вимірами. Коли розміри схеми «Сніжинка» складні, мають кілька рівнів зв'язків, а дочірні таблиці мають кілька батьківських таблиць, починає з'являтися складна форма сніжинки. Ефект «сніжинки» впливає лише на таблиці вимірів, а не на таблиці фактів. Перевагами такої схеми є наступні фактори:

 деякі інструменти моделювання багатовимірної бази даних OLAP, які використовують вимірні вітрини даних як джерело даних, оптимізовані для схем сніжинки;

 якщо вимір дуже розріджений (тобто більшість можливих значень для параметра не мають даних) і/або параметр має дуже довгий список атрибутів, які можна використовувати в запиті, таблиця розмірів може займати значну частку бази даних і «Сніжинка» може бути доречною;

 багатовимірне представлення іноді додається до існуючої бази даних транзакцій, щоб допомогти звітності. У цьому випадку таблиці, що описують виміри, вже будуть існувати і, як правило, будуть нормовані. Таким чином, схему сніжинки буде легше реалізувати;

 схема «Сніжинка» іноді може відображати те, як користувачі думають про дані. У деяких випадках користувачі можуть віддавати перевагу створенню запитів із використанням зіркової схеми, хоча це може відображатися або не відображатися в базовій організації бази даних.

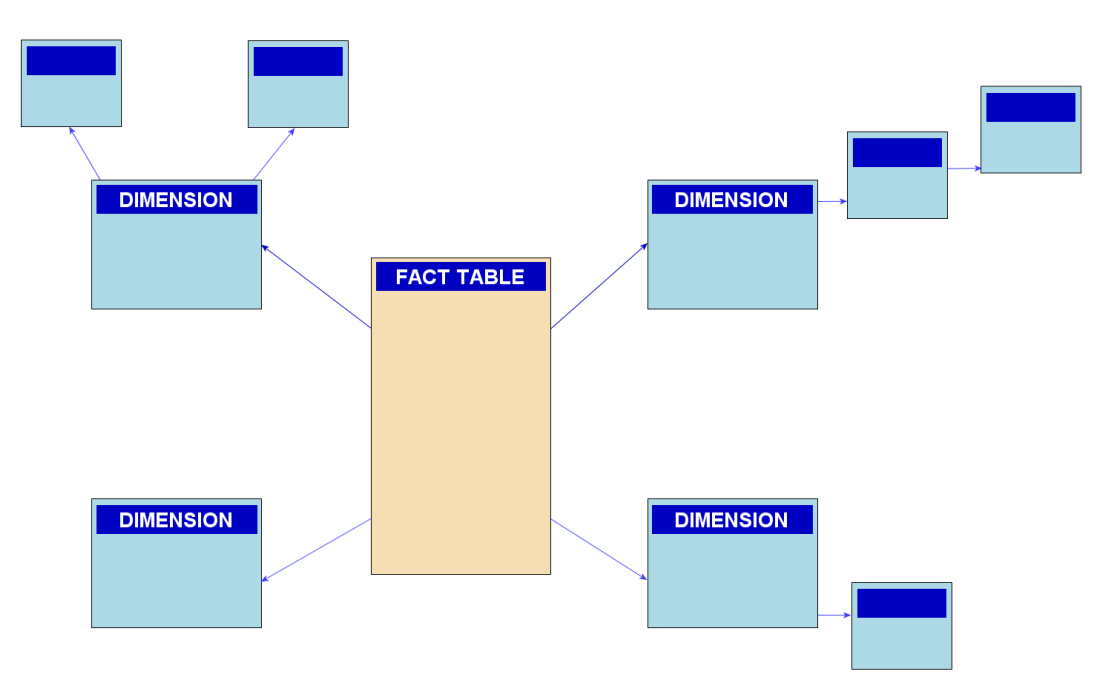

Рисунок 2.4. Приклад схеми проектування БД "Сніжинка"

Таблиці вимірів мають простий первинний ключ, тоді як таблиці фактів мають набір зовнішніх ключів, які утворюють складений первинний ключ, що складається з комбінації відповідних ключів виміру. Зазвичай таблиці вимірів об'єднують зайві дані в найбільш детальний стовпець і відображаються у другій нормальній формі. Таблиці фактів зазвичай мають третю нормальну форму, оскільки всі дані залежать або від одного виміру, або від усіх, а не від комбінацій кількох вимірів. Схема «Зірка» — це спосіб реалізації функціональних можливостей багатовимірної бази даних з використанням основної реляційної бази даних: з огляду на типову прихильність більшості організацій до реляційних баз даних, спеціалізована багатовимірна СУБД буде дорогою та незручною. Факти, які сховище даних допомагає аналізувати, класифікуються за різними вимірами: таблиці фактів містять основні дані, а зазвичай менші таблиці вимірів описують кожне значення виміру і можуть бути приєднані до таблиць фактів за потреби. Іншою причиною використання схеми «Зірка» є її простота з точки зору користувачів: запити ніколи не бувають складними, оскільки єдині об'єднання та умови включають таблицю фактів і один рівень таблиць вимірювань без непрямих залежностей від інших таблиць, які можливі у краще нормалізованій схемі «Сніжинка».

#### **2.4. Спосіб оперативної аналітичної обробки даних технологію OLAP**

<span id="page-33-0"></span>Оскільки дана робота орієнтована на роботу аналітичних систем, ми будемо розглядати тільки сховище даних та онлайн-аналітичну обробка (OLAP), що є істотними елементами підтримки прийняття рішень, які все більше стають у центрі уваги індустрії баз даних. Принцип даної технології полягає в багатомірному представленні даних.

В основі роботи OLAP лежить концепція куба OLAP. Куб OLAP є структурою даних, яка забезпечує можливість швидкого аналізу даних за рамками обмежень реляційних баз даних. Куби здатні відображати та підсумовувати великі обсяги даних, також надаючи користувачам доступ до будь-яких точок даних з можливістю пошуку. Таким чином, дані можуть бути зведені,

фрагментовані і оброблені в міру необхідності для вирішення найширшого спектра питань, що відносяться до області користувача.

Спосіб організації баз даних, які використовуються підприємством для зберігання всіх своїх транзакцій, називається оперативною обробкою транзакцій в реальному часі (OLTP). Як правило, записи до цих БД вносяться по черзі і містять великий обсяг інформації, яка може бути використана аналітиками для прийняття обґрунтованих рішень у сфері бізнесу. Однак бази даних, що використовуються для зберігання даних, погано пристосовані для аналізу. Тому отримання відповідей з цих баз даних вимагає багато часу і зусиль. Бази даних OLAP спеціально призначені для спрощення отримання необхідних відомостей бізнесаналітики з даних. Куб OLAP представляє собою структуру даних в SQL Server Analysis Services (SSAS) побудовану з використанням баз даних OLAP, щоб забезпечити практично миттєвий аналіз даних. Дана топологія представлена на рисунку нижче:

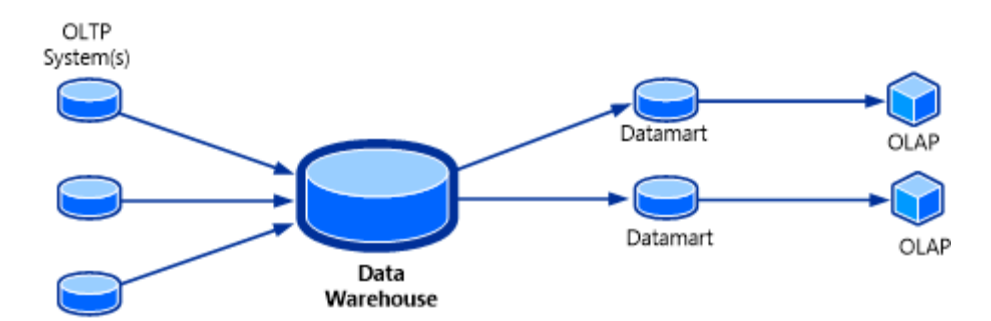

Рисунок 2.5. Схема організації даних в рамках OLTP/OLAP

Агрегати в кубі OLAP – це попередньо підсумовані набори даних. Вони аналогічні інструкції SQL SELECT із запитом GROUP BY. SSAS можуть використовувати ці агрегати при відповіді на запити, щоб скоротити кількість необхідних обчислень і швидко повертати відповіді користувачу. Вбудовані агрегати в кубі OLAP скорочують обсяг агрегувань служб SSAS, що виконуються під час запиту. Побудова правильних агрегатів може значно покращити продуктивність запитів.

Зазвичай створюється базовий набір агрегатів, які будуть в майбутньому використовуватися більшістю запитів до кубу OLAP. Агрегати будуються для кожної секції куба OLAP у межах групи заходів. Коли агрегат побудований, деякі атрибути вимірювань додаються до попередньо підсумованого набору даних. При перегляді кубів OLAP користувачі можуть швидко запитувати дані на базі цих агрегатів. До розробки агрегатів слід підходити із ретельністю, оскільки кількість потенційних агрегатів настільки велика, що для побудови всіх з них може знадобитися занадто багато часу та простору пам'яті на машині.

При виконанні всіх операцій вилучення, перетворення та завантаження даних у сховище, а також при завантаженні функцій куба OLAP на одному сервері слід ретельно обміркувати потреби в пам'яті операційної системи, сховища даних та служб SSAS, щоб сервер міг виконувати всі операції, що вимагають великих обсягів даних, які можуть виконуватись паралельно. Це особливо важливо, оскільки обробка кубів OLAP - це операція, що інтенсивно працює з пам'яттю.

## **2.4.1. Основні операції моделювання даних OLAP технології**

<span id="page-35-0"></span>OLAP-модель будується користувачем і несе в собі описову інформацію про рішення деякої аналітичної задачі. OLAP-модель *M* можна подати у наступному вигляді:

*M=<X, G, Ψ(X, G), Q(G), P, O(G)>,*

де *Х* – дискретна множина вхідних даних,

*G = <Z, F>* - гіперкуб - модель логічного багатовимірного подання даних, характеризується двома наборами параметрів: показниками та вимірами;

 $Z = \langle z_1, z_2, \ldots, z_m \rangle$  - показники гіперкуба: кожен показник представляє множину значень, кількісно характеризуючих аналізований процес;

 $F = \langle f1, f2, \dots, fr \rangle$  - вимірювання гіперкуба: кожний вимір є впорядкованою множиною значень певного типу, вимірювання можуть бути організовані у вигляді складової ієрархії;

*Ψ(X, G)* – функції, що описують будову елементів гіперкубу *G*: показників Z та вимірювань *F*, виходячи з безлічі вхідних даних *Х*.

 $Q(G)$  – операції над гіперкубом:  $Q = \langle C(G, \varphi(Z, \mu(fi))), S(G, fi'), D(G, f1']$ .... *fn'), R(G)>, де C(G,*  $\varphi$ *(Z,*  $\mu$ *(fi)))* – операція агрегування гіперкуба по ієрархії атрибутів обраного виміру – перетворення *G* у гіперкуб меншою потужності за

36
рахунок агрегування показників *φ(Z, μ(fi))*, враховуючи відносини ієрархічної залежності *μ(fi)* атрибутів виміру *fi*. Як функція *φ* агрегування показників можуть виступати, наприклад, *min, мах*, *sum* та інші.

 $S(G, fi')$  – зріз гіперкубу *G* за виміром  $fi$  – операція отримання підмножини гіперкуба внаслідок фіксації підмножини значень *fi'* вимірювання *fi: S(G, fi') = <Z,*   $F/\hat{f}$ *i*'⊆ $\hat{f}$ *i* >.

*D(G, f1',...,fn'*) - зріз гіперкубу *G* за виміром *f1,...,fn* - операція отримання підмножини гіперкуба в результаті фіксації підмножин значень *f1',...,fn'* вимірювань  $f1, \ldots, f_n$  відповідно:  $D(G, f1', \ldots, f_n') = \langle Z, F \mid f1' \subseteq f1, \ldots, f_n' \subseteq f_n \rangle$ .

*R(G)* – операція повороту гіперкуба, що змінює порядок вимірювань у гіперкубі.

 $P = \langle T, K, L, H, \gamma(T, K, L, H) \rangle$  - модель логічного подання результатів обчислення OLAP-моделі.

Нажаль, на сьогоднішній день нема певного консенсусу щодо структуризаціїї та найменування багатовимірних операцій. Однак, Оскар Ромеро у своїй науковій статті<sup>[7]</sup> наводить порівняння алгебраїчного аналізу із багатовимірними операціями. Послідовність таких операцій відома як OLAP сесія, що дозволяє трансформувати початковий запит в новий.

Наразі відомі наступні багатовимірні операції:

1. Вибірка або «Кубик» (Selection or dice) - за допомогою логічного предикату над атрибутами розмірності ця операція дозволяє користувачу обирати підмножину необхідних точок з усього n-вимірного простору;

2. Згортка або ж Деталізація (Roll up or Drill up) - дана операція групує клітинки в кубі на основі ієрархії агрегації. Ця операція змінює деталізацію даних за допомогою відношення m:1, а це пов'язує екземпляри двох рівнів агрегації в одному вимірі, що відповідає відношенню частина – ціле. Наприклад, можна згорнути місячні продажі в річні продажі, переходячи з рівня агрегації «Місяць» до «Рік» вздовж тимчасового виміру;

3. Пробурити (Drill-down) – дана операція є аналогом операції Roll-up. Таким чином вона усуває ефект цієї операції, переходячи вниз через ієрархію агрегації та показуючи більш детальні дані;

4. ChangeBase - ця операція перерозподіляє точно ті самі екземпляри куба в новий n-вимірний простір з точно такою ж кількістю точок. Насправді він дозволяє вносити два різновиди змін у просторі: перевпорядкування багатовимірного простору шляхом зміни порядку вимірів, заміни рядків і стовпців у перехресній вкладці (це також відомо як поворот) або додавання/вилучення розмірів до/з простору;

5. Свердло поперек (Drill-across) - ця операція змінює предмет аналізу куба, показуючи дії щодо нової таблиці фактів. n-вимірний простір залишається точно таким же, тільки дані, розміщені в ньому, змінюються таким чином, щоб можна було аналізувати нові показники. Наприклад, якщо куб містить дані про продажі, цю операцію можна використовувати для аналізу даних про виробництво за допомогою тих самих параметрів.

6. Проекція (Projection) - обирає підмножину мір з тих, що доступні в Кубі;

7. Набір операцій (Set operations) - ці операції дозволяють користувачам керувати двома кубами, визначеними в одному n-вимірному просторі. Зазвичай розглядаються об'єднання, віднімання та перетин.

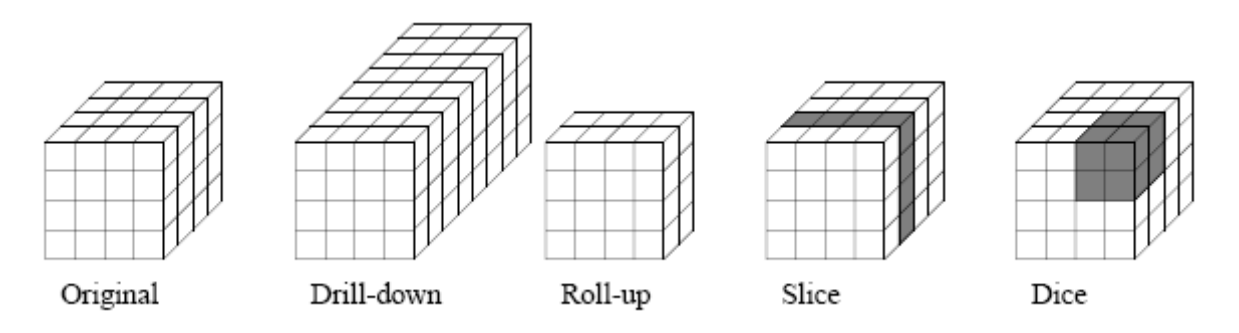

Рисунок 2.6. Схема основних багатомірних операцій у порівнянні зі звичайним виглядом Куба

Цей набір алгебраїчних операцій мінімальний у тому сенсі, що жодна з операцій не може бути виражена в термінах інших, і жодна з операцій не може бути відкинута без впливу на функціональність.

Таким чином, інші операції можуть бути отримані за допомогою цих послідовностей. Це випадок зрізу (який зменшує розмірність вихідного куба шляхом фіксації точки у вимірі) за допомогою операцій Selection і ChangeBase. Також часто в реалізації OLAP використовується термін Slice&Dice для позначення вибору екземплярів фактів, а деякі також вводять деталізацію для позначення безпосереднього доступу до джерел даних, щоб знизити рівень агрегації нижче рівня в OLAP репозиторії або вітрині даних.

### **2.4.2. Вимоги до засобів оперативної аналітичної обробки**

Едгар Кодд, засновник реляційних баз даних, висвітив 12 основних правил, яким має задовольняти програмний продукт класу OLAP:

Таблиця 2.1.

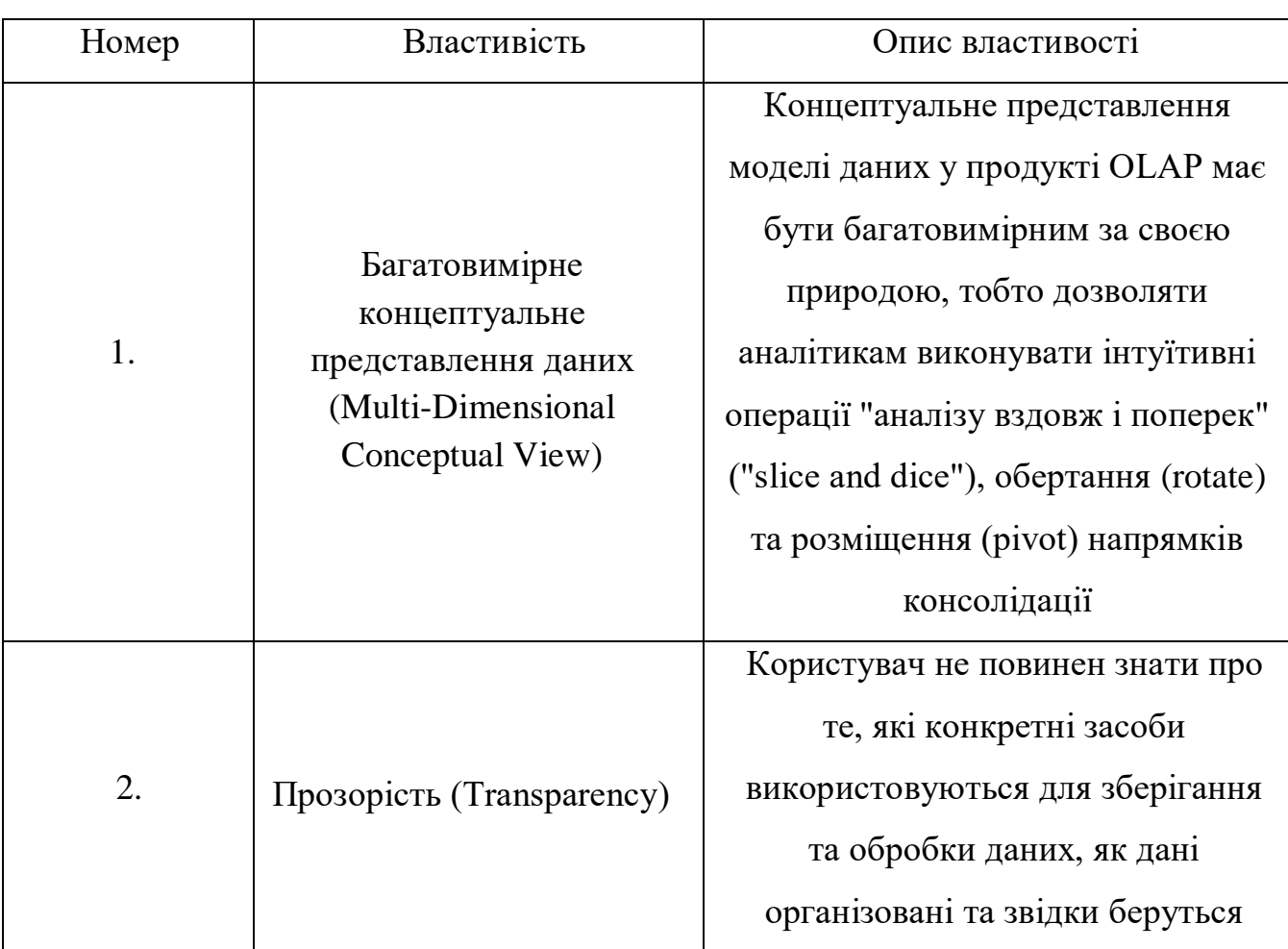

Правила оцінки програмних продуктів класу OLAP

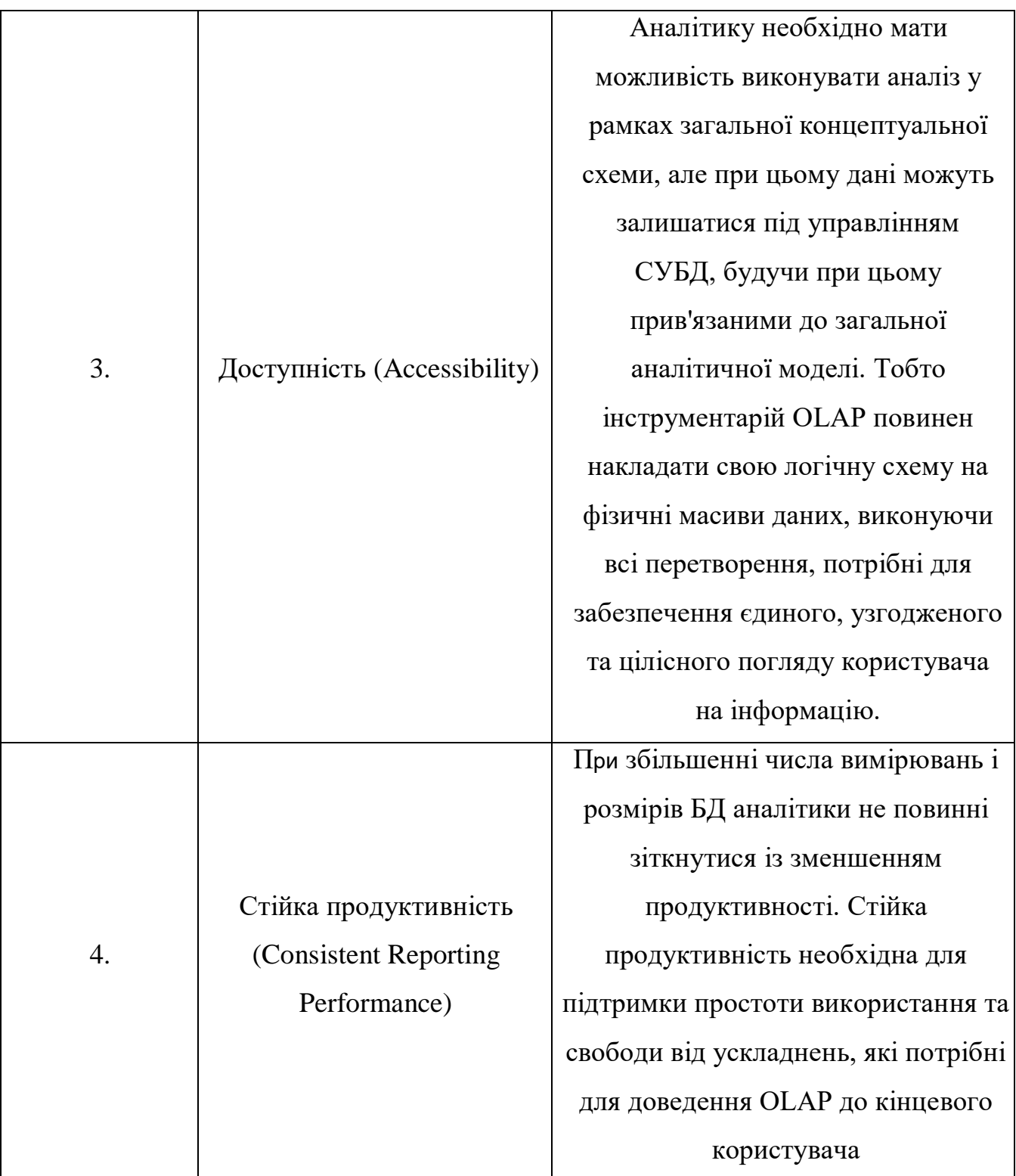

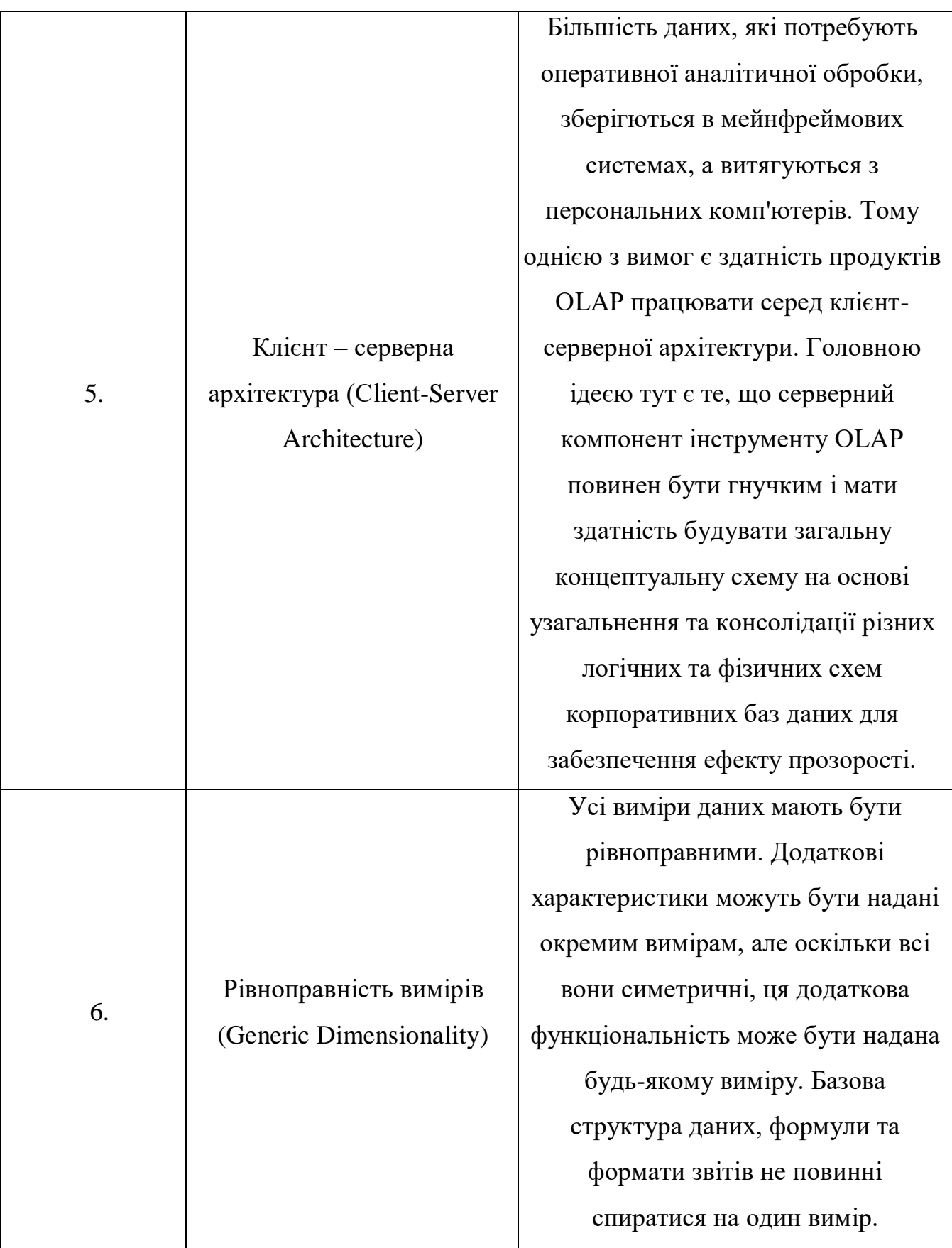

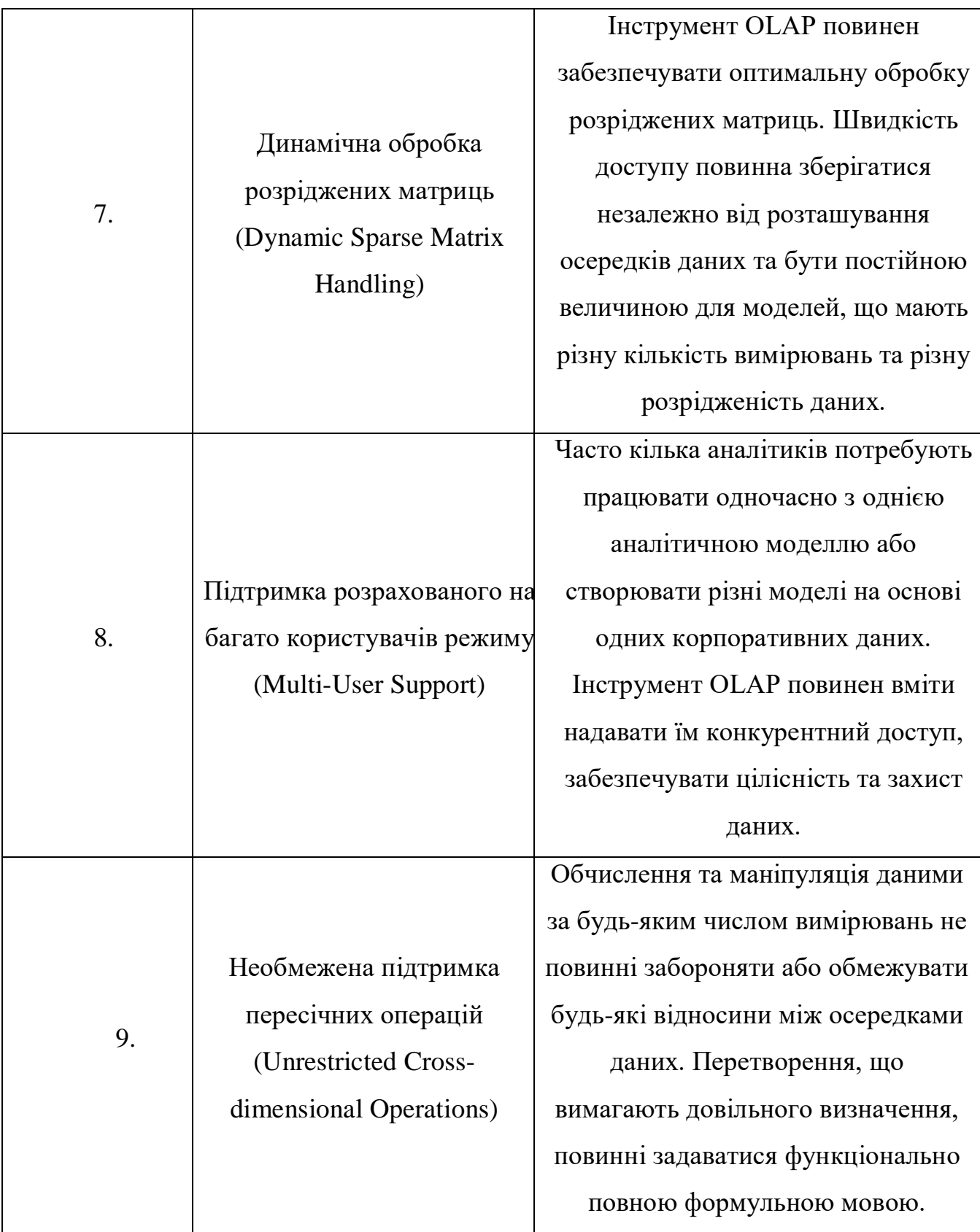

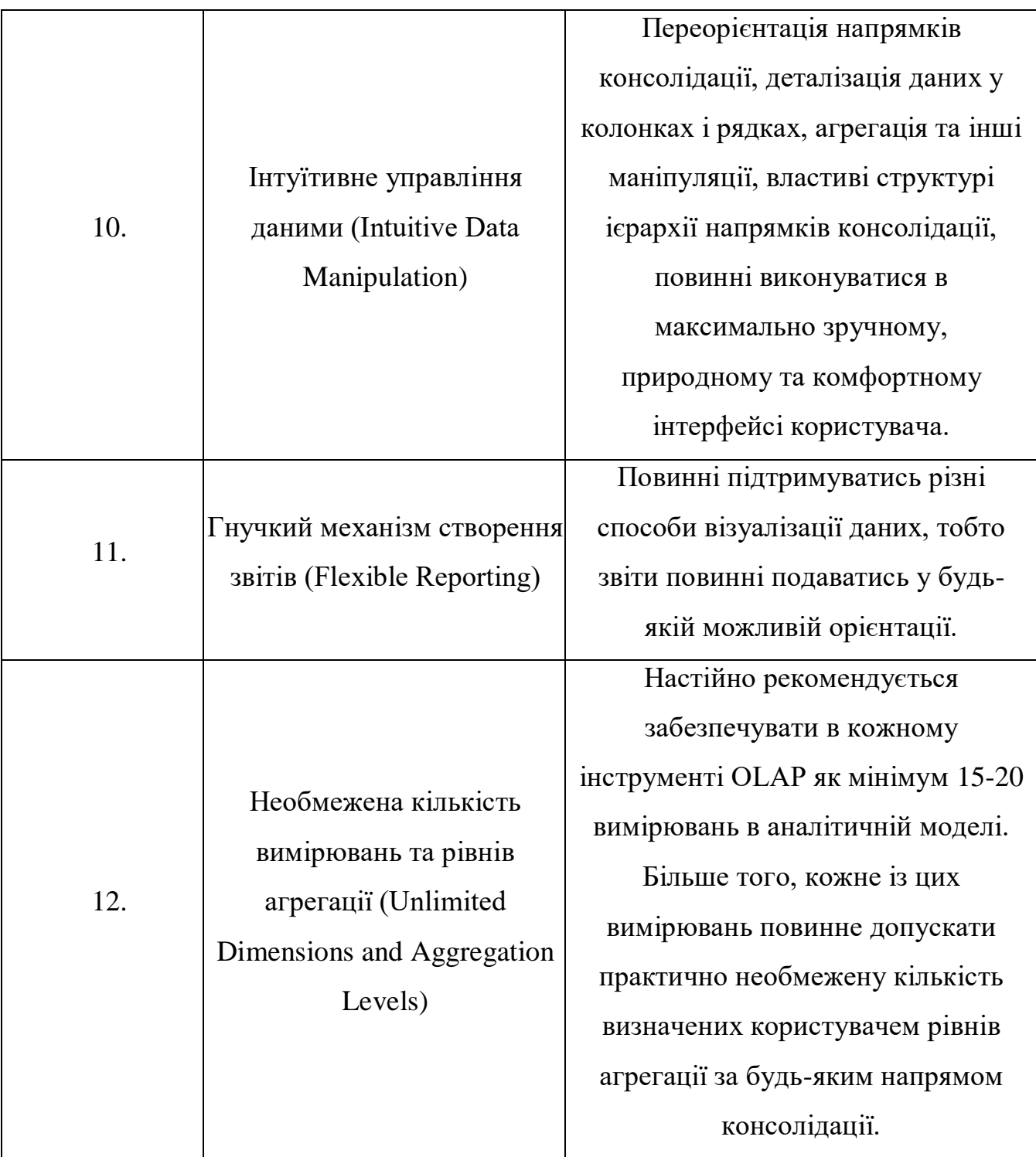

## **2.5. Методи візуалізації аналітичних даних**

При візуалізації даних аналітик певним чином формує запит до інформаційно-аналітичної системи, де зберігаються вже сформовані дані, та витягує необхідну інформацію із різних джерел для трансформації в необхідні результати. Основними видами візуалізації даних є:

- багатомірні куби (крос-таблиці або крос-діаграми);
- таблиці;
- діаграми;
- карти, графи, проекції, зрізи;
- дашборди.

Однією з основних переваг сучасного методу інтерактивної візуалізації є простота створення і введення в експлуатацію подібних систем, а також можливість їх реалізації майже у любій сфері людської діяльності. Недоліком візуалізації є неспроможність людини проводити достатньо складні і нетривіальні залежності. Візуалізацію необхідно проводити на усіх етапах аналітичного процесу, робити як оцінку джерела даних завантаженої вибірки, так і оцінку візуалізації перед- та пост-обробки даних, не виключаючи проміжну оцінку.

#### **2.5.1. Групи методів візуалізації**

Користуючись десятками видів візуалізації можна виділити наступні основні групи:

 Табличні і графічні - таблиці зазвичай використовуються в тих випадках, коли користувачу необхідно працювати і вносити зміни в окремі значення існуючих даних; даний метод дозволяє побачити відмінності та характерні зміни;

 Одновимірні та багатовимірні – перші представляють собою інформацію лише про один вимір даних, в той час як багатовимірні про два і більше. Наприклад, коли графік відображає залежність суми продаж від дати, то він буде вважатися одномірним. Якщо в цьому випадку додається ще одна ланка, наприклад, найменування товару, то з'являється ще один вимір – товар, де вигідніше використовувати багатовимірний візуалізатор OLAP;

 Загального призначення та спеціалізовані – методи візуального загального призначення не пов'язані із певним видом задач аналізу і можуть

використовуватись на любих етапах аналітичного аналізу. Це свого роду типові візуалізатори (графіки, діаграми, графи, таблиці тощо). В той же час існують задачі, де необхідно застосовувати ряд спеціалізованих візуалізаторів.

При вивченні різних методів візуалізації краще розглядати їх комплексно. У зв'язку із цим можна виділити наступні групи методів візуалізації:

 Загального призначення – застосовуються при вирішенні типових задач аналізу даних, візуальної оцінки якості та характеру даних, розподілу значень ознак, статистичних характеристик тощо;

OLAP-аналіз – комплекс методів для візуалізації багатомірних даних;

 Оцінка якості моделі – дозволяє оцінювати різні характеристики моделей, такі як точність, достовірність результатів, ефективність, стійкість;

 Адекватність – наскільки точно модель описує об'єкт чи процес, що досліджується;

 Коректність – наскільки правильно модель може працювати із усіма можливими вхідними даними;

 Інтерпретація результатів аналізу – служить для представлення кінцевих результатів аналізу у тому вигляді, що є найзручнішим для користувача.

### **2.5.2. Дашборд як спосіб візуалізації даних у інтерактивних звітах**

Дашборди – це інтерактивні спосіб представлення даних, звіт, що створюються BI-платформами на основі об'єднаних даних із різних джерел – початкових систем, різних СУБД, систем обробки Big Data, а також даних, зібраних вручну через Excel або модуль збірки даних. Основною перевагою дашбордів є зручна і зрозуміла візуалізація, а також отримання даних в режимі реального часу. Кольорова розмітка інформаційної панелі дозволяє акцентувати увагу на значеннях показників, що знаходяться або наближаються до критичних областей. При необхідності отримання детальної інформації про значення цікавого показника, можливе його інтерактивне уточнення.

Ціль створення дашборда – це представлення інформації в компактному вигляді, на одній сторінці, аналітичні дані щодо розвитку певного аспекту бізнесу

або компанії в цілому. Завдяки дашбордам керівники можуть легко визначати взаємозалежність між різними показниками, виявляти тенденції та запобігати потенційним проблемам.

При використанні інтерактивних дашбордів аналітики компанії заощаджують час на збиранні та обробці даних. Одночасно стає оперативнішим управління бізнес-процесами, що раніше було проблемою для великих корпорацій. Маленькі підприємства та стартапи теж отримують вигоду від використання інструменту. Якщо звіти великих корпорацій можуть відображати дані про роботу всіх філій за кілька років, то в невеликих компаніях дашборд можна скласти з кількох показників KPI.

Існують наступні види дашбордів:

 *Оперативні*. Для інформації, яка швидко змінюється в часі: результати атестації, зарплатні відомості тощо. Зазвичай такі звіти складає програма, а не людина;

 *Аналітичні*. Для дослідження поточної ситуації щодо відділів та тимчасових періодів. Здебільшого такі звіти зрозумілі лише тим, хто їх робив, тож потрібна візуалізація даних.

 *Стратегічні*. Для відображення загального спрямування компанії. Основна цільова аудиторія побідного візуалізацій – вище керівництво, акціонери компанії тощо.

## **2.5.3. Відображення ключових показників ефективності у інтерактивних звітах**

Ключові показники ефективності (KPI) можуть бути задіяні у різних напрямах. Деякі компанії використовують їх для визначення місячного прогресу на рівні із поставленою ціллю, інші можуть визначати за допомогою їх більш далекоглядні. Існують наступні види ключових показників ефективності:

 Стратегічні - ці масштабні ключові показники ефективності контролюють організаційні цілі. Керівники зазвичай звертаються до одного або двох стратегічних KPI, щоб дізнатися, як працює організація в будь-який момент часу. Приклади включають рентабельність інвестицій, дохід і частку ринку;

 Операційні - ці KPI зазвичай вимірюють продуктивність за більш короткий проміжок часу та зосереджені на організаційних процесах та ефективності. Деякі приклади включають продажі за регіонами, середньомісячні витрати на транспортування та вартість за придбання;

 Функціональні - багато ключових показників ефективності пов'язані з конкретними функціями, такими як фінанси чи інформаційні технології. ІТспеціалісти можуть відстежувати час на відновлення роботи системи або середній час безвідмовної роботи, фінансові KPI відстежують валовий прибуток або рентабельність активів. Ці функціональні KPI також можна класифікувати як стратегічні та оперативні;

 Лідерство проти відставання: незалежно від типу ключового показника ефективності, який ви визначаєте, спеціалісти повинні знати різницю між провідними і відстаючими індикаторами. Хоча провідні KPI можуть допомогти передбачити результати, відстаючі KPI відстежують те, що вже сталося. Організації використовують поєднання обох, щоб гарантувати, що вони відстежують найважливіше.

Для результативного впровадження показників ефективності перш за все необхідно визначити ті коефіцієнти, які чітко пов'язані із цілями виробництва. Бізнес-аналітика надала організаціям доступ до купи даних та інтерактивної візуалізації даних, що дозволяє легко вимірювати необхідну інформацію. Визначення ключового показника ефективності відноситься до найважливіших цілей, тому потрібно уникати перевантаження KPI, зосереджуючись на найефективніших заходах. Наприклад, для фінансової сфери подібними коефіцієнтами є валовий прибуток, прибуток від операційної діяльності та інші. Все це можна оформити на сторінці інтерактивного звіту – дашборду за допомогою необхідних видів візуалізації.

47

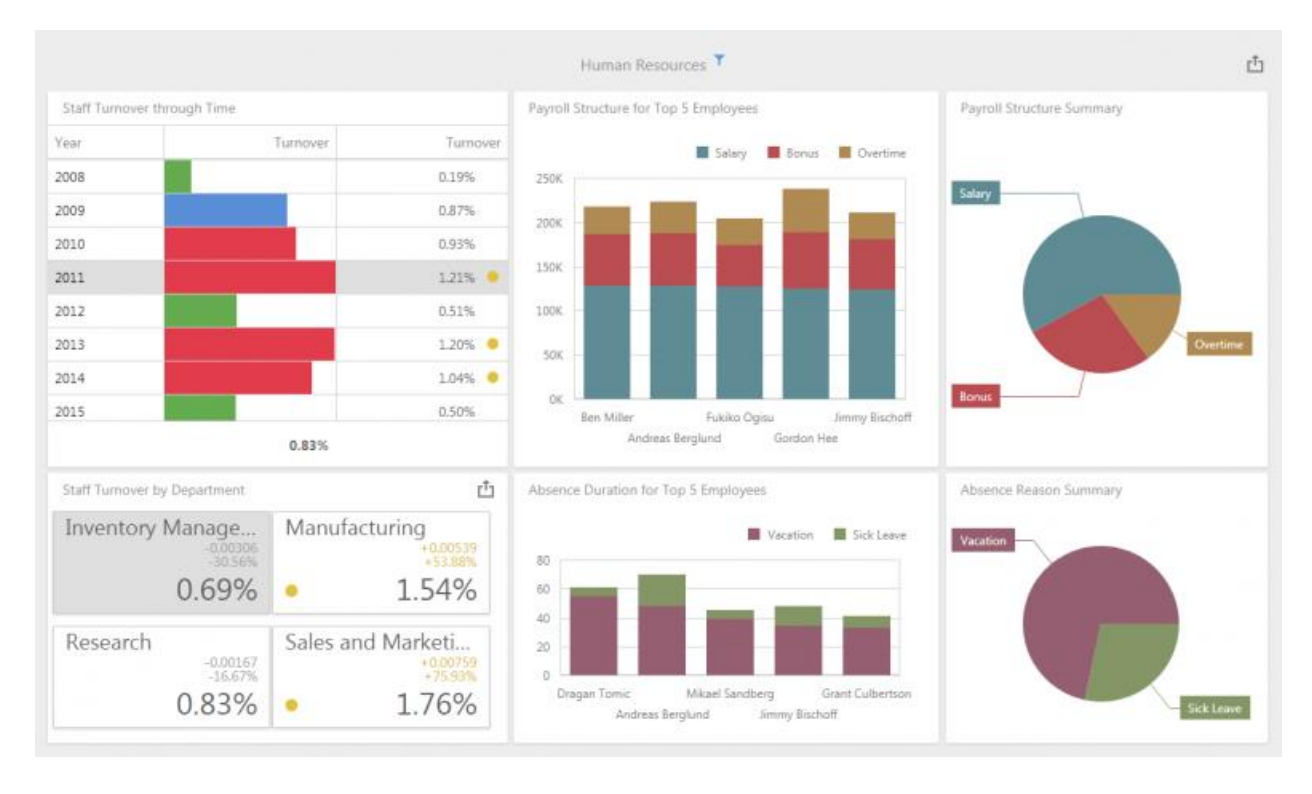

Рисунок 2.7. Приклад оформлення KPI у вигляді дашборду

#### **Висновки до розділу 2**

У другому розділі даної роботи визначено сутність елементів архітектури бізнес-аналітики та проведено їх аналіз. Підсумовуючи усе вищевказане, можна зробити висновок, що імплементація систем Business intelligence не є простим технічним завданням та є індивідуальним для кожної корпоративної системи.

Мета розгортання будь-якої інформаційної-аналітичної системи полягає в забезпеченні корисності та доступності даних для якомога більшої кількості користувачів. У реаліях ринку, що стрімко змінюється, користувачі будуть отримувати найбільш важливі оперативні звіти з конкретних запитів в даний момент часу.

Не дивлячись на усі переваги, описані у другому розділі, існує немало проблем, пов'язаних із технічними облаштунками процесу розгортки на імплементації інформаційно-аналітичних систем, оскільки налаштувати систему з нуля завжди складно. Ця процедура вимагає багато як технічних ресурсів, так і людських.

Успішність архітектури перевіряється одним простим правилом: при штатній роботі системи користувачі отримують саме ту інформацію, яка їм потрібна, саме тоді, коли вона є необхідною. Коли таке правило не дотримується, це, швидше за все, означає, що аналітик та архітектор процесів припустилися помилки в момент проектування системи.

### **РОЗДІЛ 3**

### **РОЗРОБКА ІНТЕРАКТИВНОГО ЗВІТУВАННЯ**

#### **3.1. Вибір програмного продукту для побудови інтерактивних звітів**

Для побудови інтерактивного звітування було обрано програмну платформу Power BI. Перевагами даного ПЗ є збір інформації із любих джерел даних (онлайн-сервіси, БД, файли), обробка отриманих даних та зведення їх до єдиного виду та стандарту, моделювання власних метрик, формул, показників та KPI для контроля необхідних параметрів, інтерактивна візуалізація даних в графічному вигляді. Усе це стабільно покращує та багаторазово прискорює процес відстеження, порівняння та аналізу операційної інформації в бізнес управлінні.

Окремою перевагою, що грає роль для великих компаній, де необхідно розділяти права доступу до інформації, є те, що Power BI надає роздільні права доступу для своїх користувачів. Таким чином, керівництво може мати доступ до усіх шарів розробки та звітування, в той час, як сам розробник буде мати доступ лише до БД тощо.

Також дані цього ПЗ можуть зберігатися в хмарному доступі задля автоматичної обробки любого об'єму інформації та завантаженням звітів у інші хмарні ресурси.

### **3.2. Постановка задачі**

Для наглядного прикладу використання BI візьмемо індустрію інформаційних технологій та діяльність компанії «Х», на основі даних якої буде створено інтерактивний додаток у вигляді «дашборду».

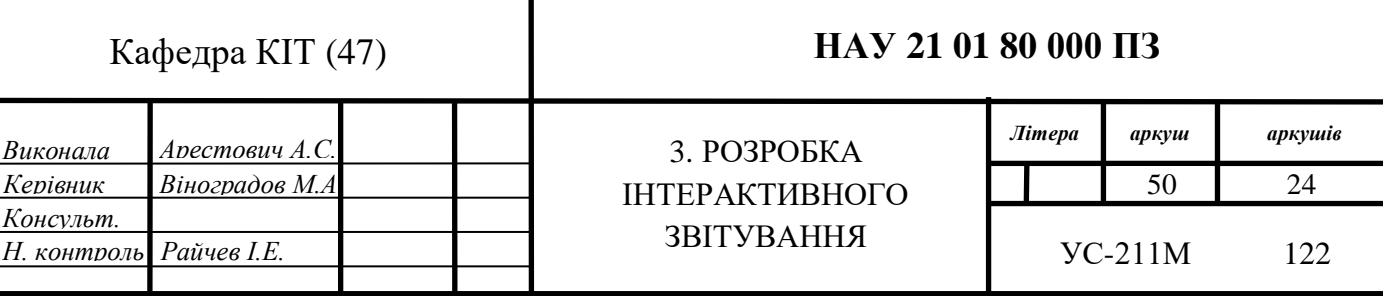

 За допомогою його буде проаналізовано теперішні та минулі показники діяльності компанії «Х» та запропоновано відповідні зміни на основі проведеного аналізу. Візьмемо до уваги, що дані компанії «Х» зберігаються в ERP-системі та мають бути імпортовані в додаток Power BI для подальшого опрацювання. Для постановки задачі аналізу визначимо основні показники ефективності, що можна буде зобразити та проаналізувати. Компанія веде свою діяльність у межах таких регіонів, як Латинська Америка, Канада, США, Європа та Австралія і Нова Зеландія. Буде розглянуто затверджений бюджет компанії, прогнозований бюджет, сума витрат за певним сегментом діяльності та інші основи діяльності компаній. Мовний інтерфейс програми та аналізовані дані буде відображено англійською мовою.

### **3.3. Визначення основних KPI для інтерактивного звіту**

В інтерактивному звіті, який реалізується на базі програмного комплексу Power BI, буде використано наступні показники ефективності:

- Сума бюджету, витрат та прогнозованого бюджету;
- Коефіцієнт фактичних витрат день в день (відсоток та сума виконання);
- Порівняння коефіцієнта витрат, запланованого бюджету та прогнозованого бюджету;
- Порівняння різниці коефіцієнта бюджету та його прогнозу по регіонам та типам витрат;
- Прибуток;
- Прогнозованість прибутку.

## **3.4 Побудова моделі бізнес процесу впровадження BI-технологій в ЕRP систему**

Інтеграція Business intelligence в ERP систему відбувається за певним алгоритмом. Блок-схема, зображена знизу, описує повний життєвий цикл розробки інтерактивного звіту.

На початку процесу наступає фаза мобілізації, де визначаються джерела даних із яких буде вилучено інформацію для подальшої обробки. За потреби може бути створена окрема тестова середа для BI-розробників звідки вони вилучають дані. Після цього настає етап аналізу, тут визначається майбутня стратегія звітності, які саме дані будуть задіяні, які за якими показниками ефективності буде відображатися результат, яку схему обрати для моделі даних тощо. Після того, як усі ключові фактори були визначені, необхідне створення технічної документації на проекті, де усе вищевказане буде занотоване.

Після фази аналізу наступає фаза розробки. На цьому етапі відбираються необхідні дані, створюється модель даних та визначаються формули розрахунків для KPI та інших показників. Основним кроком є візуалізація даних. Надалі тестується відділом бізнес-аналітиків, і у випадку, якщо необхідні зміни, процес повертається на етап розробки, де дороблюються та виправляються зауваження. Зазвичай у ERP системах інтерактивні звіти підтягують в середу самої системи, де відбувається тестовий процес. Така середа має назву «testing environment».

Якщо усі деталі відлагоджені, відділ робітників має оновити технічну документацію із врахуванням останніх змін та відправити звіт клієнту або керівництву. Цей етап має назву розгортки. Тут надаються права доступу та проводяться тренування користувачів з приводу користування інтерактивною звітністю.

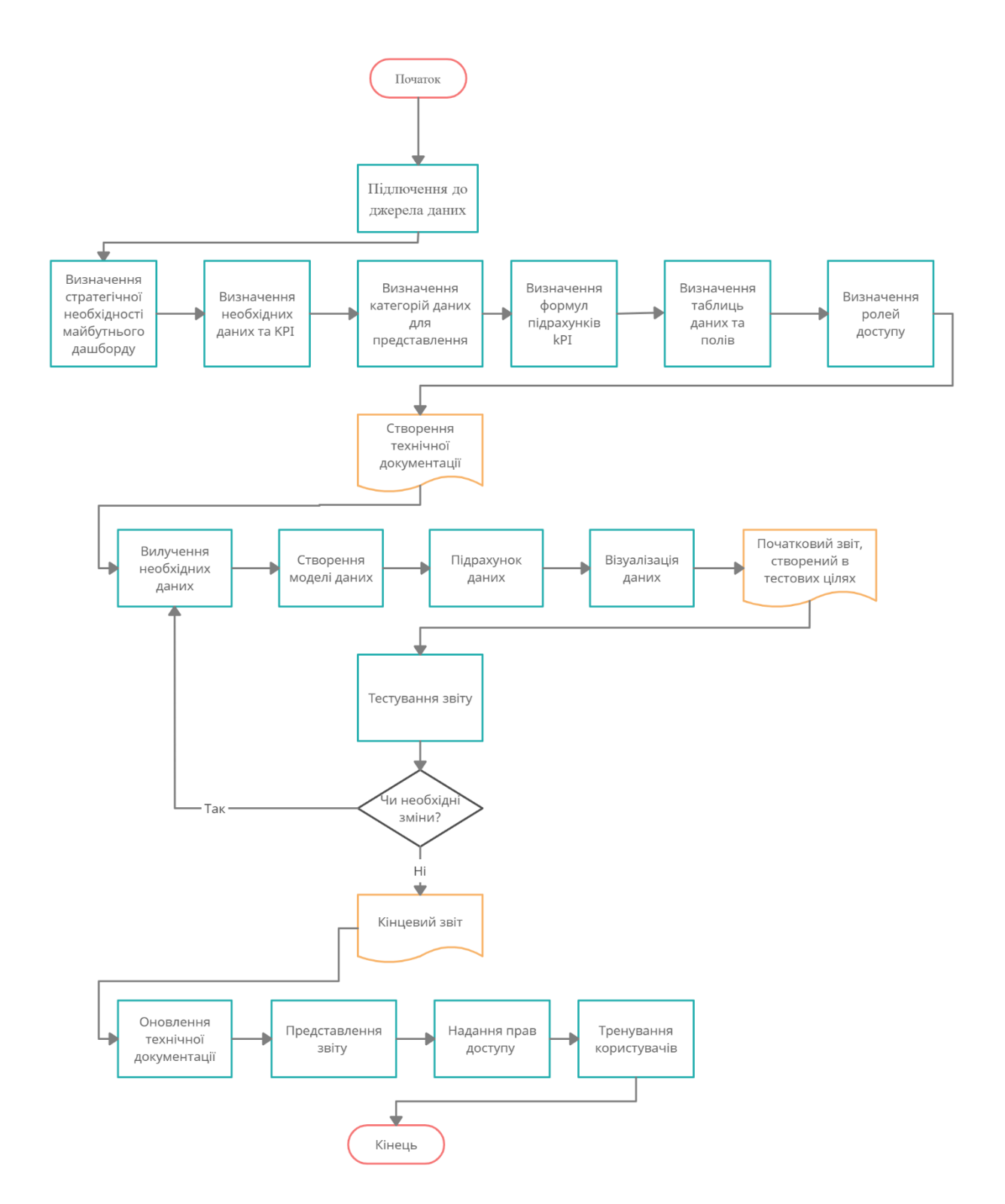

Рисунок 3.1. Блок-схема моделі бізнес-процесу BI в рамках ERP-системи

### **3.5. Підготовка даних для інтеграції в Power BI**

Для того, щоб почати працювати із даними ERP-системи спочатку потрібно підключити її як сторонній ресурс до десктопного додатку Power BI та інтегрувати необхідні дані. Так як основною перевагою даного програмного

комплексу є те, що інформація може бути завантажена із будь-якого ресурсу, користувач із легкістю може імпортувати необхідні дані.

Для цього необхідно встановити додаток Microsoft Power BI Desktop, авторизуватися та налагодити роботу програми. Після цього потрібно зайти в меню та обрати пункт «Отримати дані».

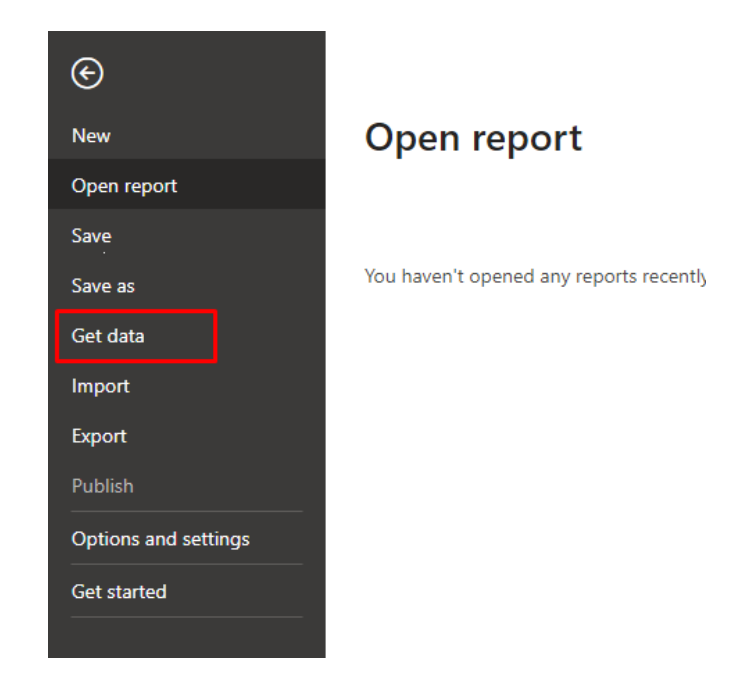

Рисунок 3.2. Меню програмного додатку Power BI Desktop

Після цього ПЗ пропонує обрати ресурс, звідки вам необхідно інтегрувати дані. Для даної дипломної роботи оберемо один з онлайн-сервісів Microsoft – ERP-систему Dinamics 365.

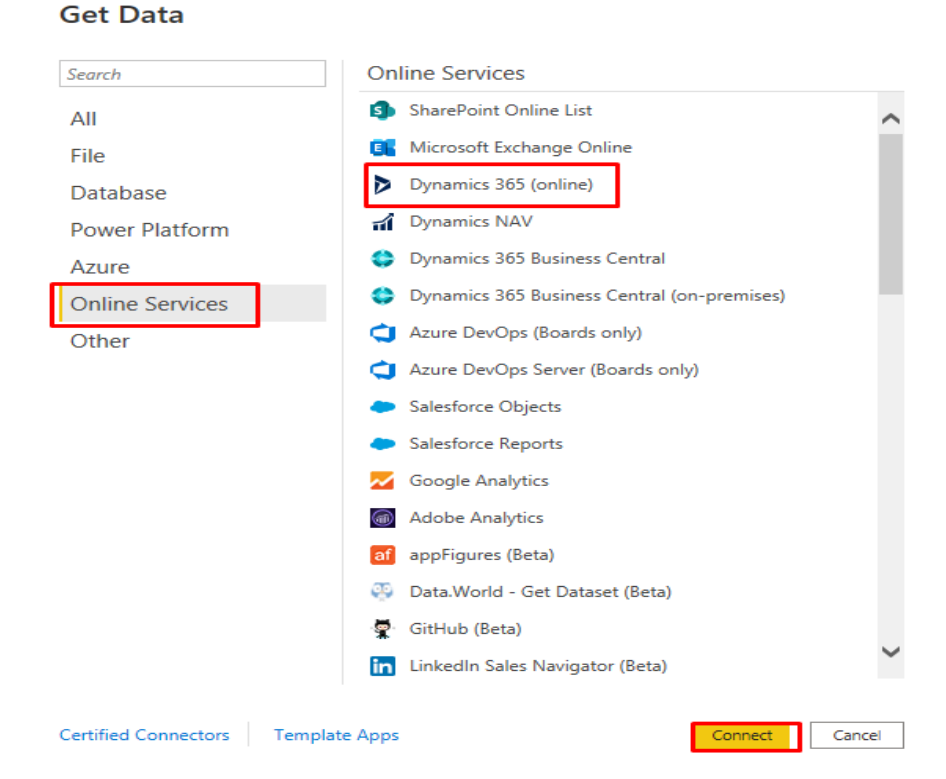

Рисунок 3.3. Список джерел даних додатку Power BI Desktop

Обираючи такий ресурс, як ERP-система, користувач має вказати посилання на середовище, з якого будуть імпортуватися дані, після чого авторизуватися під корпоративним обліковим записом. Після цих процедур необхідно зачекати, доки усі сутності даних не завантажаться. Після цього обираємо ті, що включають необхідні для нас дані. Оберемо таблиці «Поточний бюджет» (Budget table), «Регіон» (Region table), «Відділ» (Department table), «Елемент затрат» (Cost element table), «Прогноз» (Forecast table) та «Фактичні витрати» (Actuals table).

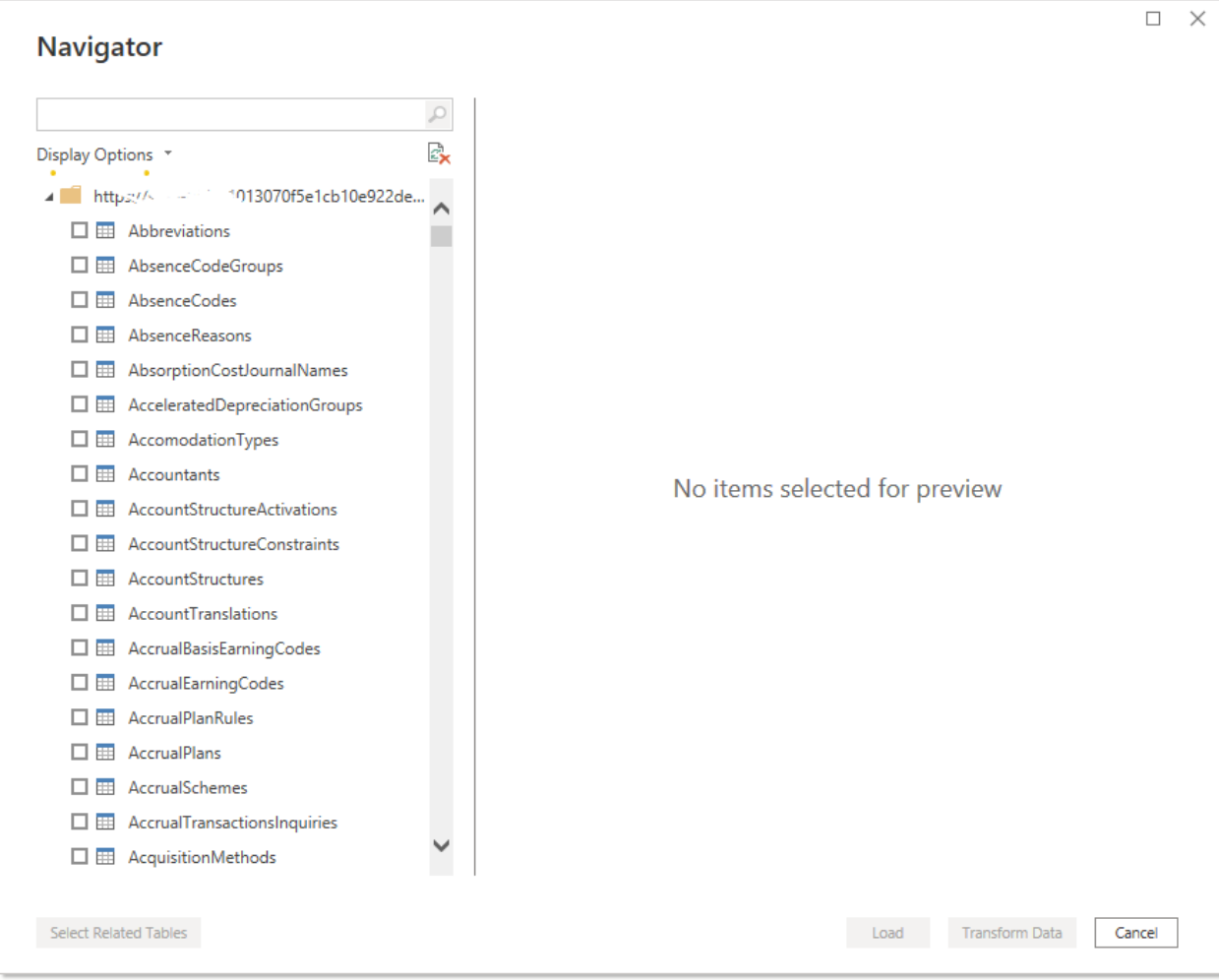

Рисунок 3.4. Список сутностей даних ERP-системи

### **3.6. Підготовка даних**

Модель даних в програмі Power BI це набір завантажених таблиць даних з одним або декількома стовпцями і з однією або більше рядками даних, що зв'язані між собою відношеннями. Створення моделі даних дозволяє багаторазове використання одного й того ж звіту, без необхідності повторно повертатися і писати додаткові запити для отримання нової множини даних.

Після того, як програма під'єдналася до онлайн-сервісу та було обрано необхідні для побудови звіту таблиці, можна переходити до трансформації даних. Програма відкриває режим Power Query, в якому користувач може змінювати та виправляти дані в таблицях. Наприклад, змінювати формат колонок чи стовпців, додавати або видаляти колонки. Усе це можна роботи прописуючи формули в строці формул, яка підтримує логічну мову М.

| ■         =   Untitled - Power Query Editor                                                         |                                                                                                    |                                                                                                    |                                                             |                                                                                                    |                                                                       |                                                                              |                                                                                                    | п                                                      | $\times$ |
|----------------------------------------------------------------------------------------------------|----------------------------------------------------------------------------------------------------|----------------------------------------------------------------------------------------------------|-------------------------------------------------------------|----------------------------------------------------------------------------------------------------|-----------------------------------------------------------------------|------------------------------------------------------------------------------|----------------------------------------------------------------------------------------------------|--------------------------------------------------------|----------|
| Transform<br>Home<br>File                                                                           | <b>Add Column</b><br>View                                                                             | Tools<br>Help                                                                                                    |                                                             |                                                                                                    |                                                                       |                                                                              |                                                                                                    |                                                        | $\sim$ 0 |
| mп<br><b>New</b><br>Recent<br>Close &<br>Apply -<br>Source - Sources -<br><b>New Query</b><br>Close | E<br>る<br>Data source<br>Manage<br>Enter<br>Data<br>settings<br>Parameters<br>Data Sources Parameters | <b>Properties</b><br>哭<br>Advanced Editor<br>Refresh<br>Choose Remove<br>Preview + III Manage +<br>Columns * Columns *<br><b>Manage Columns</b><br>Query            | ⊸<br>÷.<br>Keep Remove<br>Rows + Rows +<br>Reduce Rows Sort | Data Type: Text *<br>$\Box$<br>Use First Row as Headers *<br>Split<br>Group<br>Replace Values<br>Bv<br>Column -<br>Transform | Merge Queries<br>Append Queries<br><b>44 Combine Files</b><br>Combine | Text Analytics<br><b>E</b> Vision<br>A Azure Machine Learning<br>Al Insights | $\checkmark$<br><b>4 PROPERTIES</b><br>Name<br>$\wedge$<br>Actuals<br><b>All Properties</b><br>Source |                                                        |          |
| Queries [18]                                                                                        | fx                                                                                                    | = Table.TransformColumnTypes(#"Expanded Table Column1",{{"Source.Name", type text}, {"Date", type date}, {"IT Department", type text}, {"Cost Element", type text}, |                                                             |                                                                                                    |                                                                       |                                                                              |                                                                                                    | <b>Query Settings</b>                                  | $\times$ |
| - Transform File from A                                                                             | <b>ETTL</b> , A <sup>B</sup> <sub>c</sub> Source, Name                                                | $\frac{1}{2}$ Date<br>$\blacktriangleright$ $A^B$ IT Department                                                                                                    | $\blacktriangleright$ A <sub>c</sub> Cost Element           | $\blacktriangleright$ $A^B_C$ Country<br>$\vert$ $\vert$ 1 <sup>2</sup> <sub>3</sub> Actual                                  | $\vert \mathbf{v} \vert$                                              |                                                                              |                                                                                                    |                                                        |          |
| 4 Helper Queries [3]                                                                                |                                                                                                    |                                                                                                    | <b>External Labor</b>                                       |                                                                                                    |                                                                       |                                                                              |                                                                                                    |                                                        |          |
|                                                                                                    | 1 202001.csv<br>2 202001.csv                                                                          | 1/1/2020 Administration<br>1/1/2020 Administration                                                                                                    | <b>External Labor</b>                                       | <b>United Kingdom</b><br><b>USA</b>                                                                                          | 1754<br>24376                                                         |                                                                              |                                                                                                    |                                                        |          |
| $\equiv$ Sample File                                                                                | 3 202001.csv                                                                                          | 1/1/2020 Administration                                                                                                    | Hardware Maintenance                                        | <b>USA</b>                                                                                                    | 5345                                                                  |                                                                              |                                                                                                    |                                                        |          |
| <b>El Parameter1 (Sampl.</b>                                                                        | 4 202001.csv                                                                                          | 1/1/2020 Administration                                                                                                    | <b>Inbound Allocations</b>                                  | <b>United Kingdom</b>                                                                                                    | 318                                                                   |                                                                              |                                                                                                    |                                                        |          |
| $fx$ Transform File                                                                                 | 5 202001.csv                                                                                          | 1/1/2020 Administration                                                                                                    | Internal Labor                                              | Italy                                                                                                    | 5599                                                                  |                                                                              |                                                                                                    | <b>4 APPLIED STEPS</b>                                 |          |
| Transform Sample File                                                                               | 6 202001.csv                                                                                          | 1/1/2020 Administration                                                                                                    | <b>Internal Labor</b>                                       | <b>United Kingdom</b>                                                                                                    | 21365                                                                 |                                                                              |                                                                                                    |                                                        | 圣        |
| <b>4</b> Transform File from it                                                                     | 7 202001.csv                                                                                          | 1/1/2020 Administration                                                                                                    | Internal Labor                                              | <b>USA</b>                                                                                                    | 90994                                                                 |                                                                              |                                                                                                    | <b>Filtered Hidden Files1</b>                          | 各        |
| 4 Helper Queries [3]                                                                                | 8 202001.csv                                                                                          | 1/1/2020 Administration                                                                                                    | Legal                                                       | <b>USA</b>                                                                                                    | 7258                                                                  |                                                                              |                                                                                                    | <b>Invoke Custom Function1</b>                         | 35       |
| $\equiv$ Sample File (2)                                                                            | 9 202001.csv                                                                                          | 1/1/2020 Administration                                                                                                    | Moving                                                      | <b>USA</b>                                                                                                    | 404                                                                   |                                                                              |                                                                                                    | <b>Renamed Columns1</b>                                |          |
| Parameter2 (Sampl                                                                                   | 10 202001.csv                                                                                         | 1/1/2020 Administration                                                                                                    | Other                                                       | Italy                                                                                                    | 12                                                                    |                                                                              |                                                                                                    | <b>Removed Other Columns1</b>                          | -25      |
| $fx$ Transform File (2)                                                                             | 11 202001.csv                                                                                         | 1/1/2020 Administration                                                                                                    | Other                                                       | <b>United Kingdom</b>                                                                                                    | 18                                                                    |                                                                              |                                                                                                    | <b>Expanded Table Column1</b><br>$\times$ Changed Type |          |
| Transform Sample Fi                                                                                 | 12 202001.csv                                                                                         | 1/1/2020 Administration                                                                                                    | Other                                                       | <b>USA</b>                                                                                                    | $-3239$                                                               |                                                                              |                                                                                                    |                                                        |          |
| <b>4</b> Transform File from A                                                                      | 13 202001.csv                                                                                         | 1/1/2020 Administration                                                                                                    | <b>Outbound Allocations</b>                                 | <b>United Kingdom</b>                                                                                                    | 685                                                                   |                                                                              |                                                                                                    |                                                        |          |
|                                                                                                    | 14 202001.csv                                                                                         | 1/1/2020 Administration                                                                                                    | Severance                                                   | Italy                                                                                                    | 388                                                                   |                                                                              |                                                                                                    |                                                        |          |
| Helper Queries [3]                                                                                  | 15 202001.csv                                                                                         | 1/1/2020 Administration                                                                                                    | Software                                                    | <b>USA</b>                                                                                                    | ×                                                                     |                                                                              |                                                                                                    |                                                        |          |
| $\equiv$ Sample File (3)                                                                            | 16 202001.csv                                                                                         | 1/1/2020 Administration                                                                                                    | Supplies                                                    | <b>USA</b>                                                                                                    | 17                                                                    |                                                                              |                                                                                                    |                                                        |          |
| Parameter3 (Sampl                                                                                   | 17 202001.csv                                                                                         | 1/1/2020 Administration                                                                                                    | Telecomm                                                    | Italy                                                                                                    | $\overline{\phantom{a}}$                                              |                                                                              |                                                                                                    |                                                        |          |
| $fx$ Transform File (3)                                                                             | 18 202001.csv                                                                                         | 1/1/2020 Administration                                                                                                    | Telecomm                                                    | <b>United Kingdom</b>                                                                                                    | 103                                                                   |                                                                              |                                                                                                    |                                                        |          |
| <b>III</b> Transform Sample Fi                                                                      | 19 202001.csv                                                                                         | 1/1/2020 Administration                                                                                                    | Travel                                                      | <b>USA</b>                                                                                                    | 6934                                                                  |                                                                              |                                                                                                    |                                                        |          |
| Other Queries [6]                                                                                   | 20 202001.csv                                                                                         | 1/1/2020 Administration                                                                                                    | Vehicles                                                    | <b>United Kingdom</b>                                                                                                    | 62                                                                    |                                                                              |                                                                                                    |                                                        |          |
| <b>ED</b> Actuals                                                                                   | 21 202001.csv                                                                                         | 1/1/2020 Architecture                                                                                                    | Depreciation                                                | <b>USA</b>                                                                                                    | 693                                                                   |                                                                              |                                                                                                    |                                                        |          |
| <b>ETT</b> CostElements                                                                             | 22 202001.csv                                                                                         | 1/1/2020 Architecture                                                                                                    | <b>Internal Labor</b>                                       | <b>USA</b>                                                                                                    | 41537                                                                 |                                                                              |                                                                                                    |                                                        |          |
| <b>Departments</b>                                                                                  | 23 202001.csv                                                                                         | 1/1/2020 Architecture                                                                                                    | <b>Supplies</b>                                             | <b>USA</b>                                                                                                    | 26                                                                    |                                                                              |                                                                                                    |                                                        |          |
| <b>Regions</b>                                                                                      | 24 202001.csv                                                                                         | 1/1/2020 Architecture                                                                                                    | Taxes                                                       | <b>USA</b><br><b>USA</b>                                                                                                    | 48<br>14                                                              |                                                                              |                                                                                                    |                                                        |          |
|                                                                                                    | 25 202001.csv<br>26 202001.csv                                                                        | 1/1/2020 Architecture<br>1/1/2020 Architecture                                                                                                    | Training<br>Travel                                          | <b>USA</b>                                                                                                    | 54                                                                    |                                                                              |                                                                                                    |                                                        |          |
| <b>Forecast</b>                                                                                     | 27 202001.csv                                                                                         | 1/1/2020 Business Intelligence                                                                                                    | <b>Employee Performance</b>                                 | <b>USA</b>                                                                                                    |                                                                       |                                                                              |                                                                                                    |                                                        |          |
| <b>Budget</b>                                                                                       | 28 202001.csv                                                                                         | 1/1/2020 Business Intelligence                                                                                                    | <b>External Labor</b>                                       | <b>USA</b>                                                                                                    | 3636                                                                  |                                                                              |                                                                                                    |                                                        |          |
|                                                                                                    |                                                                                                    |                                                                                                    |                                                             |                                                                                                    |                                                                       |                                                                              |                                                                                                    |                                                        |          |

Рисунок 3.5. Інтерфейс Power Query Editor

Зліва відображаються таблиці даних, які були завантажені, у вигляді запитів. Переходячи до процесу редагування таблиць користувач повинен впевнитися, що усі дані відповідають вимогам якості, а саме: були однозначні, взаємозв'язані, не містили повторюваних даних, мали основний індикатор, до якого потім можна прив'язати інші таблиці тощо. Процедура перевірки даних була зроблена до завантаження інформації у програму.

| Ĵх<br>✓                                       |  | = Table.SelectRows(#"Removed Columns", each ([Country] = "Brazil" or [Country] = "France" or [Country] = "Germany" or [Country] = "New Zealand")) |                                                |              |                                                     |
|-----------------------------------------------|--|----------------------------------------------------------------------------------------------------|------------------------------------------------|--------------|-----------------------------------------------------|
| $\overline{P}$ $A^B_C$ IT Dep.<br><b>Date</b> |  | $\sim$ A <sup>B</sup> <sub>C</sub> CostElement                                                                                                    | $\mathbf{A}_{\mathsf{C}}^{\mathsf{B}}$ Country |              | $\sqrt{17}$ 1 <sup>2</sup> <sub>3</sub> Budget<br>Ŀ |
| 1/1/2020 Core Infrastructure                  |  | Al Sort Ascending                                                                                                    |                                                |              | 18716                                               |
| 1/2/2020 Core Infrastructure                  |  | $\frac{7}{4}$ Sort Descending                                                                                                    |                                                |              | 18716                                               |
| 1/3/2020 Core Infrastructure                  |  | Clear Sort                                                                                                    |                                                |              | 18716                                               |
| 1/4/2020 Core Infrastructure                  |  |                                                                                                    |                                                |              | 18716                                               |
| 1/5/2020 Core Infrastructure                  |  | Clear Filter                                                                                                    |                                                |              | 18716                                               |
| 1/6/2020 Core Infrastructure                  |  | <b>Remove Empty</b>                                                                                                    |                                                |              | 18716                                               |
| 1/7/2020 Core Infrastructure                  |  | <b>Text Filters</b>                                                                                                    |                                                | ×            | 18716                                               |
| 1/8/2020 Core Infrastructure                  |  | Search                                                                                                    |                                                |              | 18716                                               |
| 1/9/2020 Core Infrastructure                  |  |                                                                                                    |                                                |              | 18716                                               |
| 1/10/2020 Core Infrastructure                 |  | Select All)                                                                                                    |                                                |              | 18716                                               |
| 1/11/2020 Core Infrastructure                 |  | $\vee$ Brazil<br>$\Box$ Canada<br>$\blacktriangledown$ France<br>$\blacktriangleright$ Germany                                                    |                                                |              | 18716                                               |
| 1/12/2020 Core Infrastructure                 |  |                                                                                                    |                                                | 18716        |                                                     |
| 1/1/2020 Core Infrastructure                  |  |                                                                                                    |                                                | 82256        |                                                     |
| 1/2/2020 Core Infrastructure                  |  |                                                                                                    |                                                | 82256        |                                                     |
| 1/3/2020 Core Infrastructure                  |  | $\Box$ Mexico<br>✔ New Zealand                                                                                                    |                                                |              | 82256                                               |
| 1/4/2020 Core Infrastructure                  |  | □ United Kingdom                                                                                                    |                                                |              | 82353                                               |
| 1/5/2020 Core Infrastructure                  |  | $\square$ USA                                                                                                    |                                                |              | 82353                                               |
| 1/6/2020 Core Infrastructure                  |  |                                                                                                    |                                                | Load more    | 82353                                               |
| 1/7/2020 Core Infrastructure                  |  | List may be incomplete.                                                                                                    |                                                |              | 82256                                               |
| 1/8/2020 Core Infrastructure                  |  |                                                                                                    |                                                | OK<br>Cancel | 82256                                               |
| 1/9/2020 Core Infrastructure                  |  |                                                                                                    |                                                |              | 82256                                               |

Рисунок 3.6. Фільтрація даних таблиці "Фактичні витрати"

Якщо усі необхідні умови було виконано, необхідно натиснути кнопку Close & Apply для того, щоб застосувати зміни та перенести їх в динамічну модель. Детальний код, що відображає роботу із таблицями даних, буде долучено до роботи у додатку.

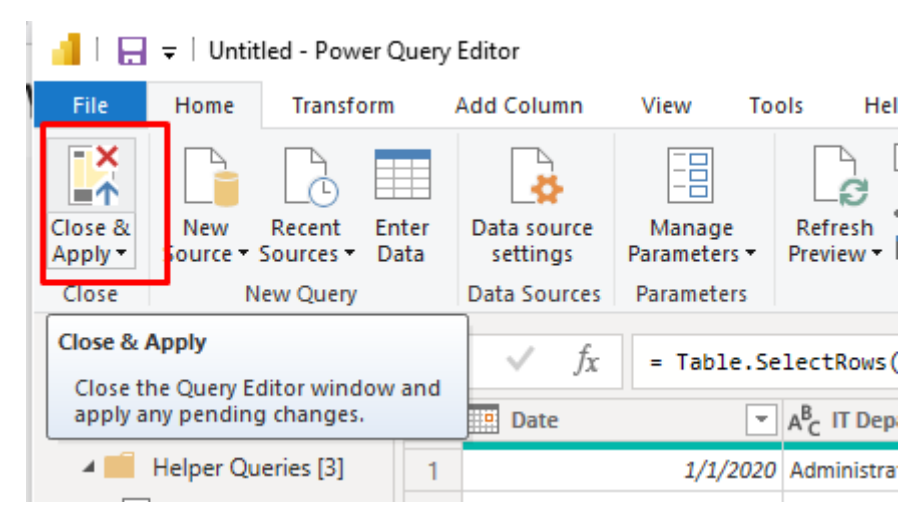

Рисунок 3.7. Інтерфейс кнопки Close & Apply

### **3.7. Побудова моделі даних**

При створенні моделі система автоматично визначає зв'язки між таблицями. Користувач може самостійно вносити зміни у модель. Можемо бачити, що у таблицях «Департамент» та «Фактичні витрати» є автоматично встановлений зв'язок по ідентифікатору «IT Department», такі ж ідентифікатори є й у інших таблицях, проте вони названі по-іншому, тому система не змогла встановити зв'язок між іншими таблицями. Це потрібно зробити вручну.

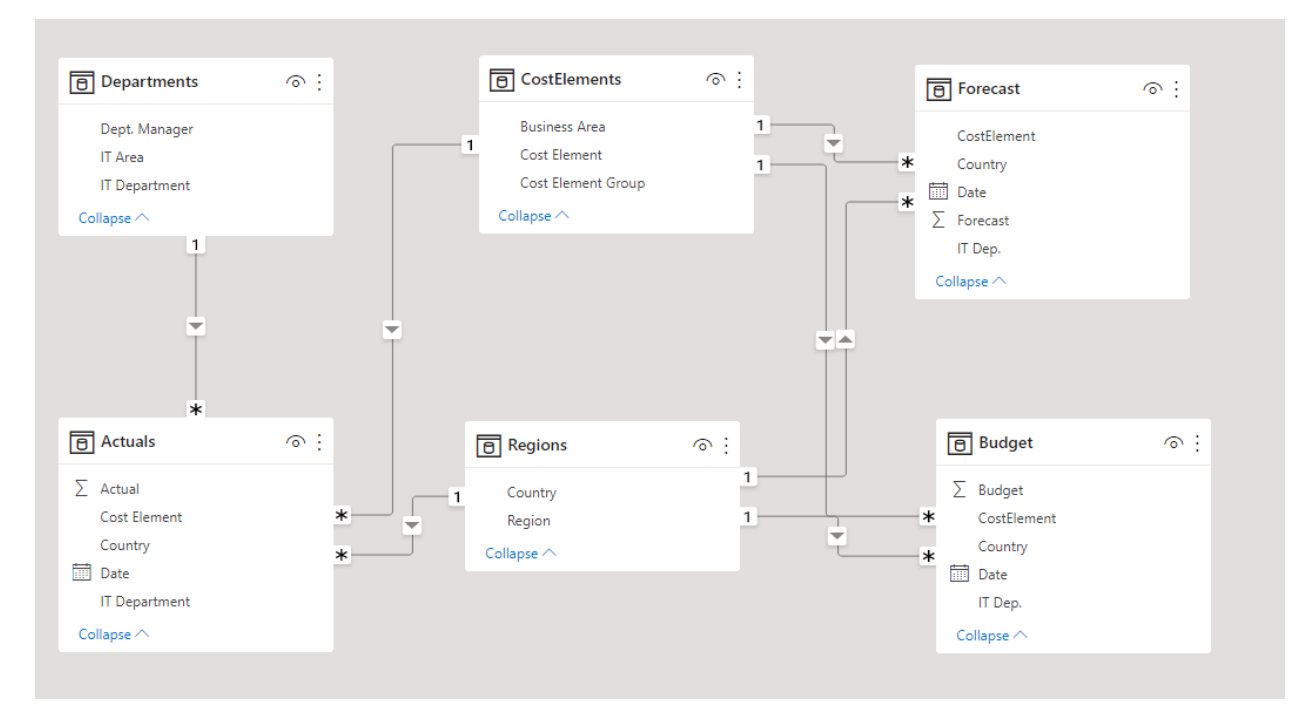

Рисунок 3.8. Модель даних у вигляді таблиць

Для деталізації даних створимо нову таблицю «Календар», щоб можна було чітко відслідковувати дані по фінансовим періодам. Створимо це за допомогою функції мови DAX. Для цього в режимі «Перегляд даних» необхідно натиснути «Нова колонка». Далі у рядку формул ввести назву майбутньої таблиці і вписати назву функції: 1 Calendar = CALENDARAUTO().

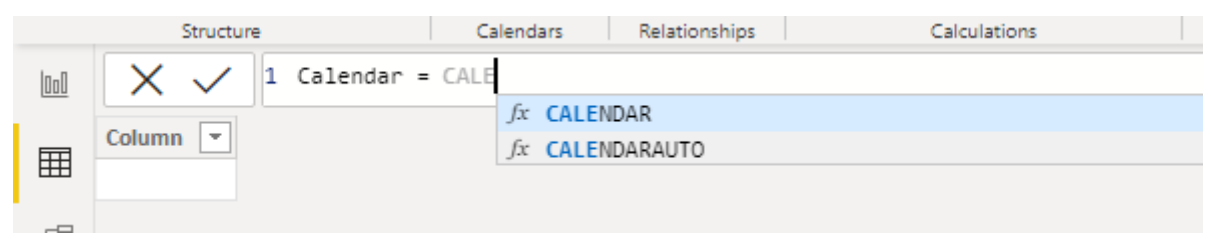

Рисунок 3.9. Створення нової колонки за допомогою функції мови DAX

Після створення нової таблиці необхідно під'єднати її до вже існуючих в асоціативній моделі. Зв'яжемо ключове поле «Дата» з таблиці «Календар» із тим самим полем в таблиці «Поточні витрати».

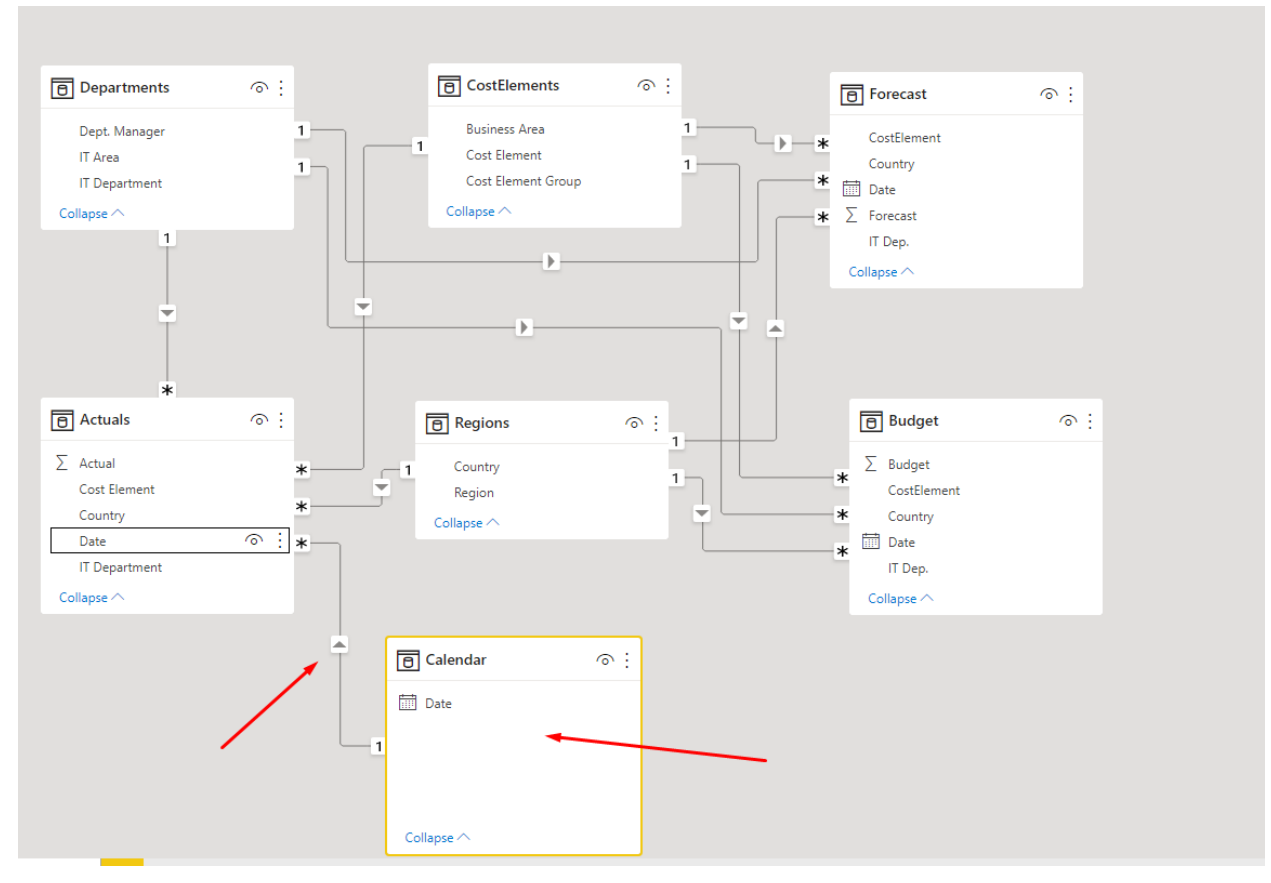

Рисунок 3.10. Оновлений вигляд моделі даних

За допомогою запиту Power Query були завантажені наступні таблиці:

Таблиця 3.1.

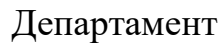

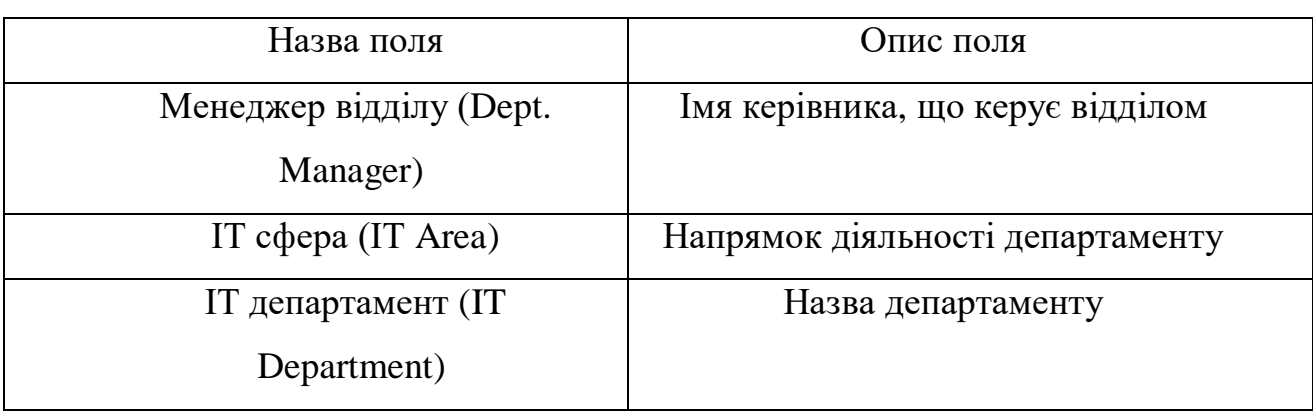

## Елемент витрат

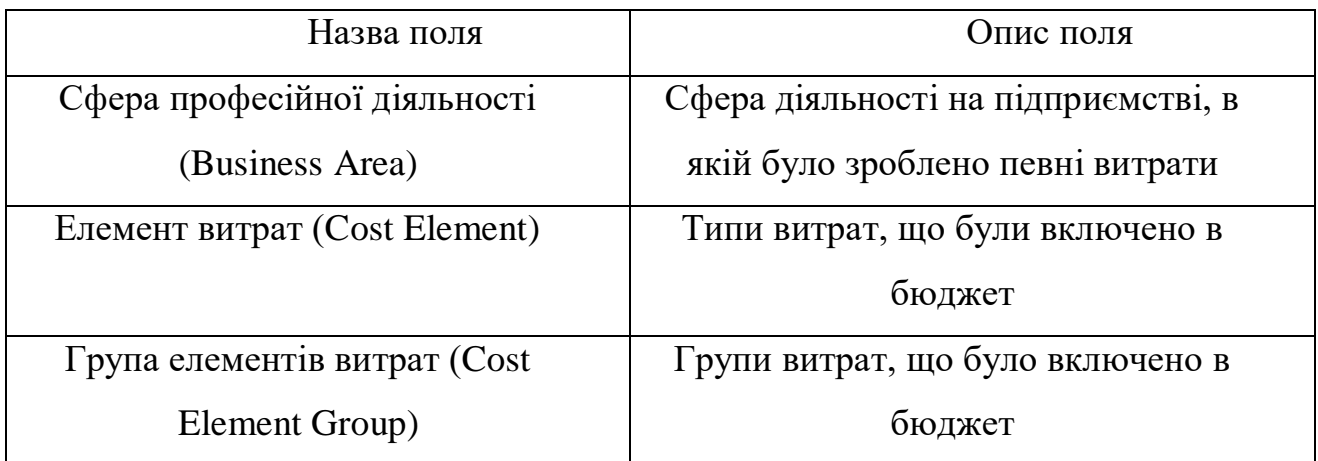

Таблиця 3.3.

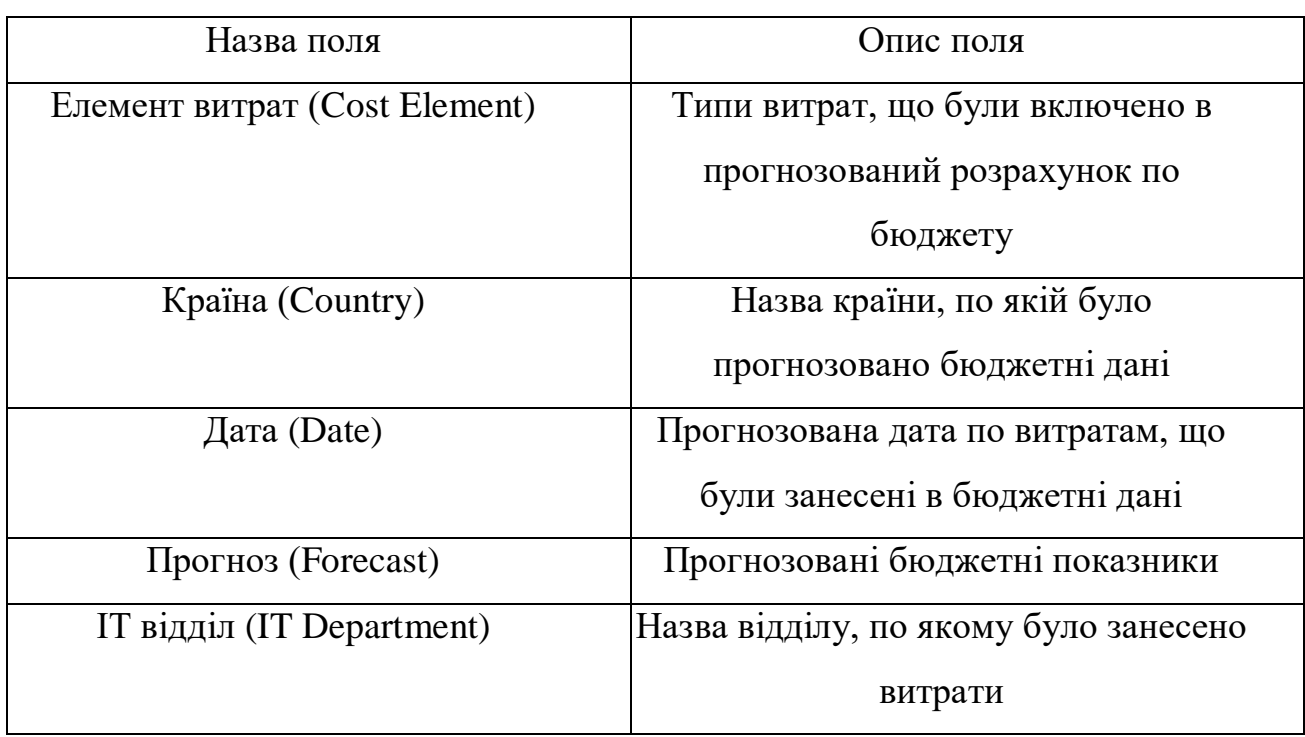

## Прогноз

## Фактичні витрати

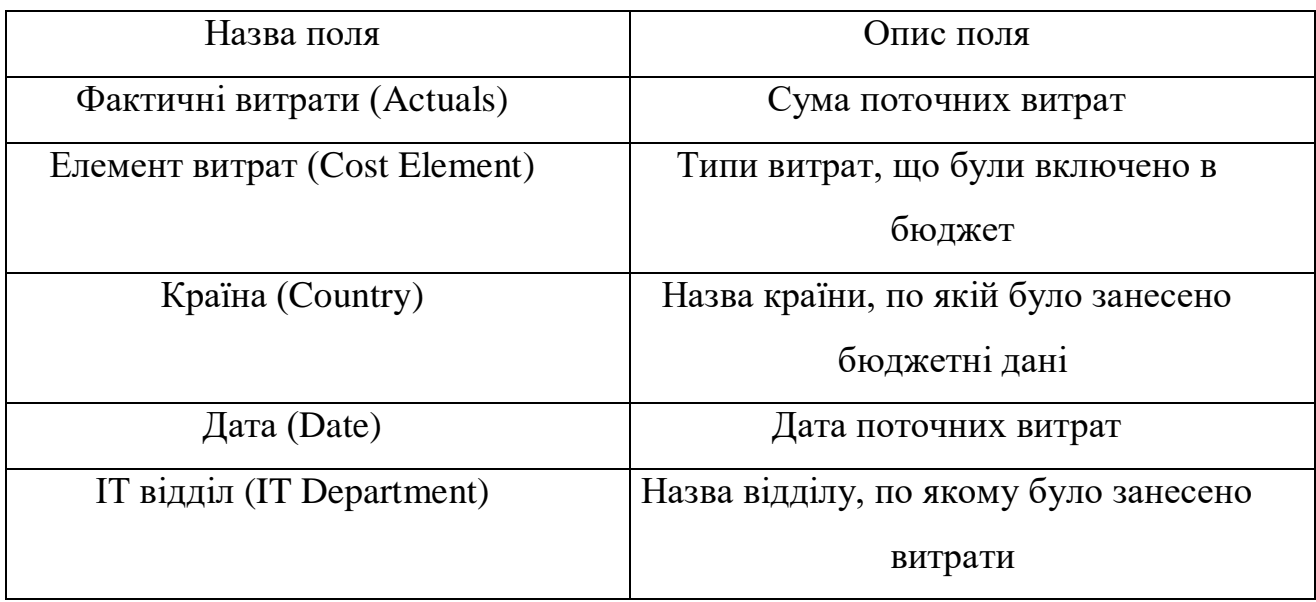

## Таблиця 3.5.

## Регіон

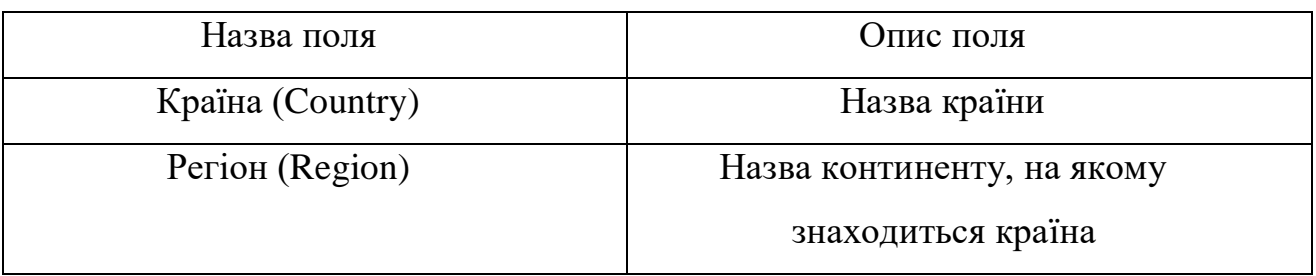

Таблиця 3.6.

## Поточний бюджет

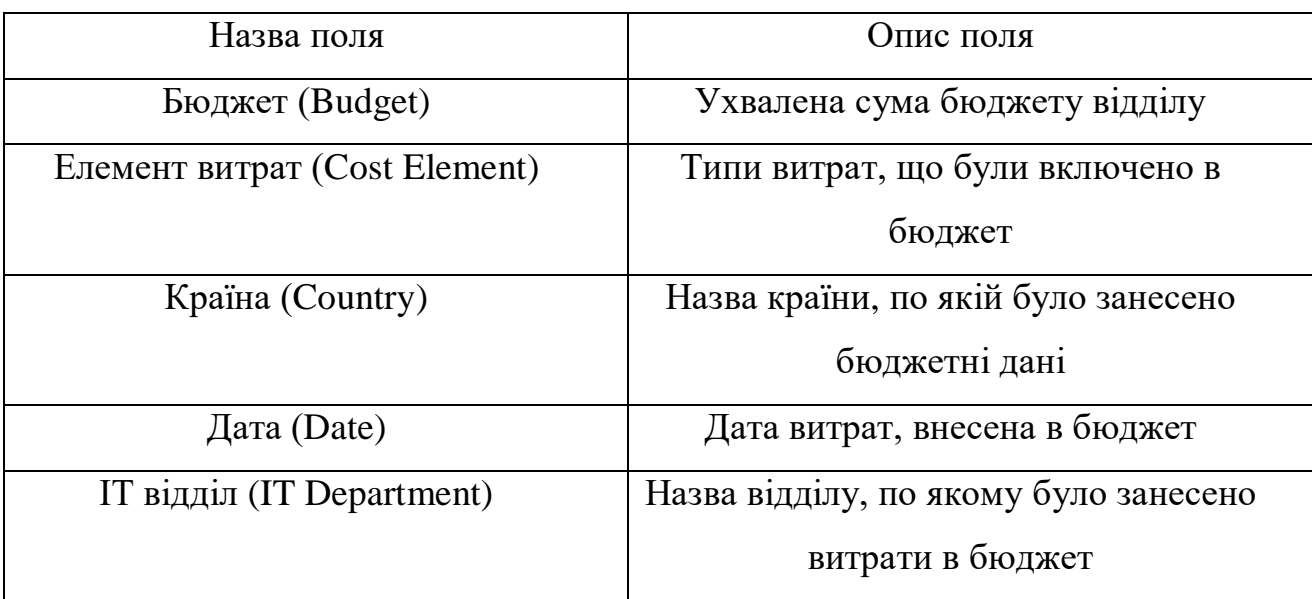

#### Календар

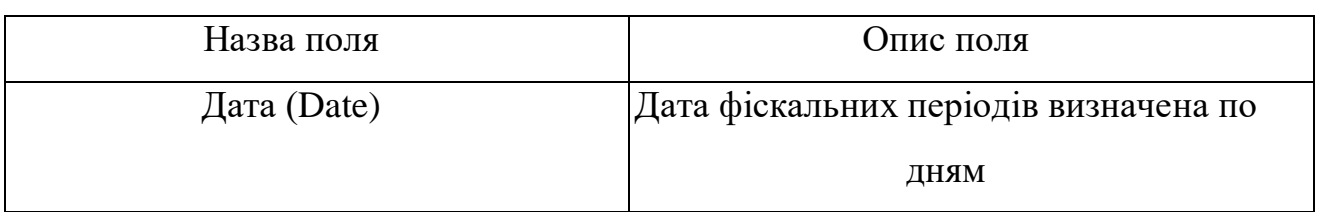

### **3.8. Реалізація інтерфейса моделі даних**

Реалізація інтерфейсу користувача включає такі процедури як створення аркушів, необхідних фільтрів, ключових об'ємних показників, створення об'єктів, написання формул, налаштування роботи фільтрів та інше.

Звіт буде створений з трьох дашбордів, дані якого вміщують цифри за січень місяць 2020 року. Інформація буде вираховуватися за регіонами Бразилія, Франція, Німеччина та Нова Зеландія. Деталі звіту можуть бути відфільтровані за фільтрами, що будуть додані як елемент дашборду, заради спрощення процедури відсіювання даних.

Отже, звіт складається з трьох сторінок: «Загальні дані», «Дані по регіонам» і «Декомпозиція витрат». На дашборді «Загальні дані» відображається інформація, що базується на поточному бюджеті, фактичних витратах і прогнозованому бюджеті, також оцінюється різниця між прогнозом та бюджетом, їх процентне та грошове відношення по регіонам, типам витрат та ІТ областям.

На початку підрахуємо суму фактичних витрат у порівнянні із узгодженою сумою бюджету за допомогою діаграми калібрування. Витрати становлять 7,646,403 мільйонів. Залишок бюджету становить 13,491,649.

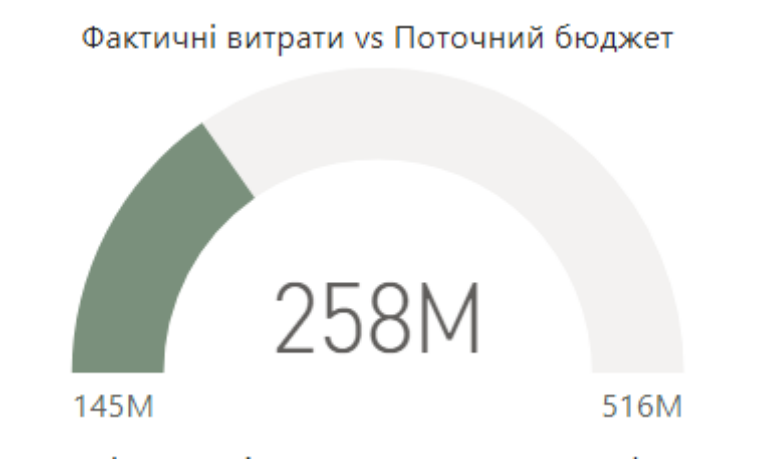

Рисунок 3.11. Діаграма калібрування у звіті «Загальні дані»

Наступним елементом звіту є візуалізація ключового показника ефективності (KPI) — це візуальний сигнал, який повідомляє про прогрес, досягнутий у вимірюванні цілі. Дана візуалізація повідомляє про перевищення прогнозованого бюджету на 0,39%.

Порівняння бюджету та прогнозу за місяць

261,051,603 Ціль: 257,865,180 (-1.24%)

Рисунок 3.12. Візуалізація порівняння бюджету та прогнозу у звіті «Загальні дані»

Далі побудуємо лінійну діаграму, яка підкреслює співвідношення ряду таких значень, як Фактичні витрати, Поточний бюджет та Прогноз.

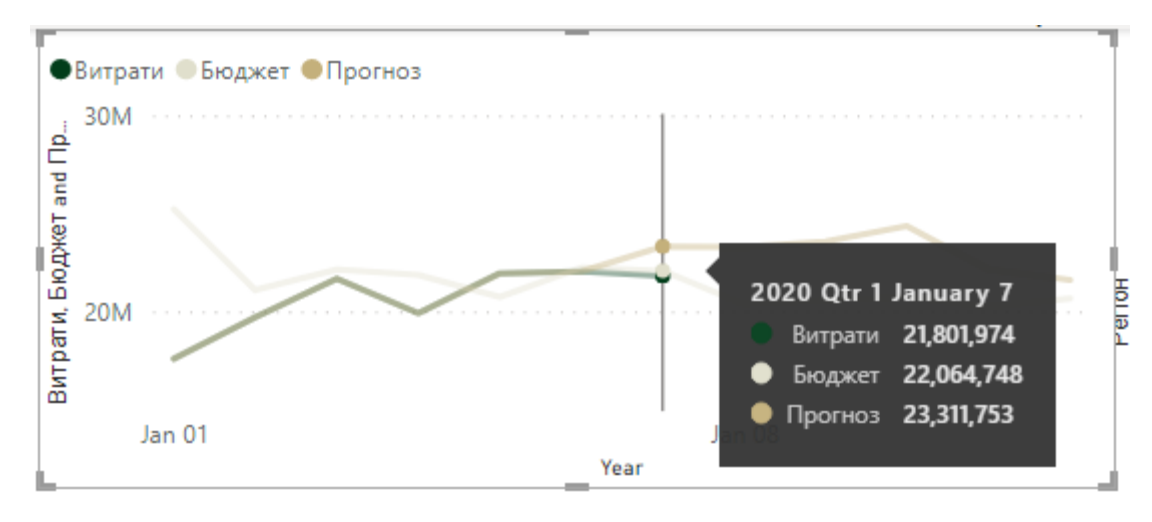

Рисунок 3.13. Лінійна діаграма у дашборді «Загальні дані»

Тепер додамо діаграму областей, вона допомагає підкреслити величину змін у часі. Пропишемо функцію мовою DAХ у рядку формул, додаючи нову межу вимірювань до таблиці «Фактичні витрати»:

=CALCULATE(SUM(Actuals[Actual]),FILTER(ALLSELECTED('Calendar'[D ate]),ISONORAFTER('Calendar'[Date],MAX('Actuals'[Date]),DESC)).

Ця функція вираховує максимальну суму по стовпцям таблиць, що були вказані. Також можна додати умову про фільтрацію даних за певним проміжком часу. Тобто вирахуємо поточну суму на кожен день місяцю. Повторимо таку ж саму формулу для таблиць «Поточний бюджет» та «Прогноз».

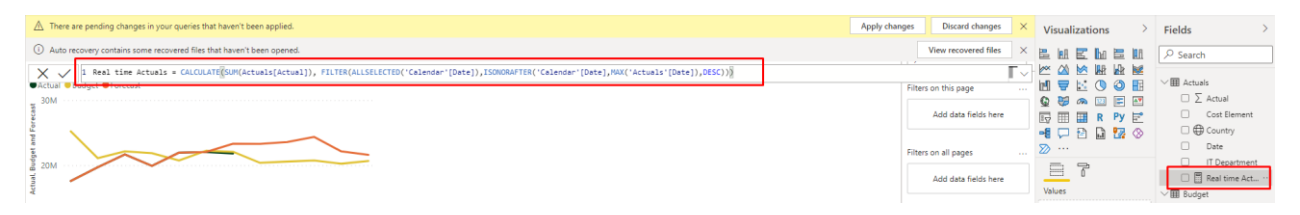

Рисунок 3.14. Додання нової межі до даних таблиці "Фактичні витрати"

На виході отримуємо наступний елемент візуалізації. Наводячи на дату користувач може відслідкувати конкретні цифри по усім трьом таблицям.

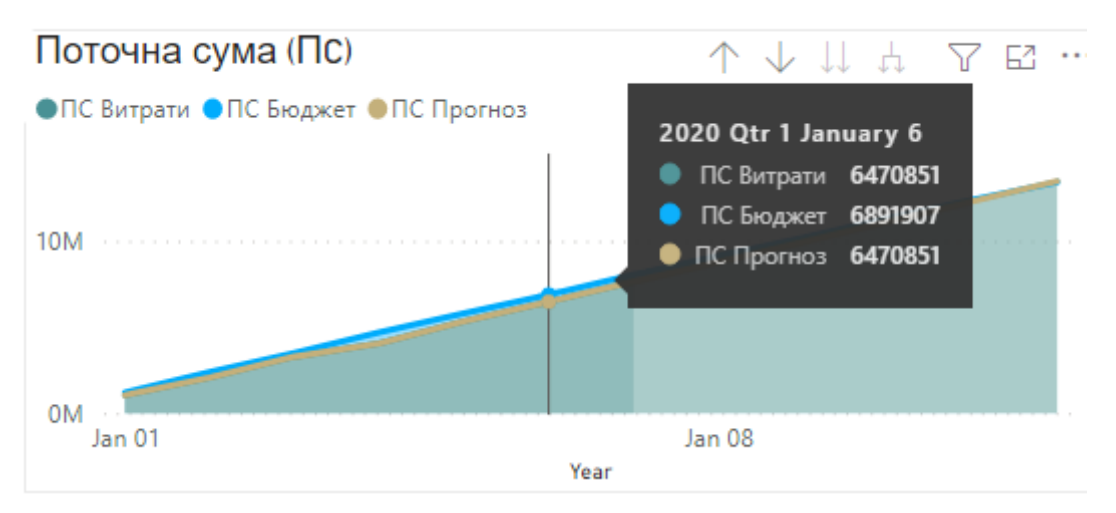

Рисунок 3.15. Діаграма областей «Поточна сума»

Створимо новий елемент візуалізації шляхом додання функції «Нова швидка межа». Оберемо тип підрахунку «Віднімання» та визначимо базове значення «Поточний бюджет» та значення, яке будуть віднімати – «Прогноз».

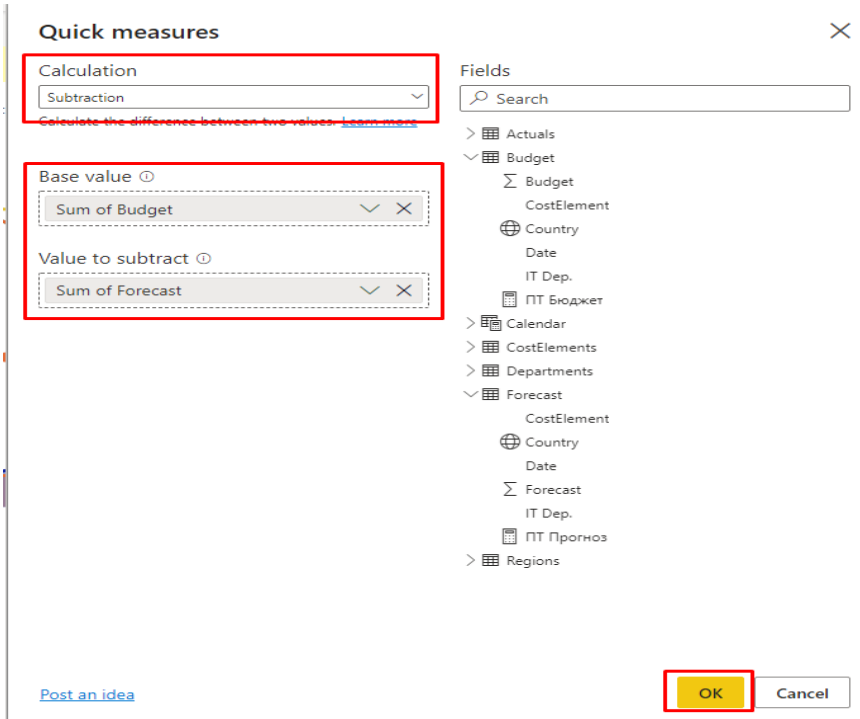

Рисунок 3.16. Операція «Нова швидка межа»

Впишемо нову формулу для розрахунку значення «Бюджет мінус Прогноз» (Budget minus Forecast):

```
= SUM('Budget'[Budget]) - SUM('Forecast'[Forecast]).
```
Далі додамо ще одну міру «Бюджет – Прогноз процентний підрахунок» (Budget % difference from Forecast), яка буде вираховувати різницю між значеннями в процентному співвідношенні.

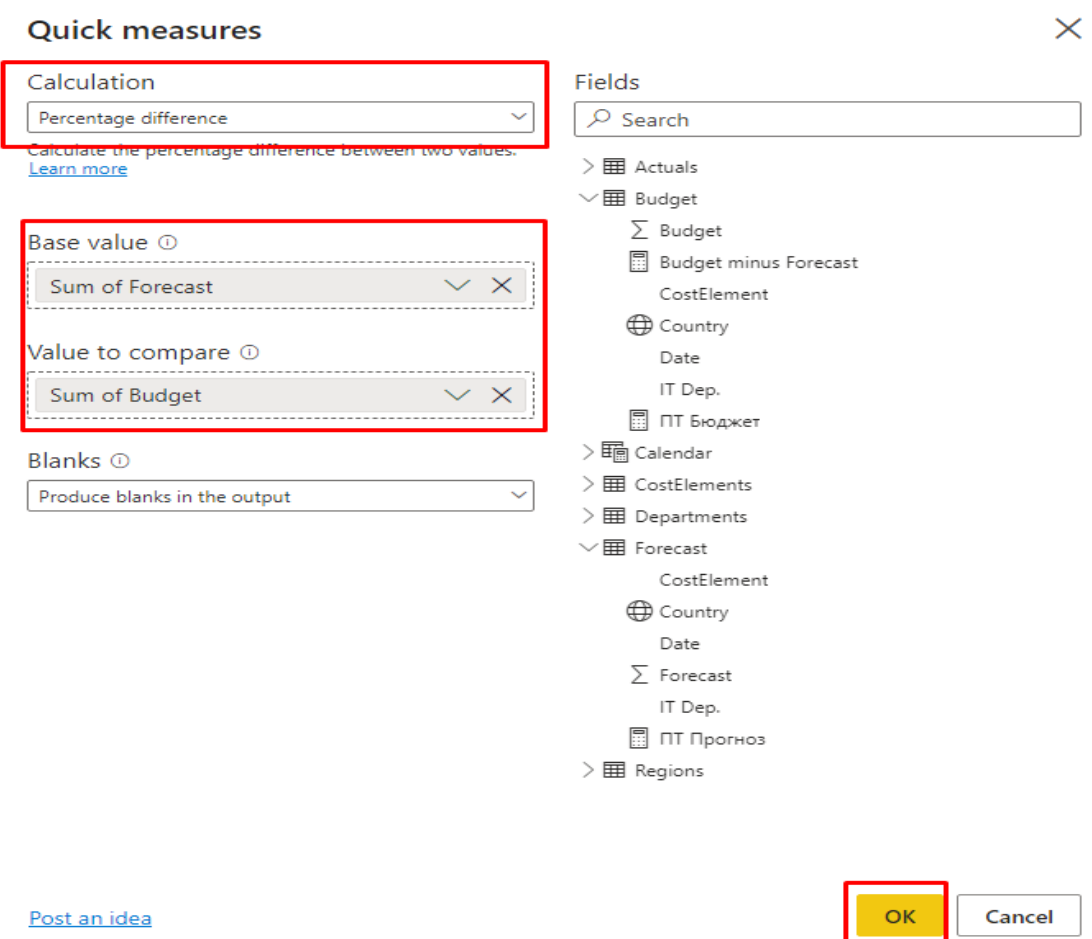

Рисунок 3.17. Створення нової швидкої межі

Пропишемо нову формулу для щойно створенної межі:

# $=VAR$  BASELINE VALUE = SUM('Forecast'[Forecast]) VAR \_\_VALUE\_TO\_COMPARE = SUM('Budget'[Budget]) RETURN IF( NOT ISBLANK(\_\_VALUE\_TO\_COMPARE), DIVIDE(\_\_VALUE\_TO\_COMPARE - \_\_BASELINE\_VALUE, BASELINE\_VALUE)

Отримаємо такий елемент візуалізації, який зображує дві міри: перша – відмінність бюджетованиих цифр від прогнозованих, друга – відмінність прогнозу та бюджету, виражена в процентах.

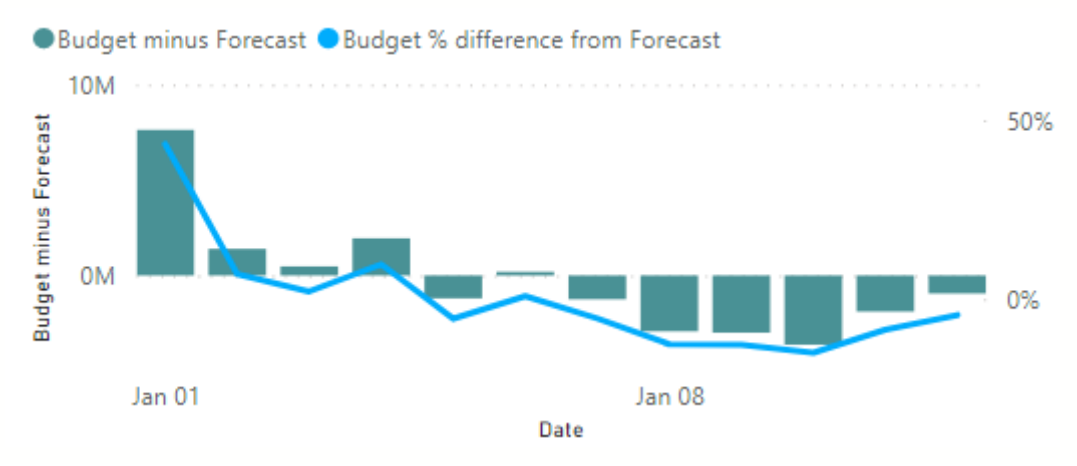

Рисунок 3.18. Різниця сум бюджету та прогнозу

Тепер створимо діаграму процентного порівняння сум бюджету та пронозу по регіонам, групам елементів витрат (наприклад, зниження вартості та амортизація або робочі години) та по ІТ областям (наприклад, інфраструктура або функціональна область). Будемо спиратися на вже створену межу вимірювання - «Бюджет – Прогноз процентний підрахунок».

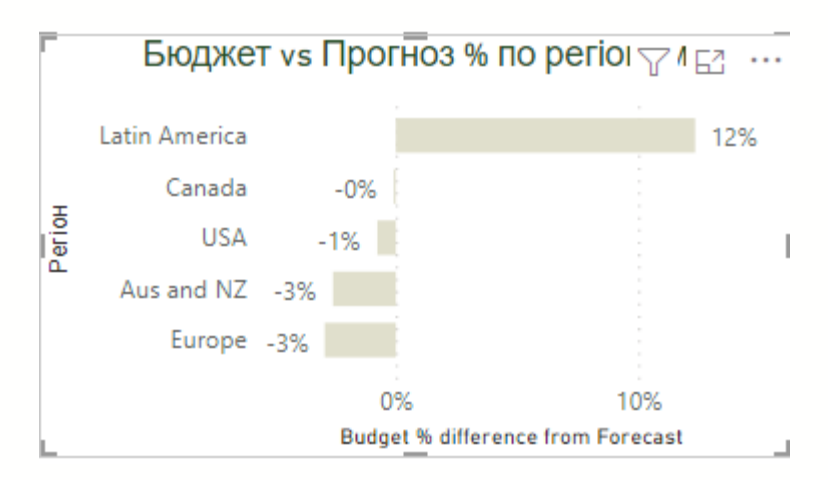

Рисунок 3.19. Вигляд діаграми «Бюджет vs Прогноз % по регіонам»

Для забезпечення дружелюбності інтерфейсу запровадимо набір фільтрів на екрані звіту. Так користувач може в будь-який момент звернутися до необхідних даних. В даному звіті запровадимо фільтрацію по регіонам та видам ІТ областей.

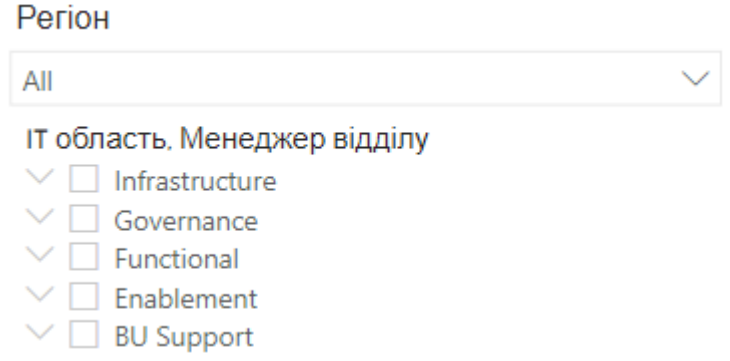

Рисунок 3.20. Елементи візуальної фільтрації

Для остаточного завершення створення дашборду додамо об'єкти, які вираховують сума витрат та суму бюджету єдиним показником для спрощення сприйняття:

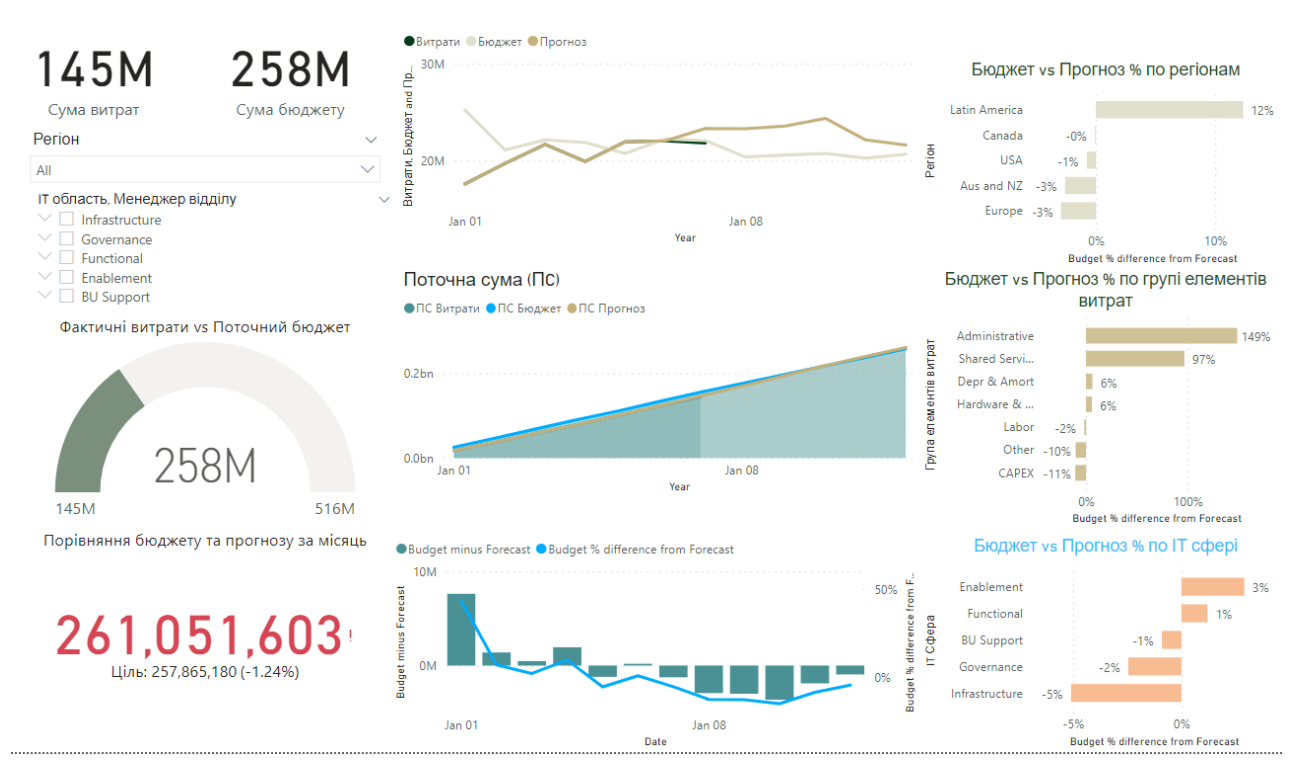

Рисунок 3.21. Вигляд дашборду "Загальні дані"

Наступною візуалізацією є створення дашборду «Дані по регіонам». До звіту додаємо дві кластерні діаграми, перша відображає порівняння сум поточного бюджету та прогнозу по регіонам, друга ті ж показники, але в процентному співвідношенні. Є наступні регіони: США, Канада, Європа, Латинська Америка та Австралія із Новою Зеландією.

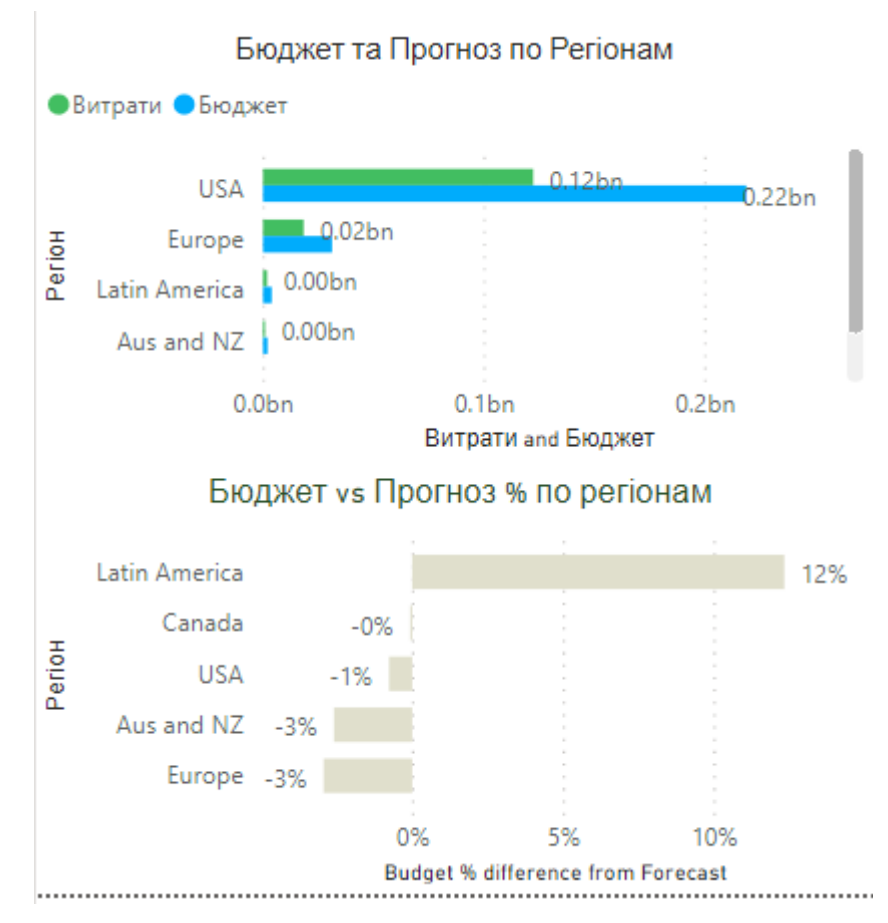

Рисунок 3.22. Кластерні діаграми звіту «Дані по регіонам»

Далі вставляємо матричні таблиці, що будуть відображати різницю між сумою бюджету по прогнозованого бюджету за такими показниками, як ІТ сфера та Група елементів витрат. Для встановлення критичних показників необхідно прописати правила, які їх визначають. Встановимо, що для критичного показника значення визначається у випадку, коли значення  $>= 0\%$  та  $< 0$ . Для позитивного розрахунку значення має відповідати наступній умові:  $>=$ 0 та  $\leq$  100%.

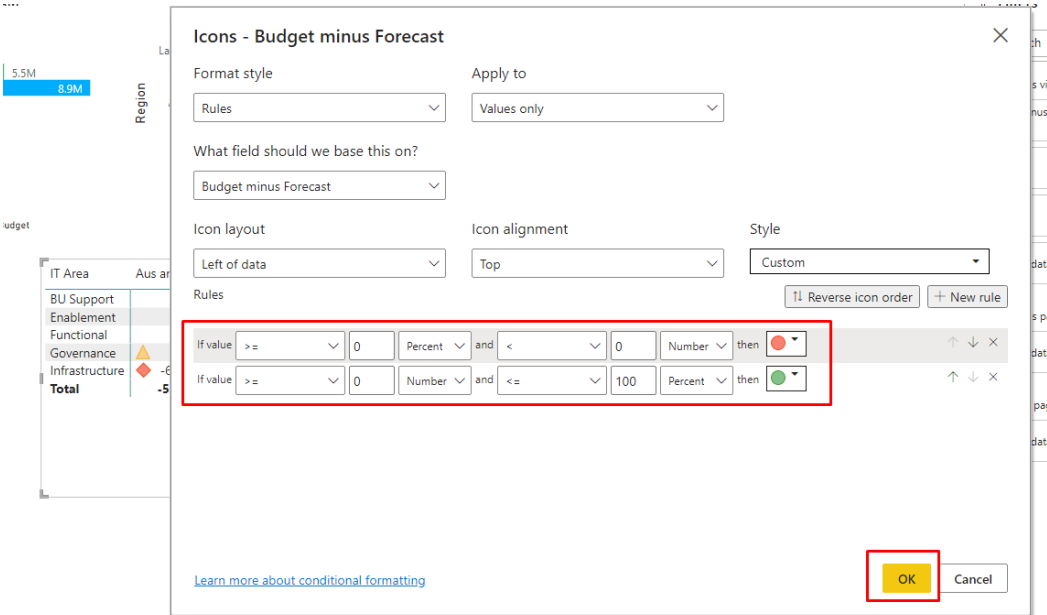

Рисунок 3.23. Запровадження правил розрахунку

Надалі вставимо кругову діаграму, що визначає відсоток поточних витрат по регіону і діаграму розсіювання, яка допомагає визначити цифру і відсоток перевитрат по кожному регіону окремо.

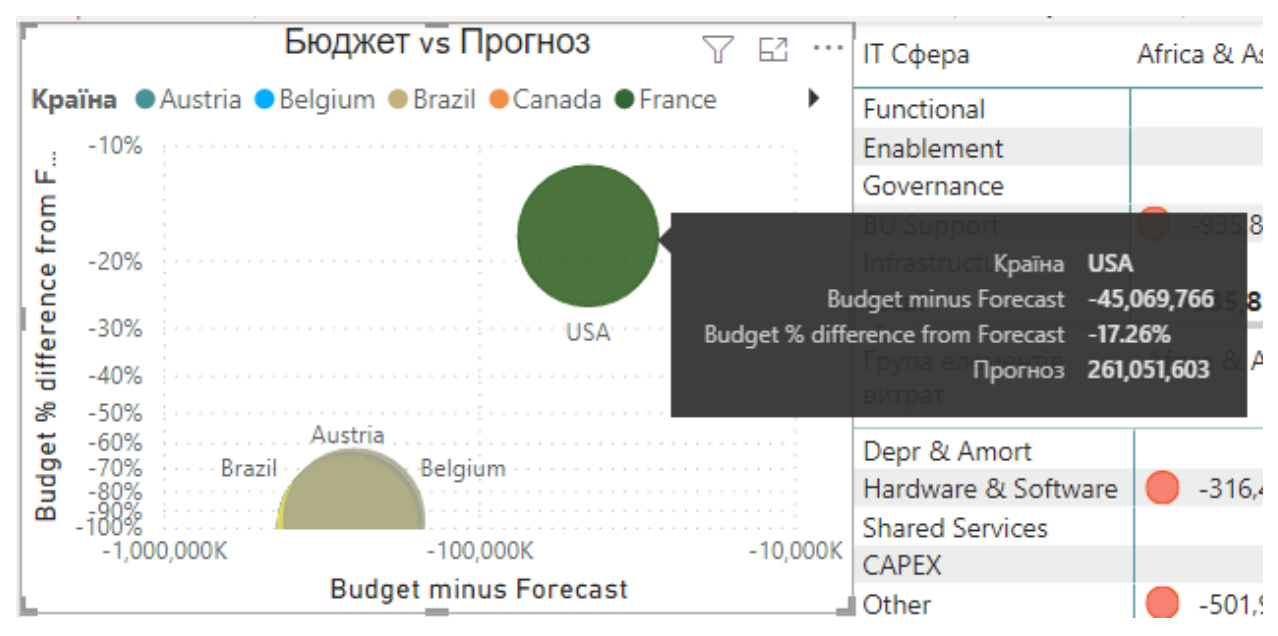

Рисунок 3.24. Візуалізація діаграми розсіювання

Завершуючи даний дашборд отримуємо наступний вигляд звіту «Дані по регіонам»:

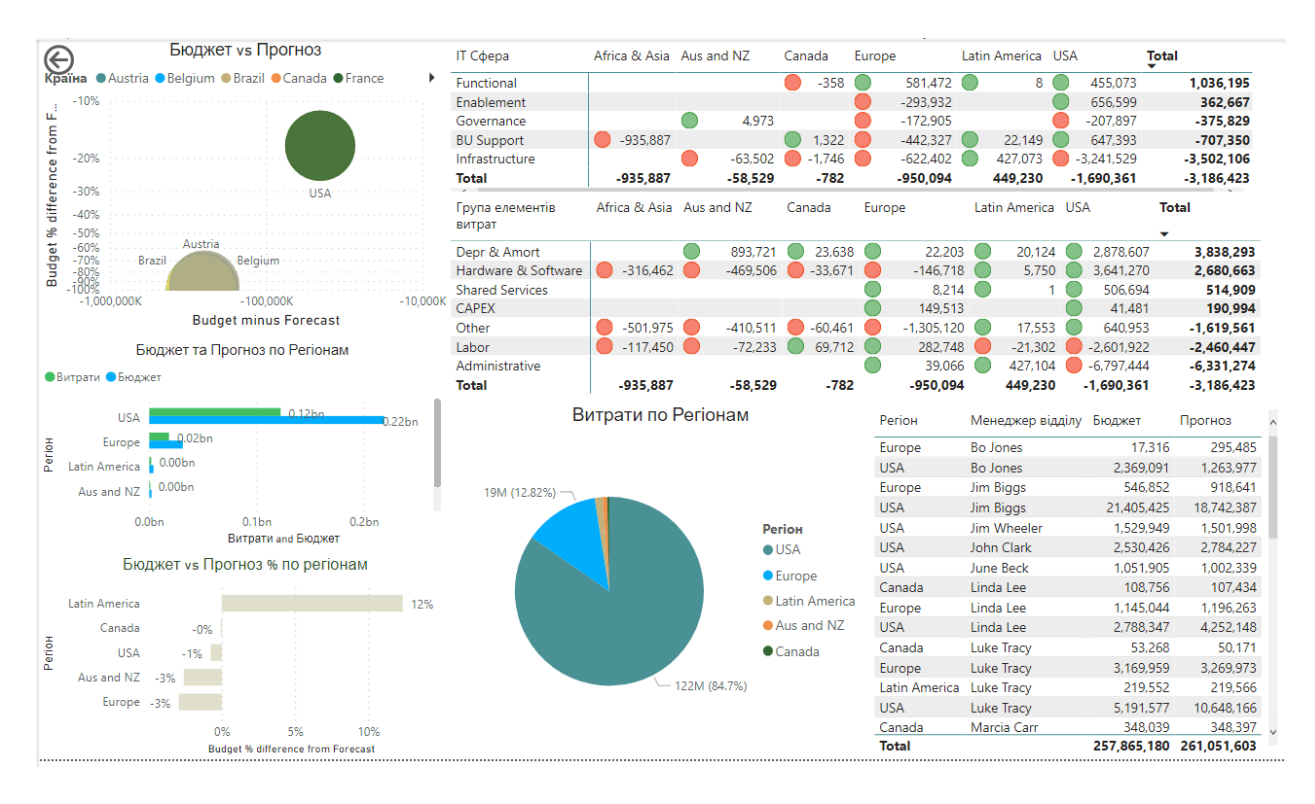

Рисунок 3.25. Загальний вигляд звіту "Дані по регіонам"

Третьою візуалізацією створимо діаграму декомпозиції у програмному комплексі Power BI. Для цього необхідно обрати подібний вид візуалізації у редакторі та обрати табличні значення, по яким будуть фільтруватися дані. Головним фактором аналізу буде межа «Бюджет мінус Прогноз», що буде аналізуватися в рамках таблиць Країна, Елемент витрат, Група елементів витрат та ІТ відділ. Вимірювати межу будемо по нижній границі.
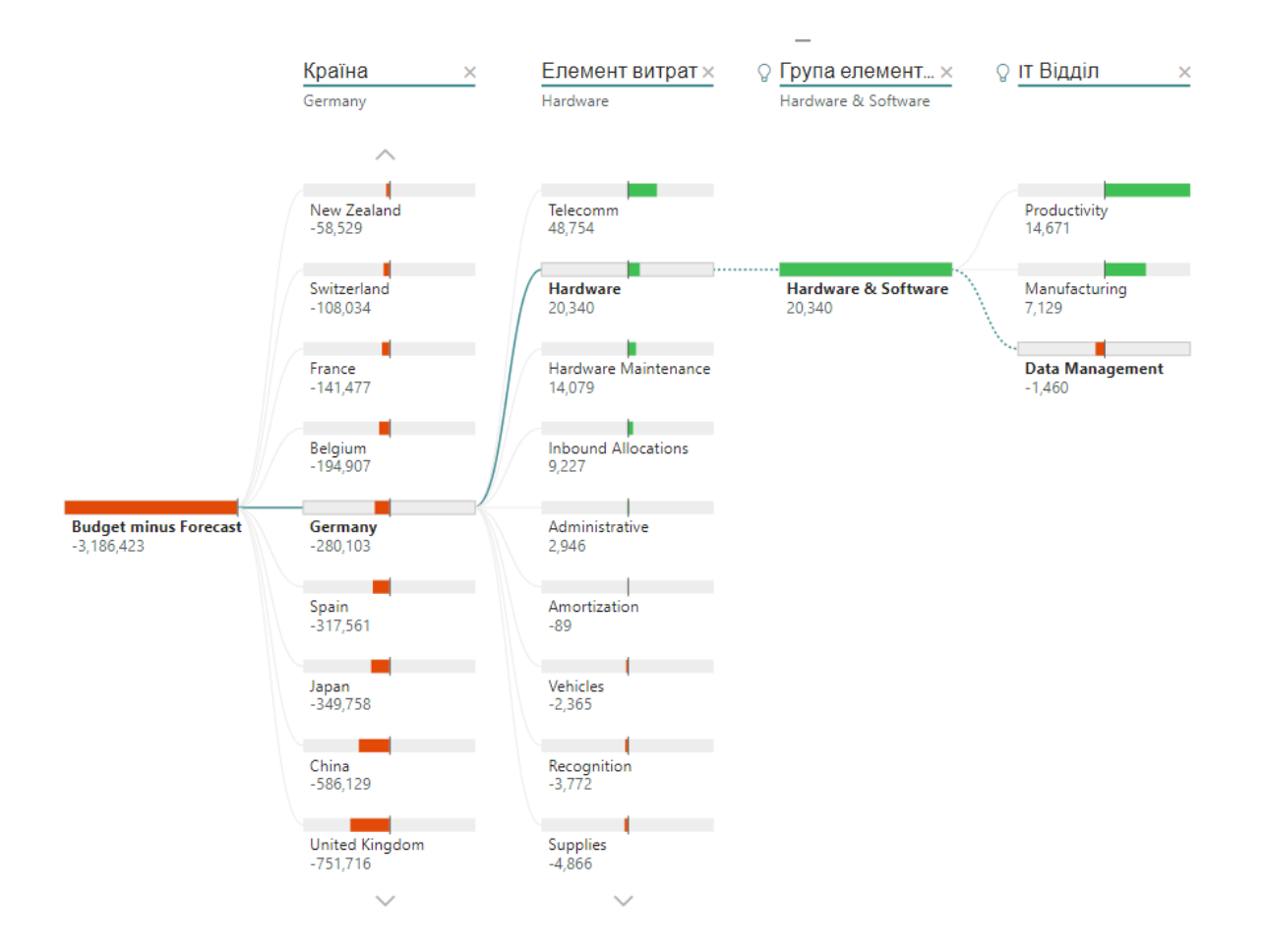

Рисунок 3.26. Загальний вигляд звіту "Декомпозиція витрат"

Після остаточного завершення розробки інтерактивного звітування, звіт можна оприлюднити в ERP-системі або іншому джерелі, що відноситься до компанії. Для цього необхідно зберегти зміни та натиснути кнопку «Опублікувати», далі комплекс самостійно визначить місце, де можлива публікація даних, користувач має обрати необхідний варіант.

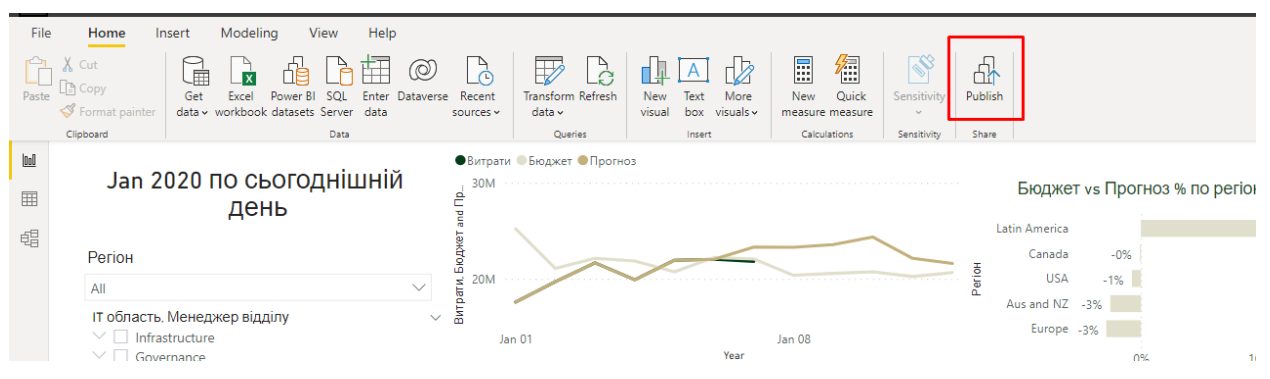

Рисунок 3.27. Кнопка "Опублікувати"

### **Висновок до розділу 3**

При написанні третього розділу дипломного проекту була побудована та описана модель бізнес-процесу, що зображує розробку та впровадження інтерактивного аналітичного звітування в ERP-систему. Дане звітування побудовано на основі архітектури бізнес-аналітики за допомогою програмного комплексу Power BI.

Було проведено аналіз необхідних джерел даних, проведена трансформація, очистка та перевірка якості даних, на основі якої була побудована модель даних для того, щоб в майбутньому використовувати її при проектуванні інтерактивного звітування.

Також в третьому розділі реалізован інтерфейс для візуального представлення даних по компанії «Х», а саме було розроблено та впроваджено необхідні фільтри, вивід необхідних показників та їх порівняння на головний екран для швидкої візуальної та аналітичної оцінки, а також розроблено функціонал для деталізованого аналізу інформації у вигляді діаграм, особливо діаграми декомпозиції.

Розроблений додаток надає можливість зменшити час на формування та створення звітніх даних, проводити аналіз динаміки витрат порівняно із типами бюджетів та слідкувати за ефективністю роботи відділів компанії та їх менеджерів у режимі реального часу.

#### **ВИСНОВКИ**

В ході виконання дипломної роботи була досліджена предметна область бізнес-аналітики та побудовано інтерактивний звіт як приклад використання даних ERP-системи. Для отримання кінцевого результату було визначено та вирішено наступні задачі:

Дослідження теоретичної основи систем бізнес-аналітики

Визначення та аналіз елементів архітектури бізнес-аналізу

 Побудова моделі бізнес-процесу розробки та впровадження BIтехнологій у ERP-систему

 Виконання проектування інтерактивного звіту на базі програмного комплексу Power BI.

Для побудови інтерактивного звітування було вивчено та використано програмний комплекс Microsoft Power BI, створено тестові дані, на основі яких було спроективано дашборди. Підсумовуючи вищевказане, важко обрати єдиний метод проектування інтерактивних звітів, які могли б забезпечити абсолютне розуміння користувача у предметній області, що аналізується. Проте необхідно з розумом підходити до впровадження аналітичних систем на підприємстві чи у бізнесі, якісно обирати технічну та програмну складову, що допоможе отримати максимальну вигоду від інтеграції.

По цій причині необхідно розглядати не один метод впровадження, а сукупність методів, що дійсно дозволять оцінити як фінансову, так і якісну складову вигоди впровадження систем аналітичного звітування.

Розроблений інтерактивний звіт надалі може бути використаний при реальних розрахунках діяльності для досягнення оптимізації компаній чи підприємств.

75

# **СПИСОК БІБЛІОГРАФІЧНИХ ПОСИЛАНЬ**

1. Бизнес аналитика: от данных к знаниям / Паклін Н.Б., Орєшков В.І. – Санкт-Петербург, 2012. - 706с.

2. An Overview of Business Intelligence Technology / Surajit Chaudhuri, Umeshwar Dayal, Vivek Narasayya Communications of the ACM, August 2011, Vol. 54 No. 8, Pages 88-98.

3. Інформаційно-аналітичні системи прийняття рішень в управлінні підприємством / Вісник соціально-економічних досліджень: зб. наук. праць; за ред. М. І. Звєрякова (голов. ред.) та ін. (ISSN 2313-4569). – Одеса: Одеський національний економічний університет. – 2017. – No 1 (62). – С. 196–204.

4. Общие сведения о кубах OLAP в Service Manager для расширенной аналитики / [Електронний ресурс] Режим доступу: [https://docs.microsoft.com/ru](https://docs.microsoft.com/ru-ru/system-center/scsm/olap-cubes-overview)[ru/system-center/scsm/olap-cubes-overview.](https://docs.microsoft.com/ru-ru/system-center/scsm/olap-cubes-overview)

5. OLAP технологии оперативной информационно-аналитической поддержки организационного управления / Л.Ф. Ноженкова, В.В. Шайдуров – Красноярск, 2010 – 27с.

6. On the Need of a Reference Algebra for OLAP / Oscar Romero, Alberto Abello - Regensburg, Germany, 2007. – 11 c.

7. ETL Process in Data Warehouse / [Електронний ресурс] Режим доступу: [https://www.geeksforgeeks.org/etl-process-in-data-warehouse.](https://www.geeksforgeeks.org/etl-process-in-data-warehouse)

8. Business Intelligence : Your Data Storage / [Електронний ресурс] Режим доступу:

[https://www.databasejournal.com/sqletc/article.php/3880876/Business-Intelligence--](https://www.databasejournal.com/sqletc/article.php/3880876/Business-Intelligence--Your-Data-Storage) [Your-Data-Storage.](https://www.databasejournal.com/sqletc/article.php/3880876/Business-Intelligence--Your-Data-Storage)

9. Key performance indicators: developing, implementing, and using winning KPIs / David Parmenter – USA, 2007. – 236.

 #"Filtered Hidden Files1" = Table.SelectRows(Source, each [Attributes]?[Hidden]? <> true),

 #"Invoke Custom Function1" = Table.AddColumn(#"Filtered Hidden Files1", "Transform File (3)", each #"Transform File (3)"([Content])),

 #"Renamed Columns1" = Table.RenameColumns(#"Invoke Custom Function1", {"Name", "Source.Name"}),

 #"Removed Other Columns1" = Table.SelectColumns(#"Renamed Columns1", {"Source.Name", "Transform File (3)"}),

 #"Expanded Table Column1" = Table.ExpandTableColumn(#"Removed Other Columns1", "Transform File (3)", Table.ColumnNames(#"Transform File (3)"(#"Sample File (3)"))),

 #"Changed Type" = Table.TransformColumnTypes(#"Expanded Table Column1",{{"Source.Name", type text}, {"Date", type date}, {"IT Department", type text}, {"Cost Element", type text}, {"Country", type text}, {"Actual", Int64.Type}}),

 #"Removed Columns" = Table.RemoveColumns(#"Changed Type",{"Source.Name"}),

 #"Renamed Columns" = Table.RenameColumns(#"Removed Columns",{{"Date", "Дата"}, {"IT Department", "IT Відділ"}, {"Cost Element", "Елемент витрат"}, {"Country", "Країна"}, {"Actual", "Витрати"}}),

#"Filtered Rows1" = Table.SelectRows(#"Renamed Columns", each true)

in

#"Filtered Rows1"

## let

Source  $=$ 

Excel.Workbook(File.Contents("C:\Users\user\Downloads\it\_spend\_files\dim\_tables. xlsx"), null, true),

CostElements\_Table = Source{[Item="CostElements",Kind="Table"]}[Data],

#"Changed Type" =

Table.TransformColumnTypes(CostElements\_Table,{{"Cost Element", type text}, {"Cost Element Group", type text}, {"Business Area", type text}}),

 #"Renamed Columns" = Table.RenameColumns(#"Changed Type",{{"Cost Element", "Елемент витрат"}, {"Cost Element Group", "Група елементів витрат"}, {"Business Area", "Сфера проф діяльності"}})

in

#"Renamed Columns"

let

Source  $=$ 

Excel.Workbook(File.Contents("C:\Users\user\Downloads\it\_spend\_files\dim\_tables. xlsx"), null, true),

Departments Table = Source{[Item="Departments",Kind="Table"]}[Data],

#"Changed Type" = Table.TransformColumnTypes(Departments Table, {{"IT"

Department", type text}, {"IT Area", type text}, {"Dept. Manager", type text}}),

 #"Renamed Columns" = Table.RenameColumns(#"Changed Type",{{"IT Department", "IT Відділ"}, {"IT Area", "IT Сфера"}, {"Dept. Manager", "Менеджер відділу"}})

in

#"Renamed Columns"

let

Source  $=$ 

Excel.Workbook(File.Contents("C:\Users\user\Downloads\it\_spend\_files\dim\_tables. xlsx"), null, true),

```
 Regions_Table = Source{[Item="Regions",Kind="Table"]}[Data],
```
#"Changed Type" =

Table.TransformColumnTypes(Regions\_Table,{{"Country", type text}, {"Region", type text}}),

 #"Renamed Columns" = Table.RenameColumns(#"Changed Type",{{"Country", "Країна"}, {"Region", "Регіон"}})

#"Renamed Columns"

let

Source  $=$ 

Csv.Document(File.Contents("C:\Users\user\Downloads\it\_spend\_files\Forecast.csv") ,[Delimiter=",", Columns=5, Encoding=1252, QuoteStyle=QuoteStyle.None]),

 #"Promoted Headers" = Table.PromoteHeaders(Source, [PromoteAllScalars=true]),

 #"Changed Type" = Table.TransformColumnTypes(#"Promoted Headers",{{"Date", type date}, {"IT Dep.", type text}, {"CostElement", type text}, {"Country", type text}, {"Forecast", Int64.Type}}),

 #"Renamed Columns" = Table.RenameColumns(#"Changed Type",{{"Date", "Дата"}, {"IT Dep.", "IT відділ"}, {"CostElement", "Елемент витрат"}, {"Country", "Країна"}, {"Forecast", "Прогноз"}})

in

#"Renamed Columns"

let

Source  $=$ 

Csv.Document(File.Contents("C:\Users\user\Downloads\it\_spend\_files\Budget.csv"),[ Delimiter=",", Columns=5, Encoding=1252, QuoteStyle=QuoteStyle.None]),

 #"Promoted Headers" = Table.PromoteHeaders(Source, [PromoteAllScalars=true]),

 #"Changed Type" = Table.TransformColumnTypes(#"Promoted Headers",{{"Date", type date}, {"IT Dep.", type text}, {"CostElement", type text}, {"Country", type text}, {"Budget", Int64.Type}}),

 #"Inserted Year" = Table.AddColumn(#"Changed Type", "Year", each Date.Year([Date]), Int64.Type),

#"Removed Columns" = Table.RemoveColumns(#"Inserted Year",{"Year"}),

 #"Renamed Columns" = Table.RenameColumns(#"Removed Columns",{{"Date", "Дата"}, {"IT Dep.", "IT Відділ"}, {"CostElement", "Елемент витрат"}, {"Country", "Країна"}, {"Budget", "Бюджет"}}),

#"Filtered Rows1" = Table.SelectRows(#"Renamed Columns", each true)

in

#"Filtered Rows1"